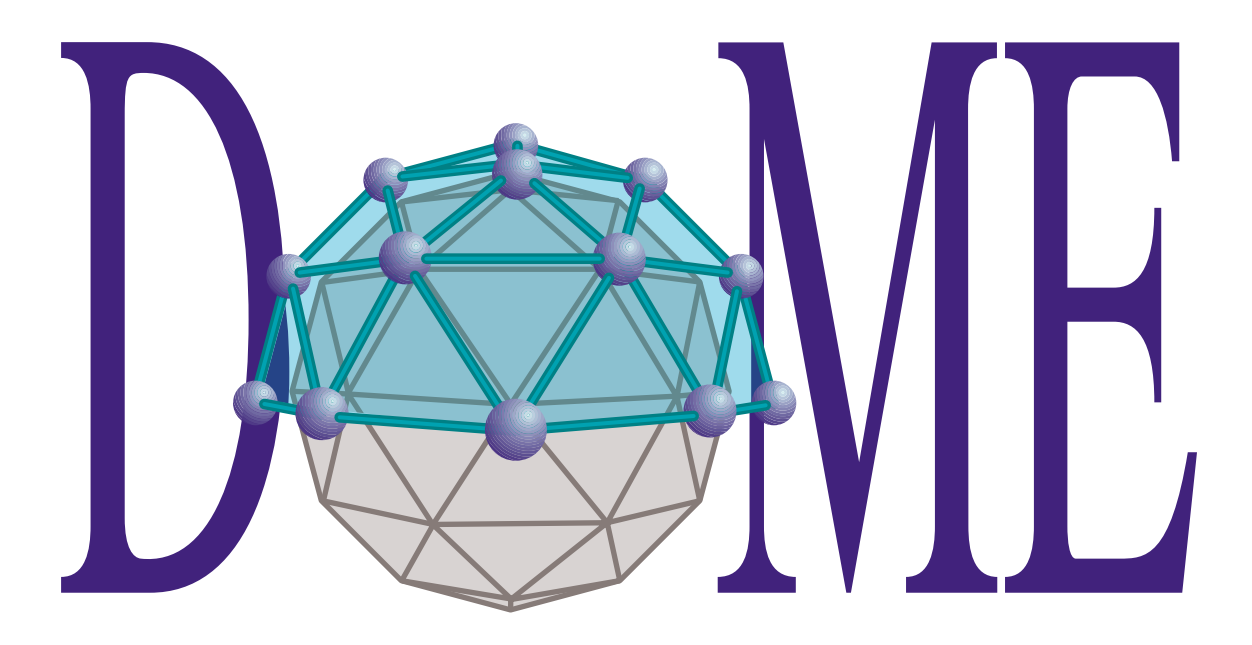

# **Extensions Manual**

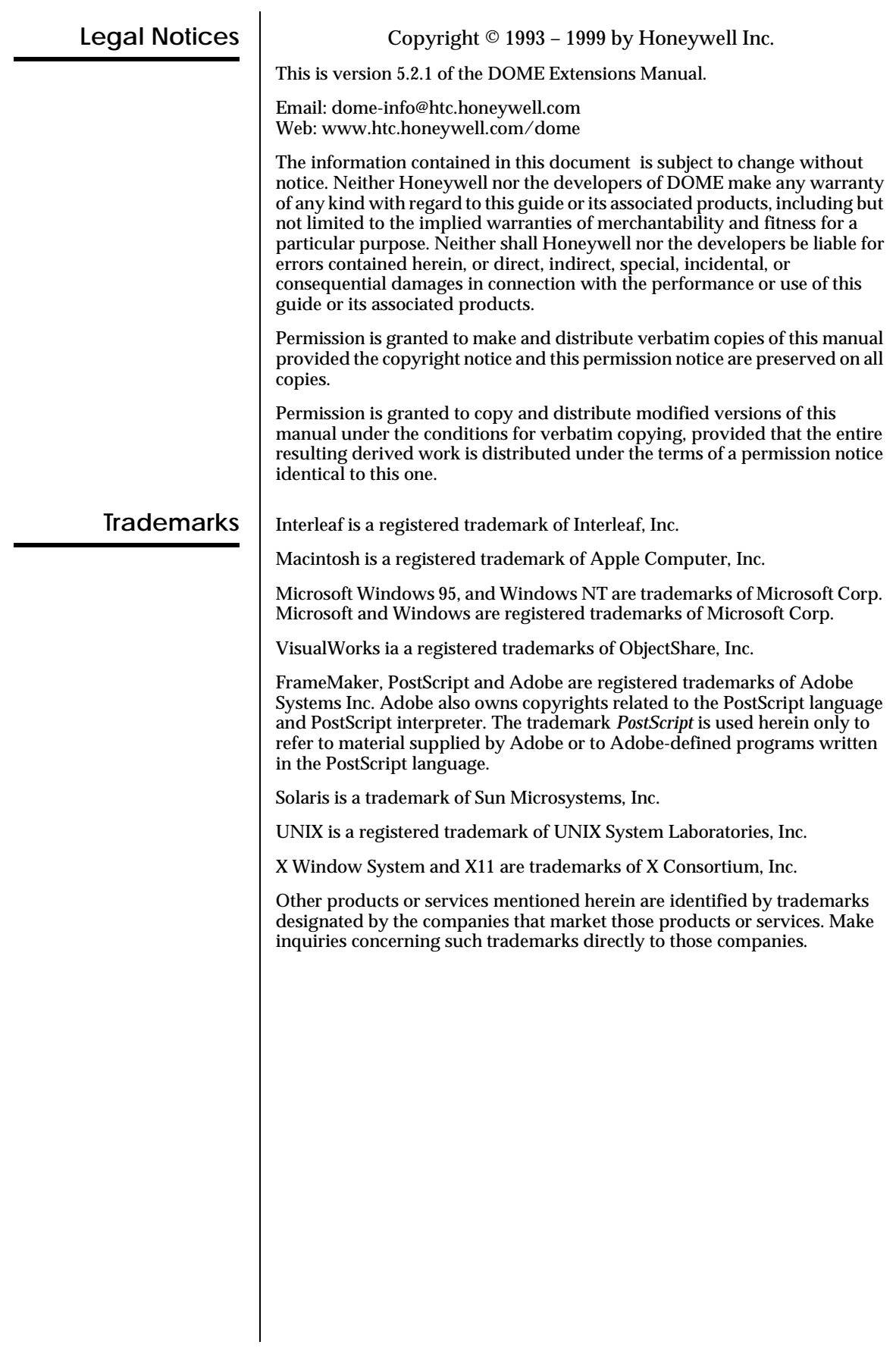

### **Contents**

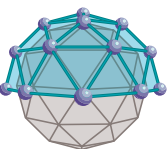

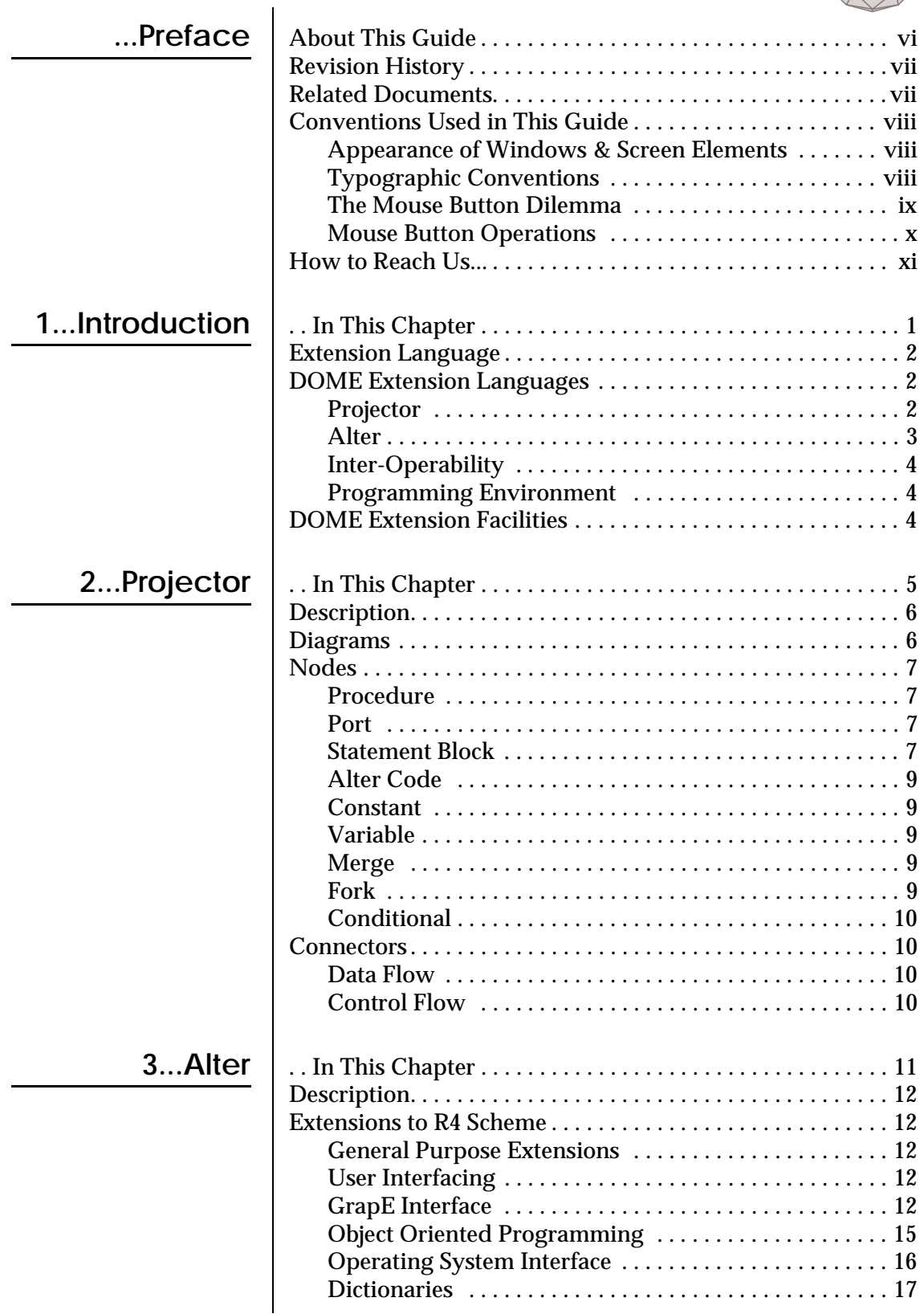

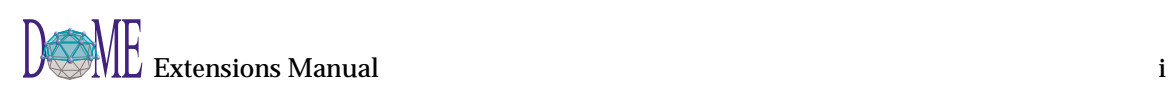

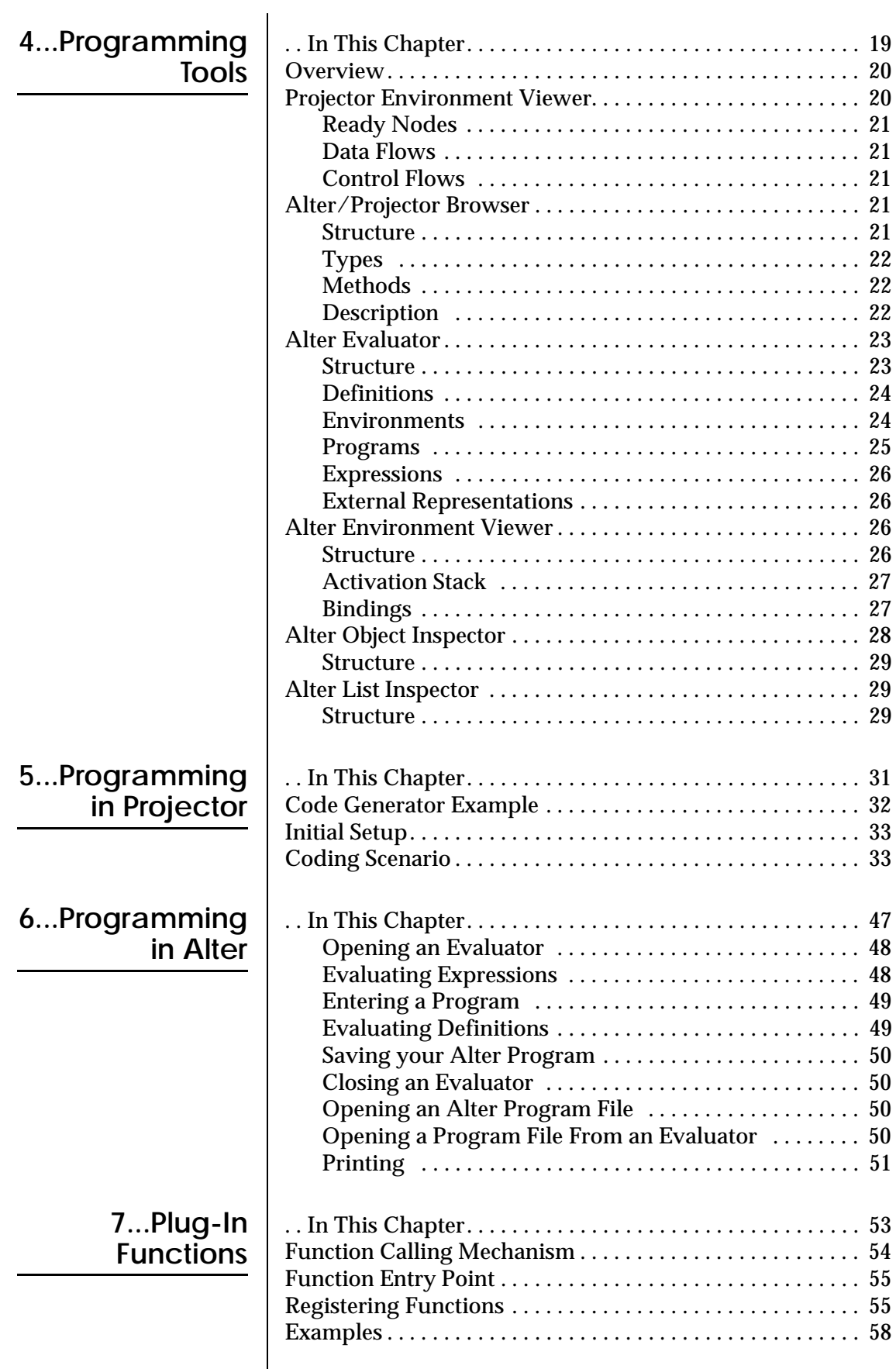

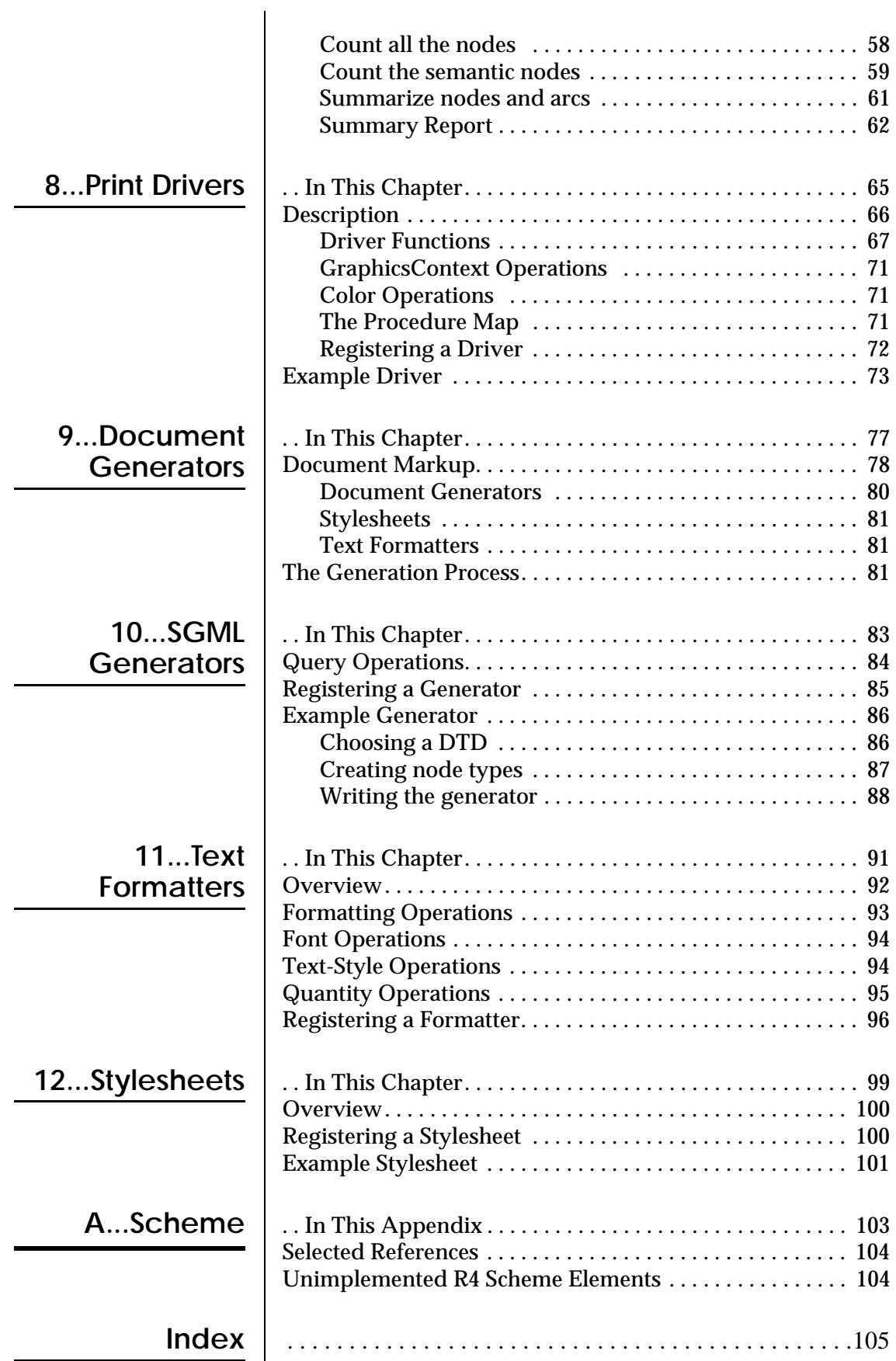

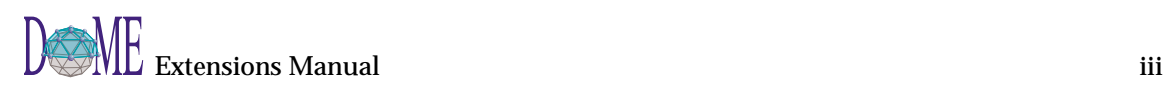

## <span id="page-6-0"></span>Preface

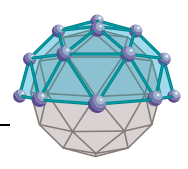

This preface includes the following topics...

- About this guide
- Revision history
- Related documents
- Conventions used in this guide
- How to reach us

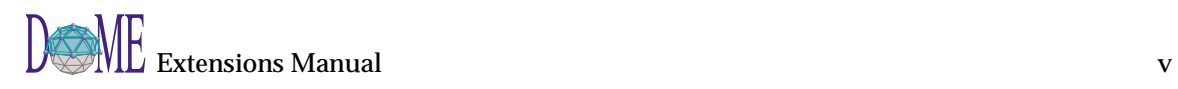

<span id="page-7-0"></span>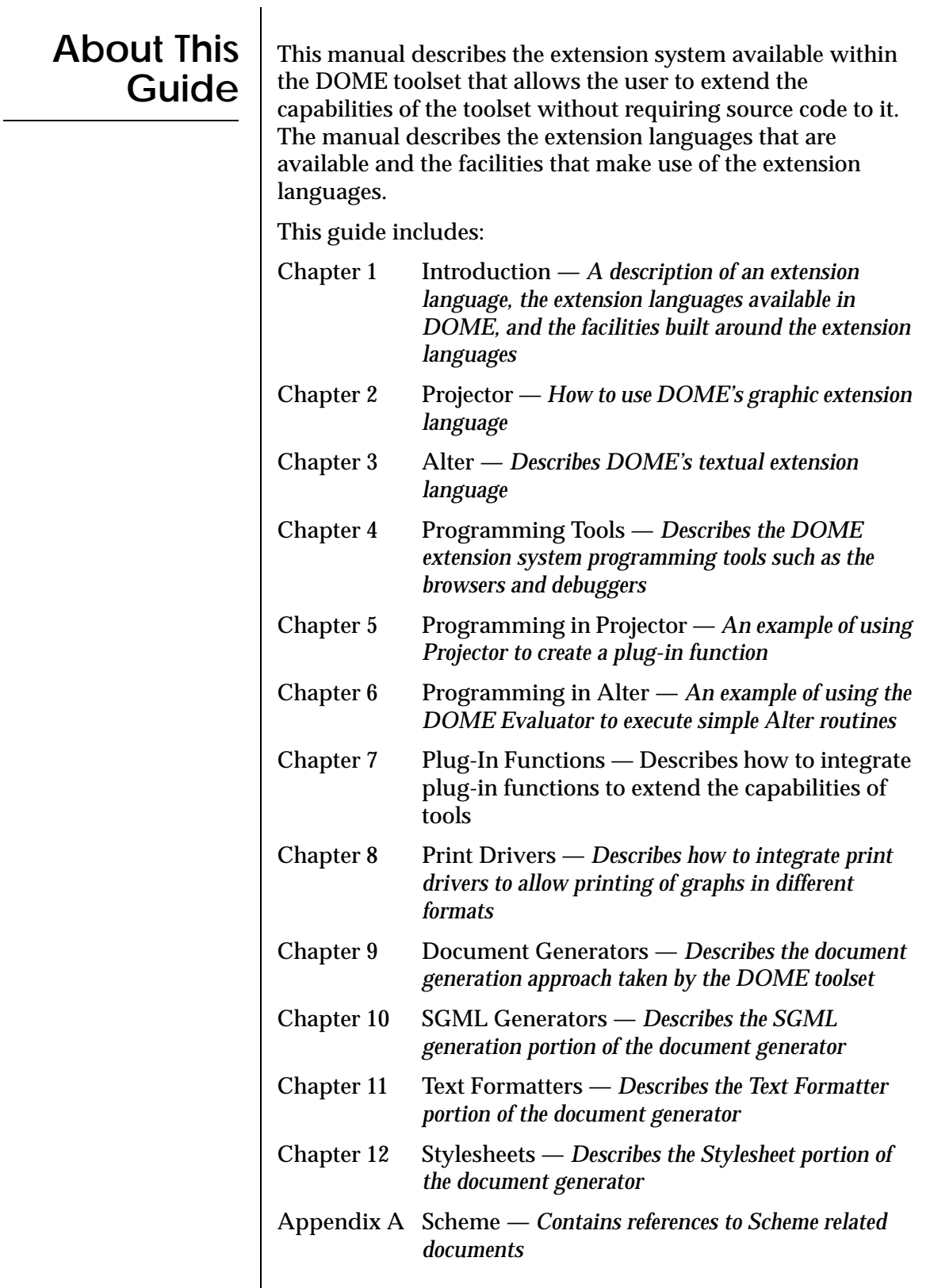

<span id="page-8-0"></span>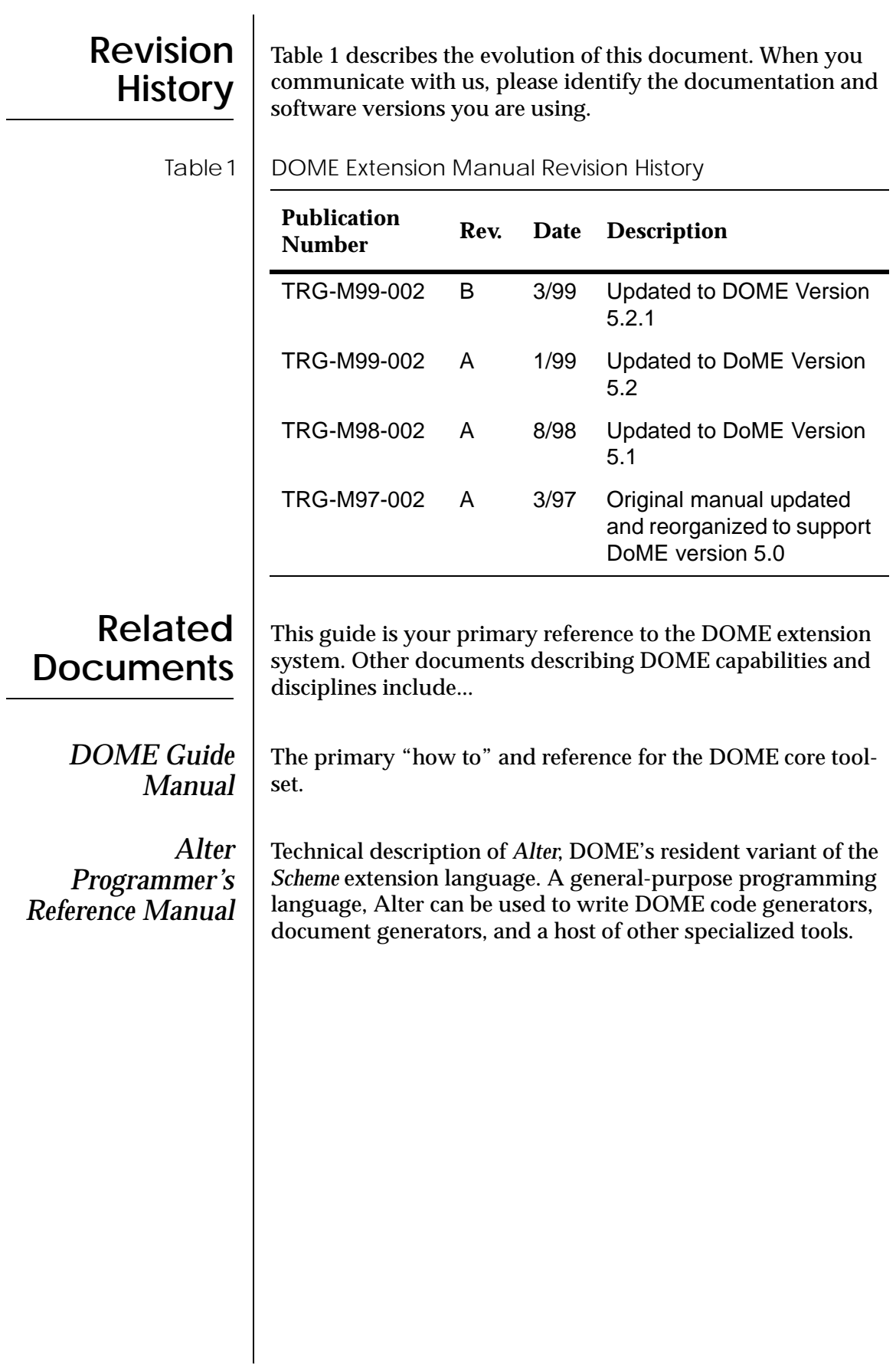

<span id="page-9-0"></span>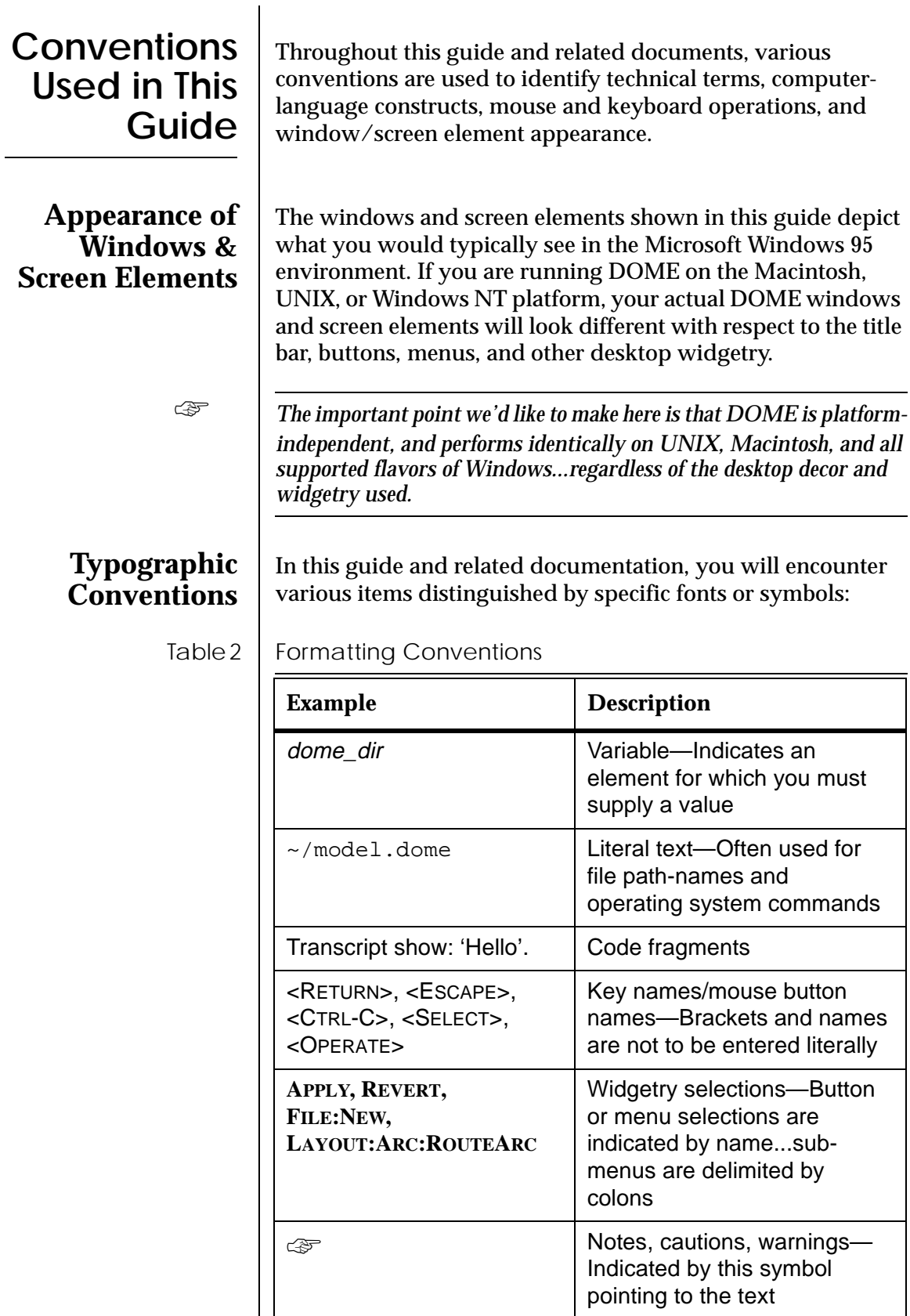

<span id="page-10-0"></span>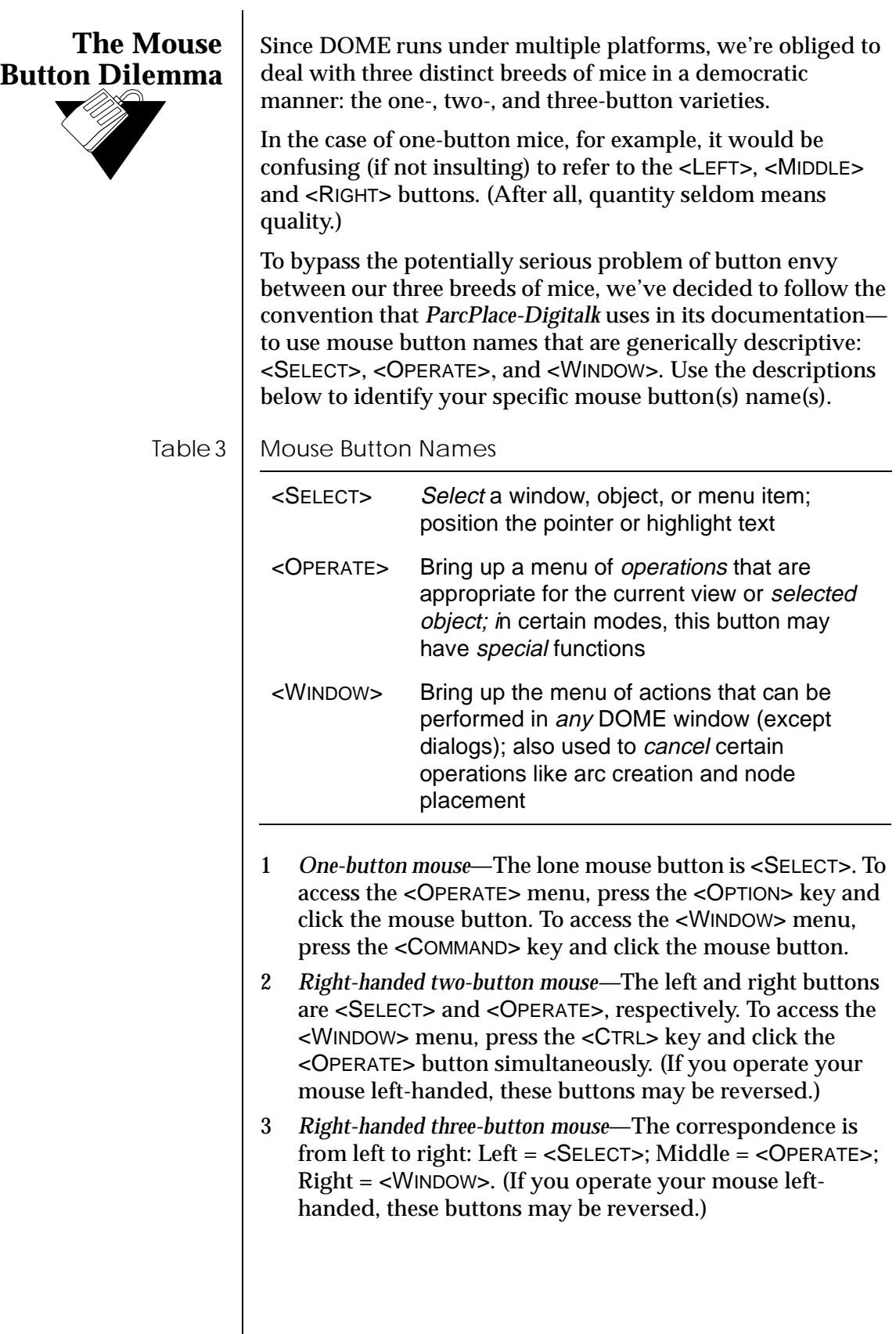

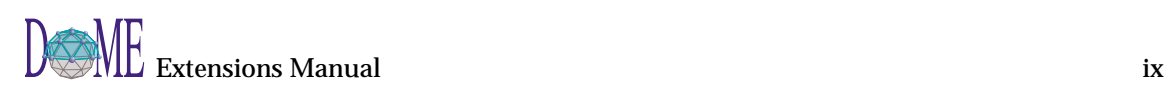

The following table describes the actions you can perform with your mouse buttons in the DOME environment.

<span id="page-11-0"></span>

Table 4 | Mouse Button Operations

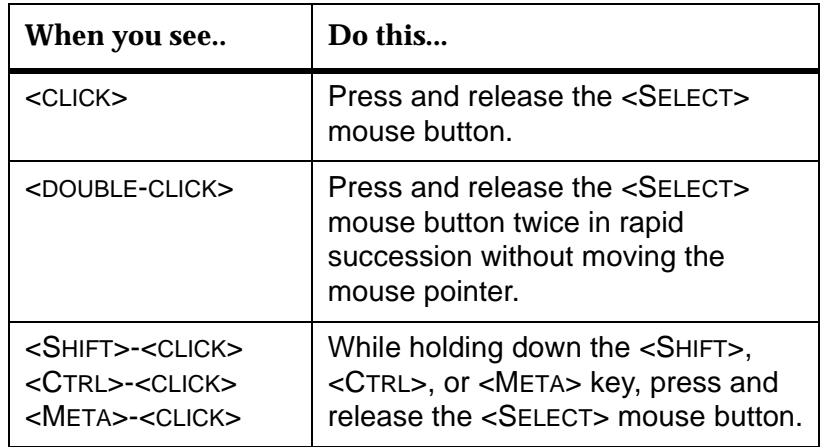

#### <span id="page-12-0"></span>**How to Reach Us...**

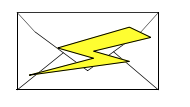

We'd love to get your feedback on the DOME software and documentation. Feel free to drop us a note...

Email: dome-info@htc.honeywell.com Web: www.htc.honeywell.com/dome

With all communications please include the version number of the software and/or documentation, as well as the type of computer and operating system you are using.

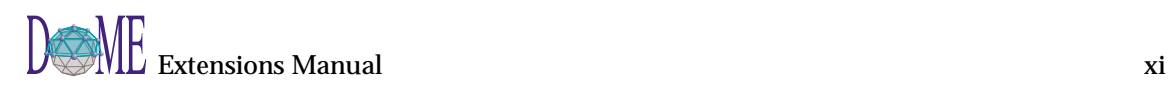

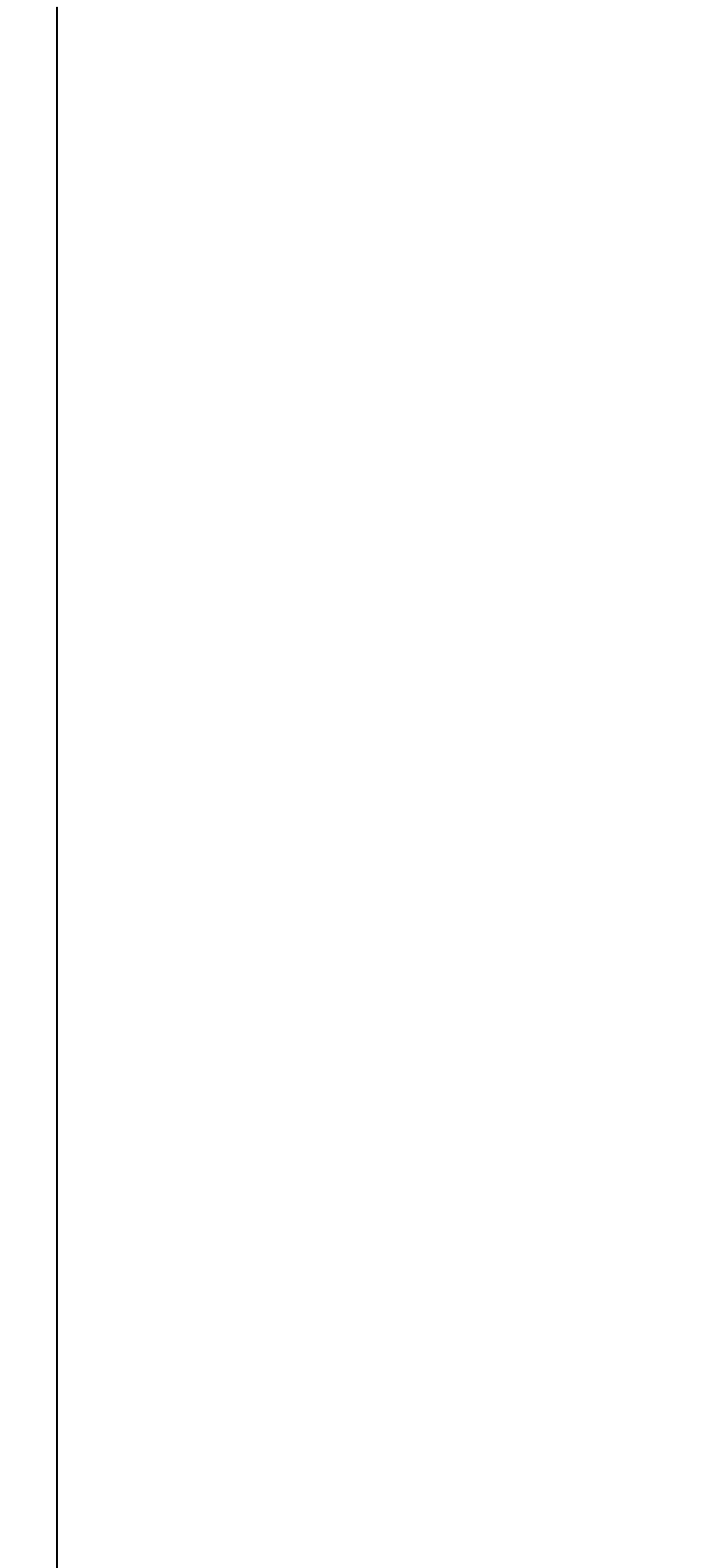

## <span id="page-14-0"></span>**Introduction**

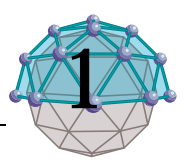

### **. . In This Chapter**

- What is an extension language [\(page 2\)](#page-15-0)
- What extension languages are available from within DOME ([page 2\)](#page-15-0)
- Facilities within DOME that make use of the extension languages [\(page 4\)](#page-17-0)

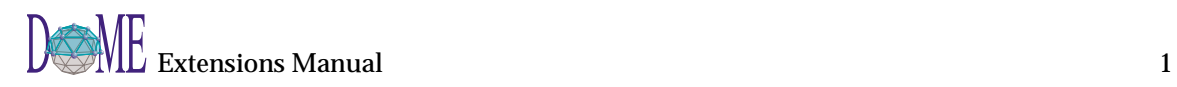

<span id="page-15-0"></span>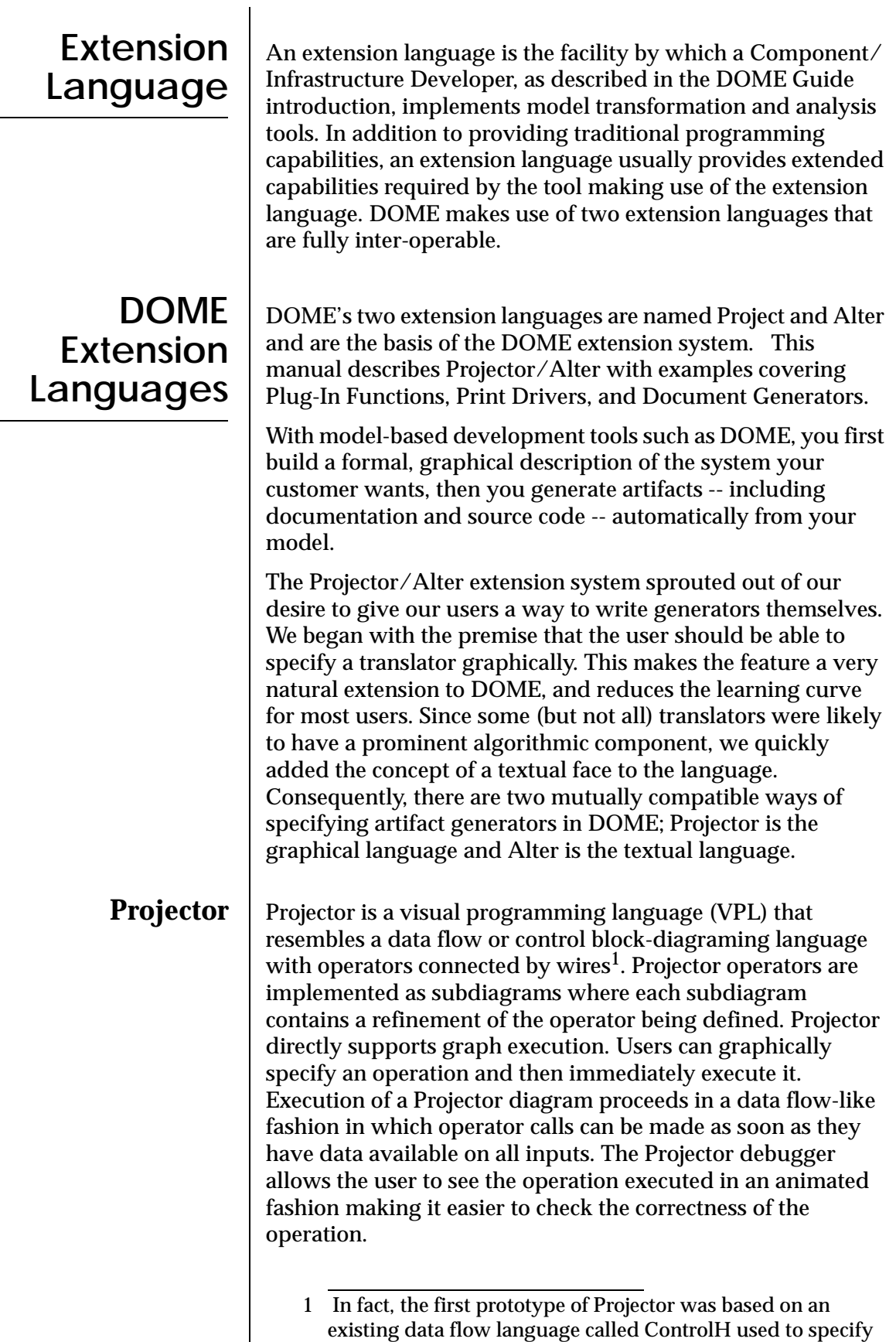

control laws for embedded avionics controls applications.

<span id="page-16-0"></span>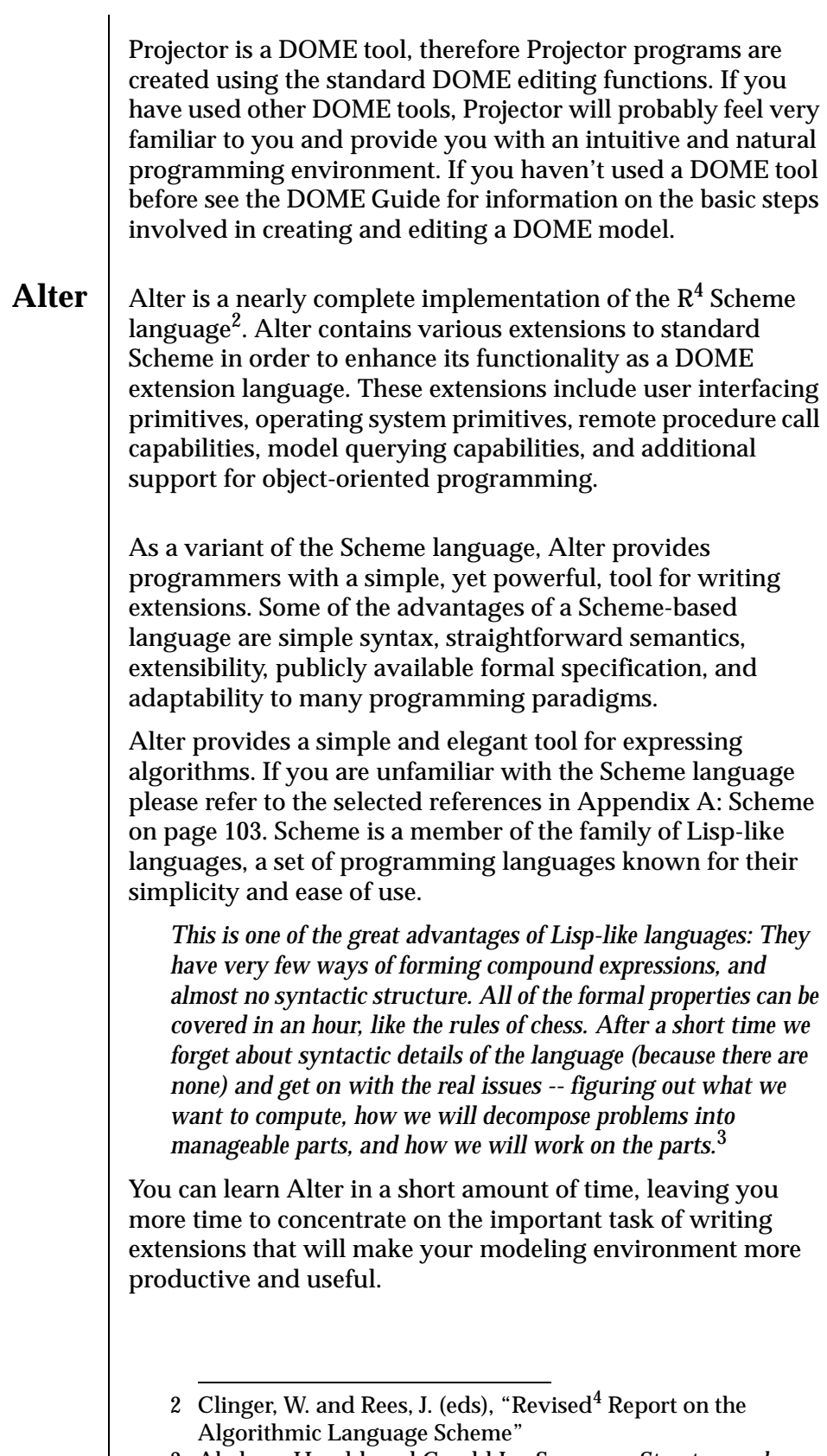

<sup>3</sup> Abelson, Harold, and Gerald Jay Sussman, *Structure and Interpretation of Computer Programs*, New York: The MIT Press, 1985, p. xvi.

<span id="page-17-0"></span>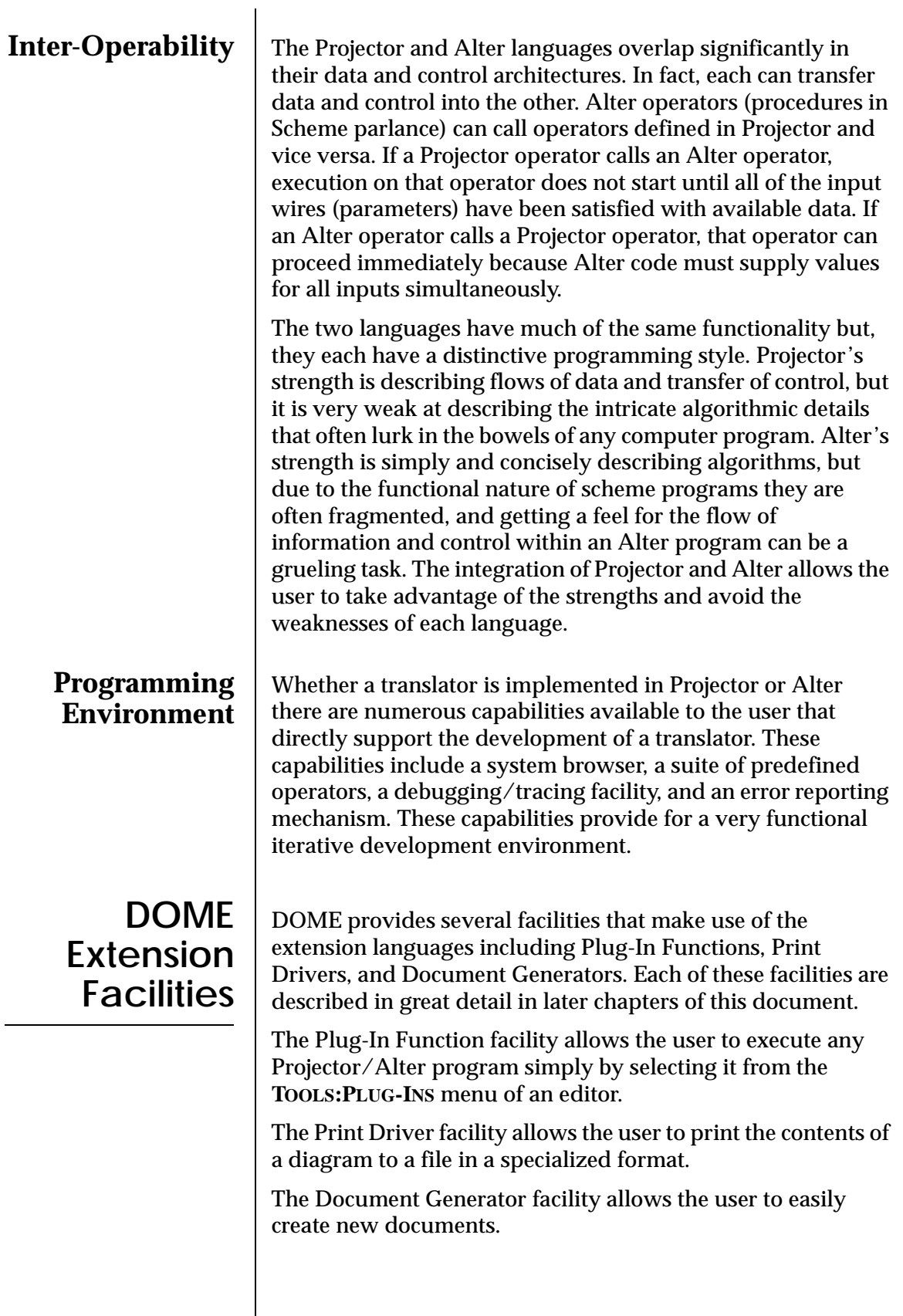

### <span id="page-18-0"></span>Projector

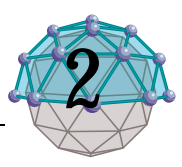

### **. . In This Chapter**

- The Projector Editor ([page 6](#page-19-0))
- The nodes that may be used in a Projector Diagram ([page 7\)](#page-20-0)
- The connectors that may be used in a Projector Diagram ([page 10](#page-23-0))

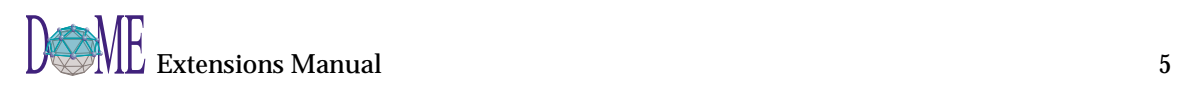

<span id="page-19-0"></span>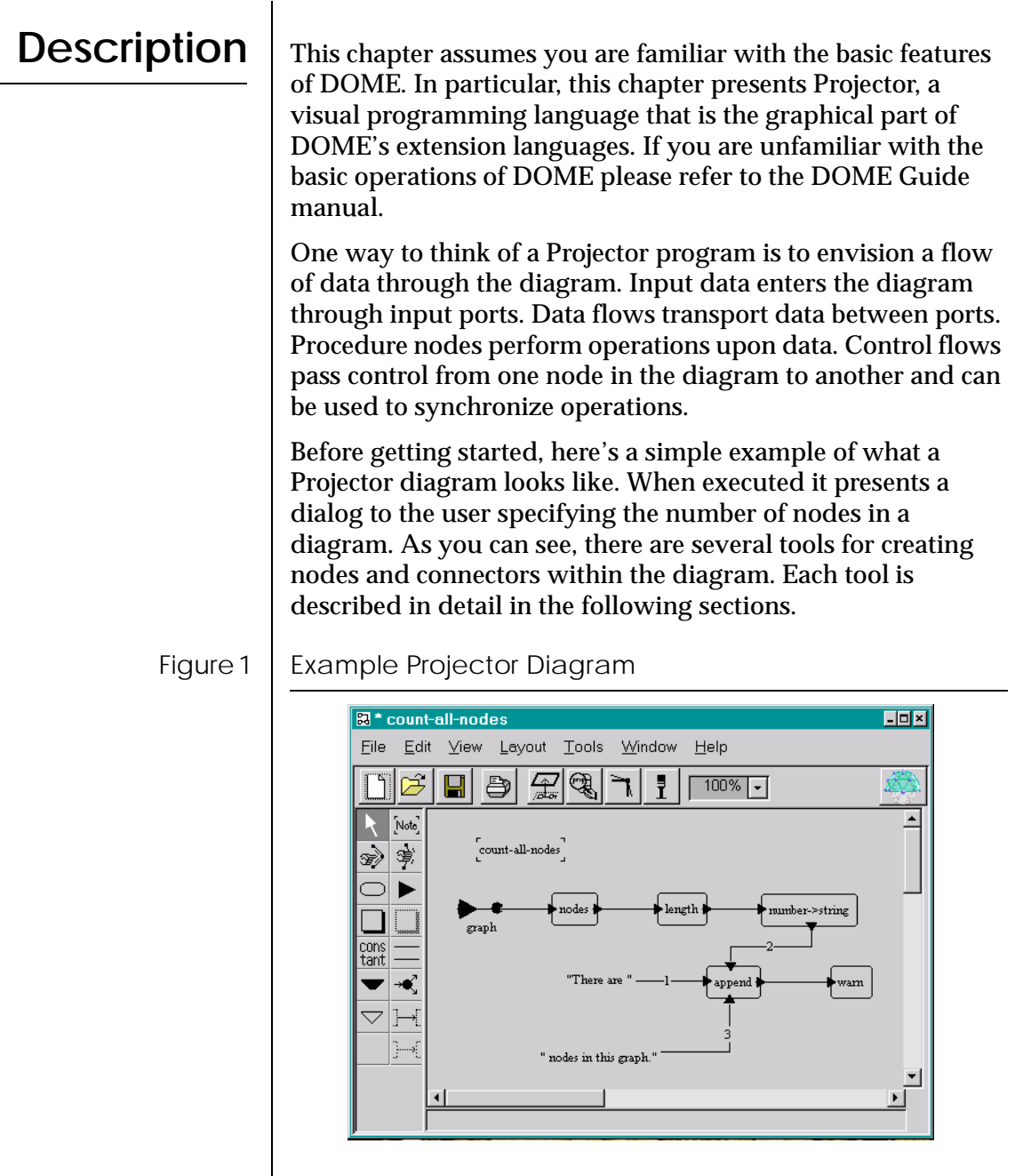

**Diagrams** All diagrams in a Projector model represent implementations of procedures except the top most diagram which represents the starting point for the model.

> In addition to the standard properties, a Projector implementation has the following additional properties:

- Break If break is set to true then the Projector debugger is opened at the point when the implementation is to begin execution.
- Class The name of the class to associate this implementation with. Since Projector is object oriented it is

<span id="page-20-0"></span>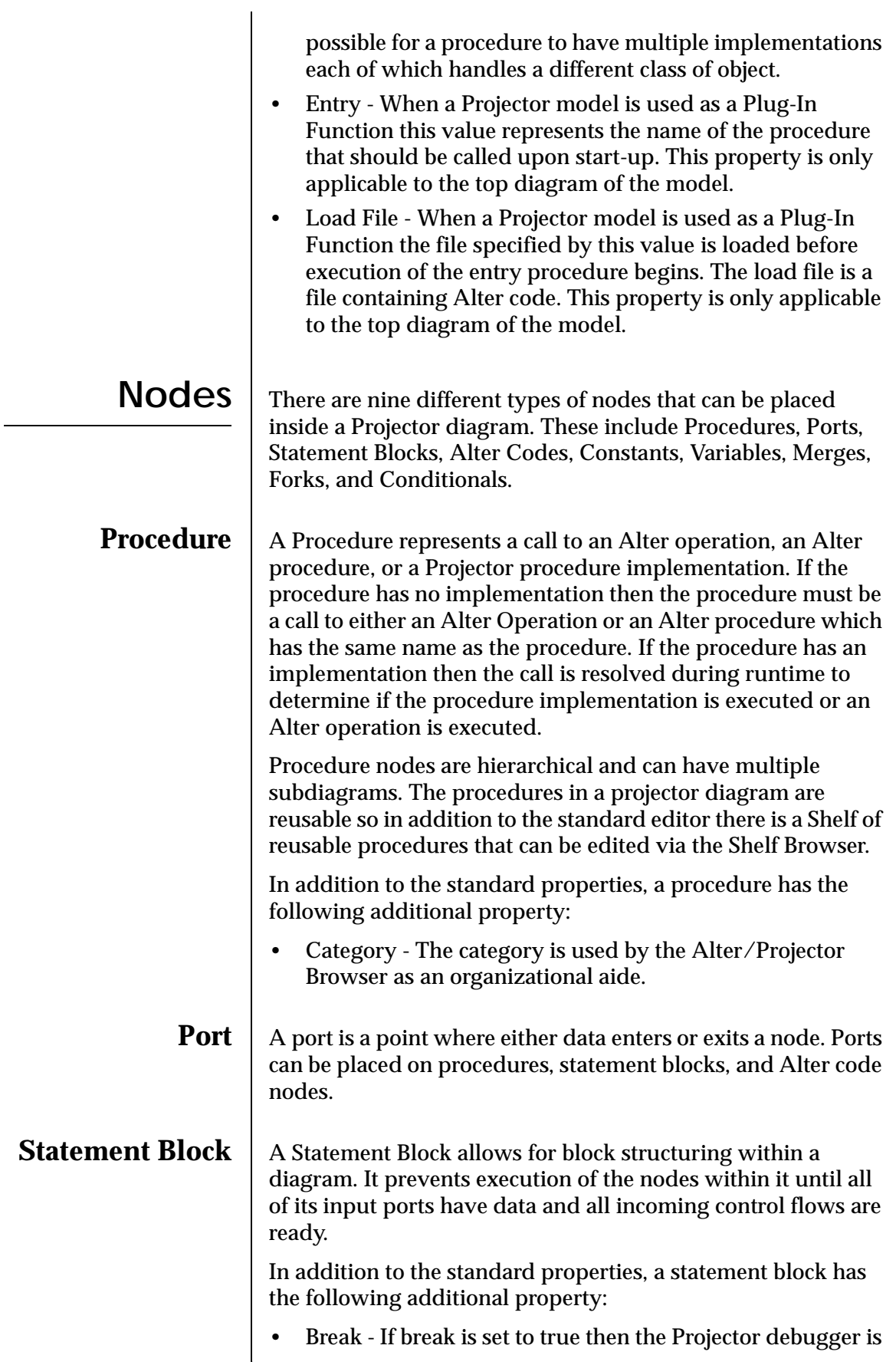

opened at the point when the statement block is to begin execution.

<span id="page-22-0"></span>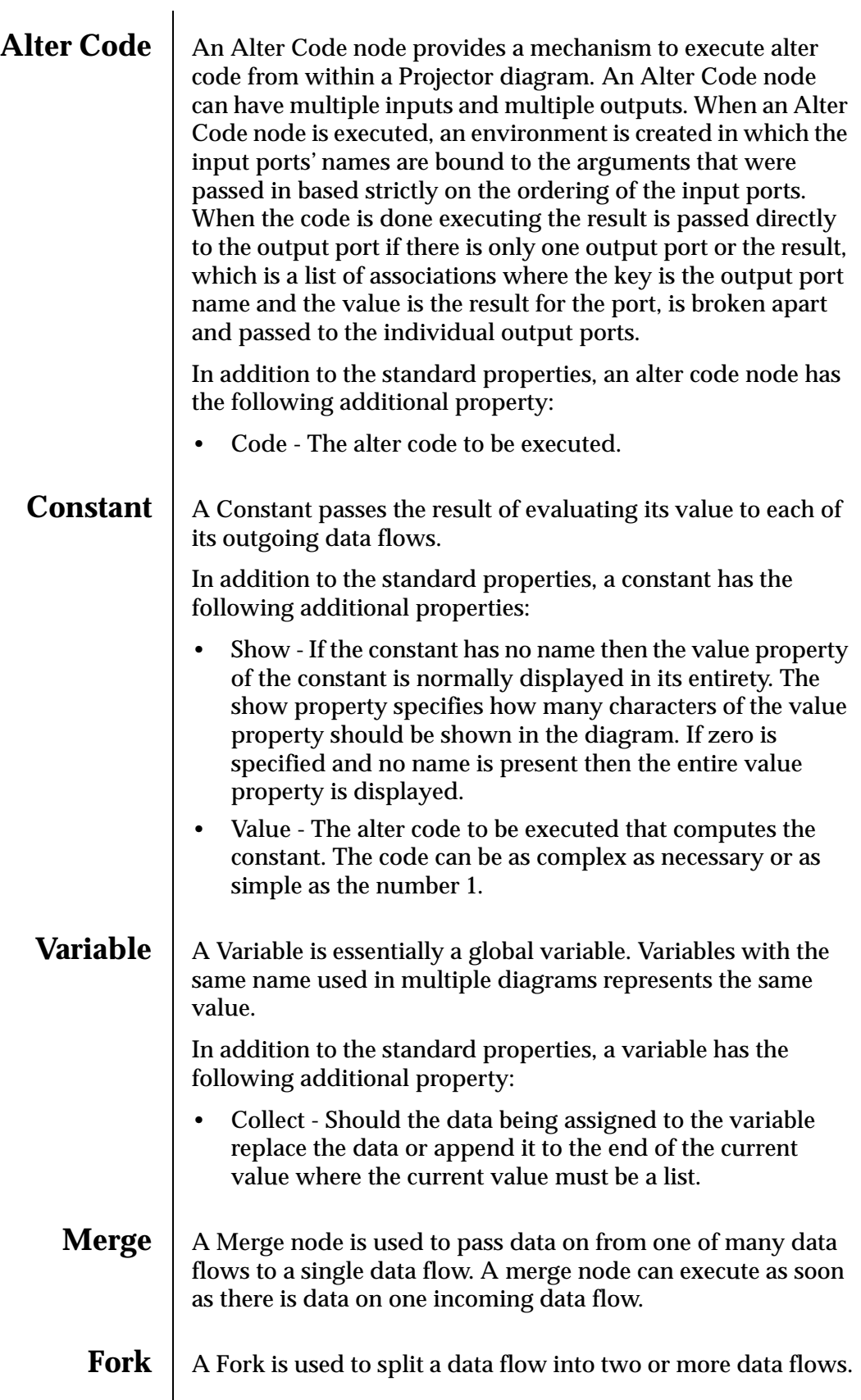

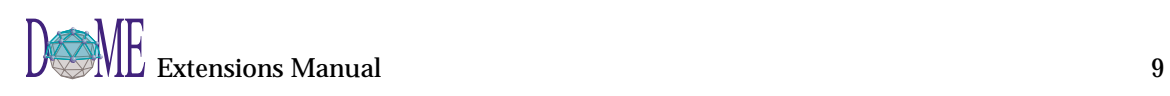

<span id="page-23-0"></span>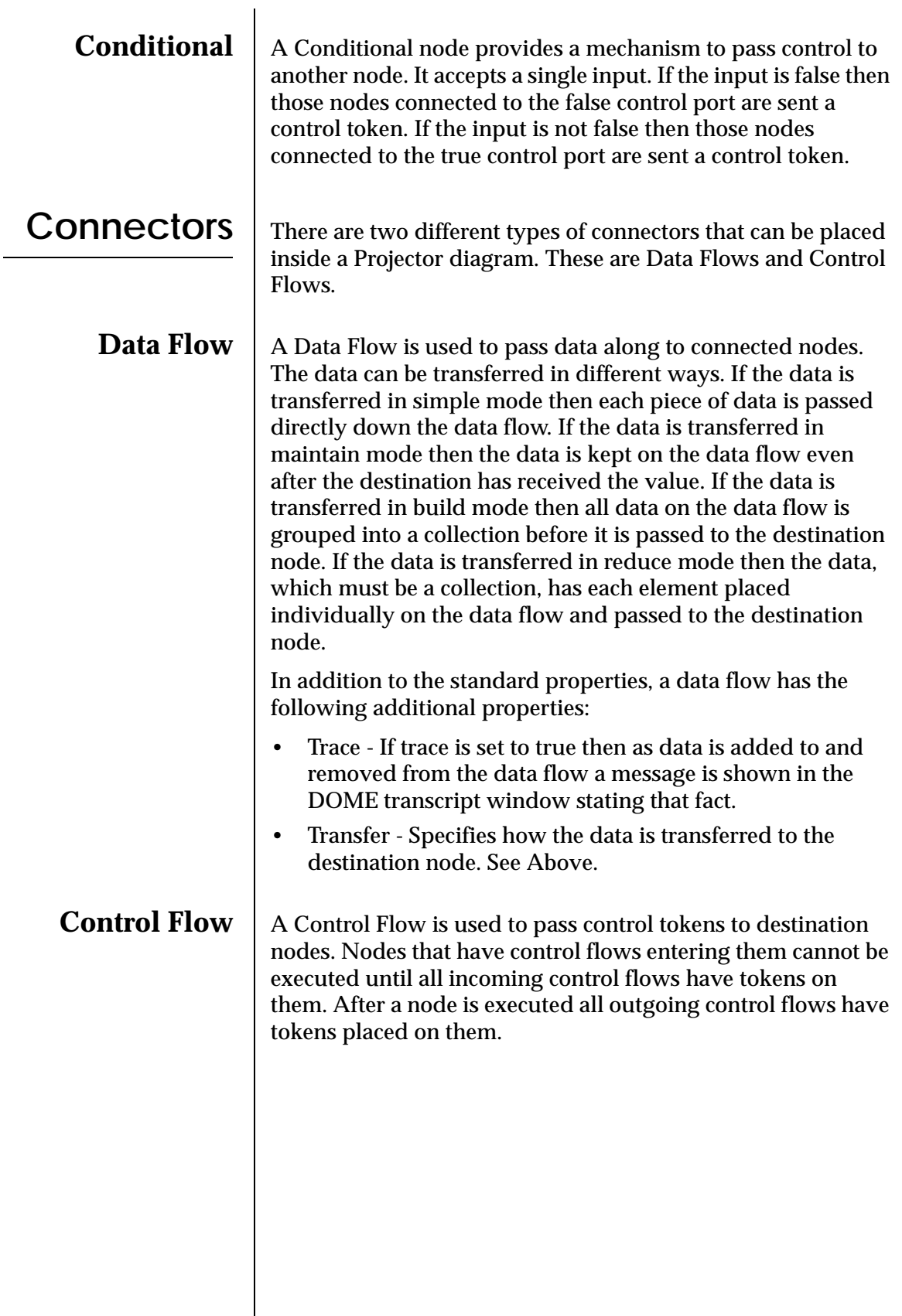

### <span id="page-24-0"></span>Alter

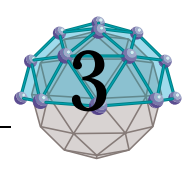

### **. . In This Chapter**

- The Alter extension language [\(page 12\)](#page-25-0)
- The extensions add to Alter ([page 12\)](#page-25-0)

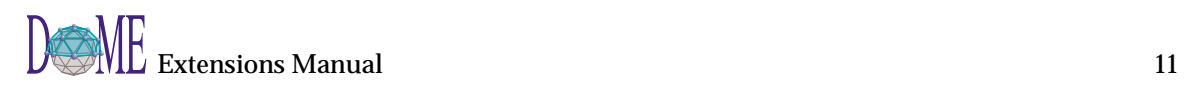

<span id="page-25-0"></span>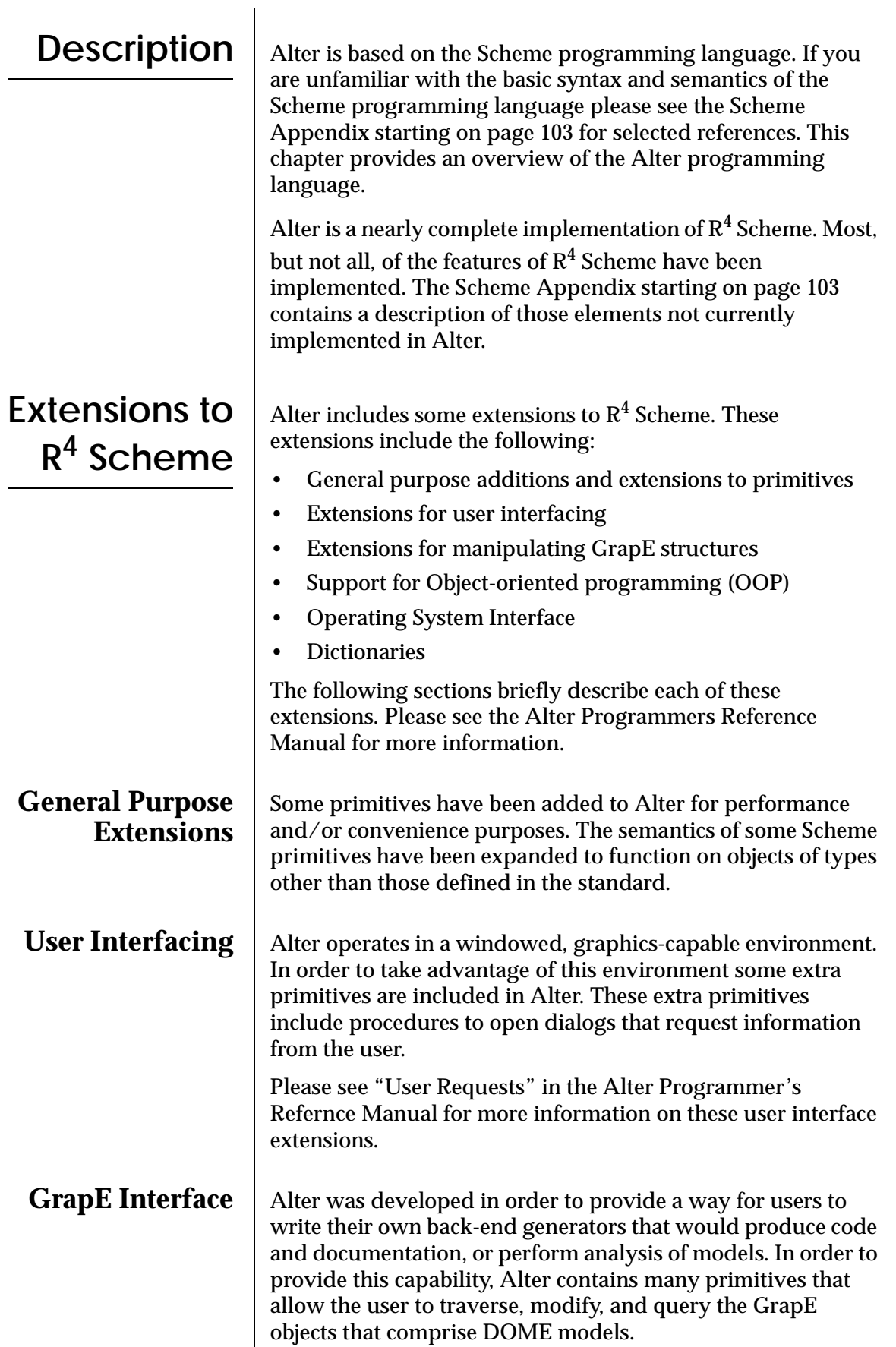

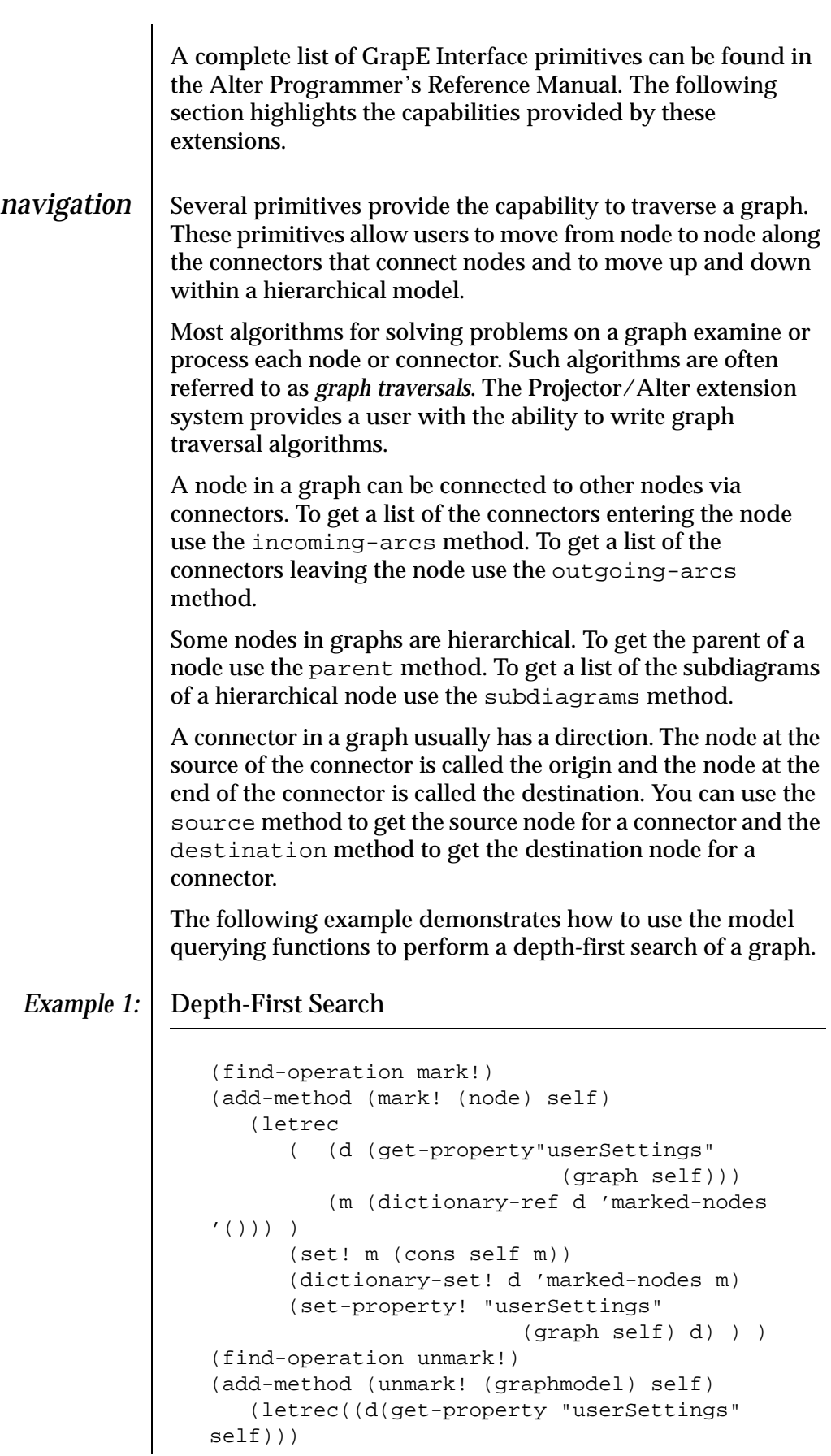

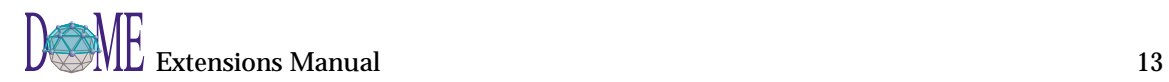

```
(dictionary-set! d 'marked-nodes '())
      (set-property! "userSettings" self d)))
(add-method (unmarked? (node) self)
     ((d(get-property"userSettings"
                           (graph self)))
       (m(dictionary-ref d 'marked-nodes '())))
      (if(member self m) #f #t)))
```

```
(find-operation dfs)
(add-method (dfs (node) self visit)
   (let
      ((o (map destination
                 (outgoing-arcs self))))
      (visit self)
      (mark! self)
      (for-each (lambda (n) (dfs n visit))
                  (select o unmarked?))))
```

```
modifying The set-property! primitive provides a general facility for
               modifying the values of an object's properties. Primitives also 
               exist for adding/removing nodes and connectors to/from a 
               model and changing the display properties (such as position) 
               of objects.
```
(find-operation unmarked?)

(letrec

*querying* | A DOME model is a web of information similar in some respects to the World Wide Web. The nodes and connectors in the model are similar to web pages. Like web pages, nodes and connectors have content called *properties*. These properties contain information of various types, just like a web page can display several types of information, including links to other documents. The Projector/Alter extension system provides the user with the ability to navigate around DOME models in much the same way you would browse a set of web pages.

> To get the value of a property use the get-property method. To set the value of a property use the setproperty! method. To determine whether an object has a particular property set use the has-property-set? method. To remove any value that is bound to a property use the unset-property! method.

> Besides these generic querying methods, many standard properties can be queried by other predefined methods. For example the name property of any GrapEThing can be obtained with the name method and set with the name-set! method. Please see the GrapE Interface section in the Alter Programmer's Reference Manual for a description of other standard model query methods.

<span id="page-28-0"></span>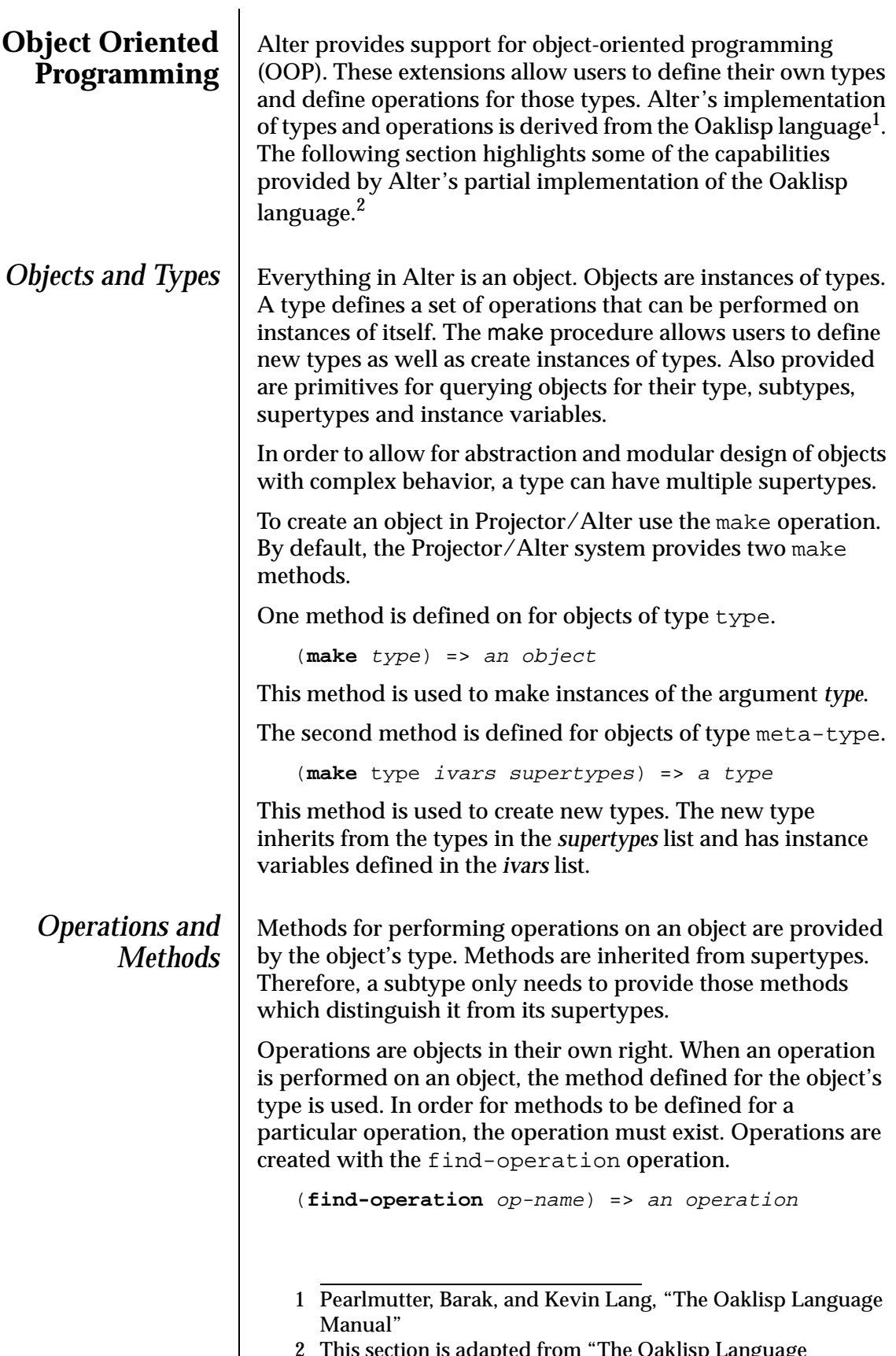

is adapted from "The Oaklisp Languag Manual".

<span id="page-29-0"></span>Alter first checks the current lexical environment for a binding. If one exists and the value is an operation, Alter returns that value. If one exists and it is not an operation, an error occurs. If a user-defined binding does not exist, but a predefined binding does, Alter binds the symbol in the current lexical environment to a surrogate operation that allows the user to add methods without disrupting the space of predefined symbols; a surrogate handles calls just like a normal operation, except that it can forward calls to the predefined operation if it is given an object that falls outside of its interface range.

If neither a user-defined or predefined binding exists, Alter creates a new operation and binds it to the given symbol. The return value of find-operation is the new or existing operation (or surrogate).

Once an operation has been created the add-method operation can be used to define methods for the operation on types.

```
(add-method (op (type) arg-list) body) 
=>procedure
```
Methods are procedures. The procedure defined by the addmethod operation is invoked when the operation *op* is performed on an object of type *type*. The *arg-list* provides the formal arguments for the procedure and the *body* provides the expressions that make up the body of the procedure. The procedure created by add-method could also be created by the following lambda expression.

(**lambda** (arg-list) body) => procedure

Sometimes a method doesn't want to override the inherited method completely, but only wishes to extend its behavior. The ^super operation allows dispatching to supertypes.

(**^super** type op self args)

This is just like (*op self args*) except that the method search begins at *type* rather than at the type of *self*. The argument *type* specifies which supertype the method search should begin at. This is necessary due to the existence of multiple inheritance.

**Operating System Interface**

 $R<sup>4</sup>$  Scheme provides minimal specification of interfaces to the operating system. Alter functions in an environment that provides highly portable access to the underlying operating system. By taking advantage of this operating system interface, Alter can provide some extra primitives to programmers to allow them to access the host file system in a generic way.

<span id="page-30-0"></span>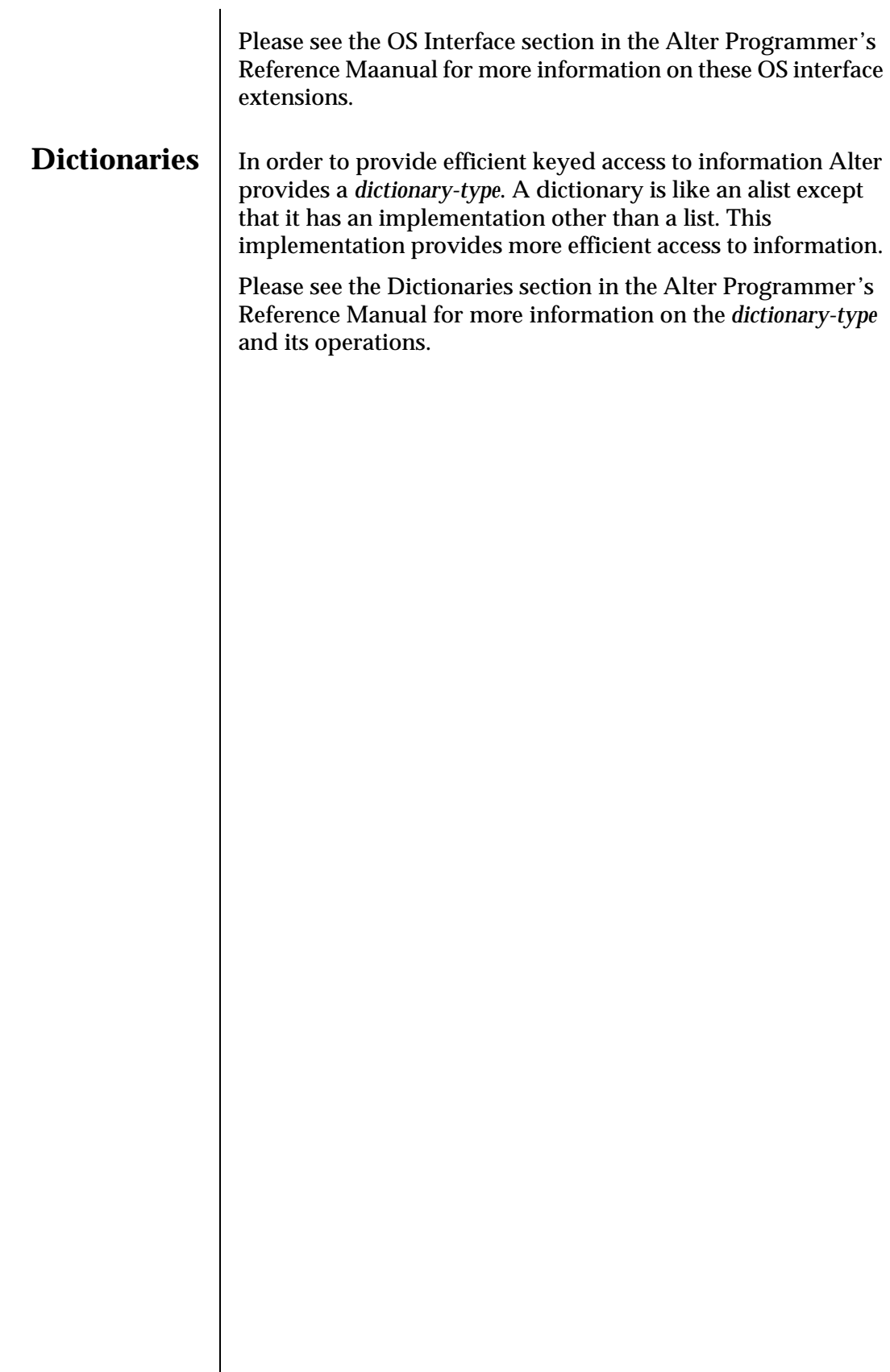

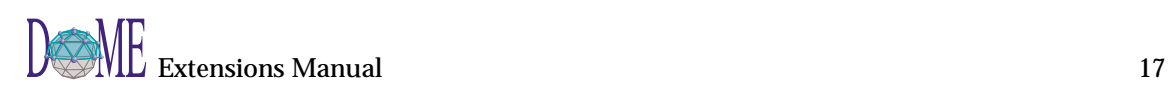

## <span id="page-32-0"></span>Programming Tools 4

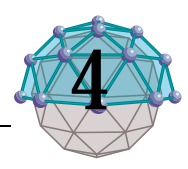

#### **. . In This Chapter**

- The Projector Environment Viewer [\(page 20\)](#page-33-0)
- The Alter/Projector Browser ([page 21\)](#page-34-0)
- The Alter Evaluator [\(page 23](#page-36-0))
- The Alter Environment Viewer ([page 26](#page-39-0))
- The Alter Object Inspector ([page 28\)](#page-41-0)
- The Alter List Inspector ([page 29](#page-42-0))

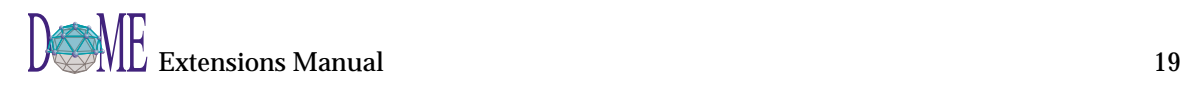

<span id="page-33-0"></span>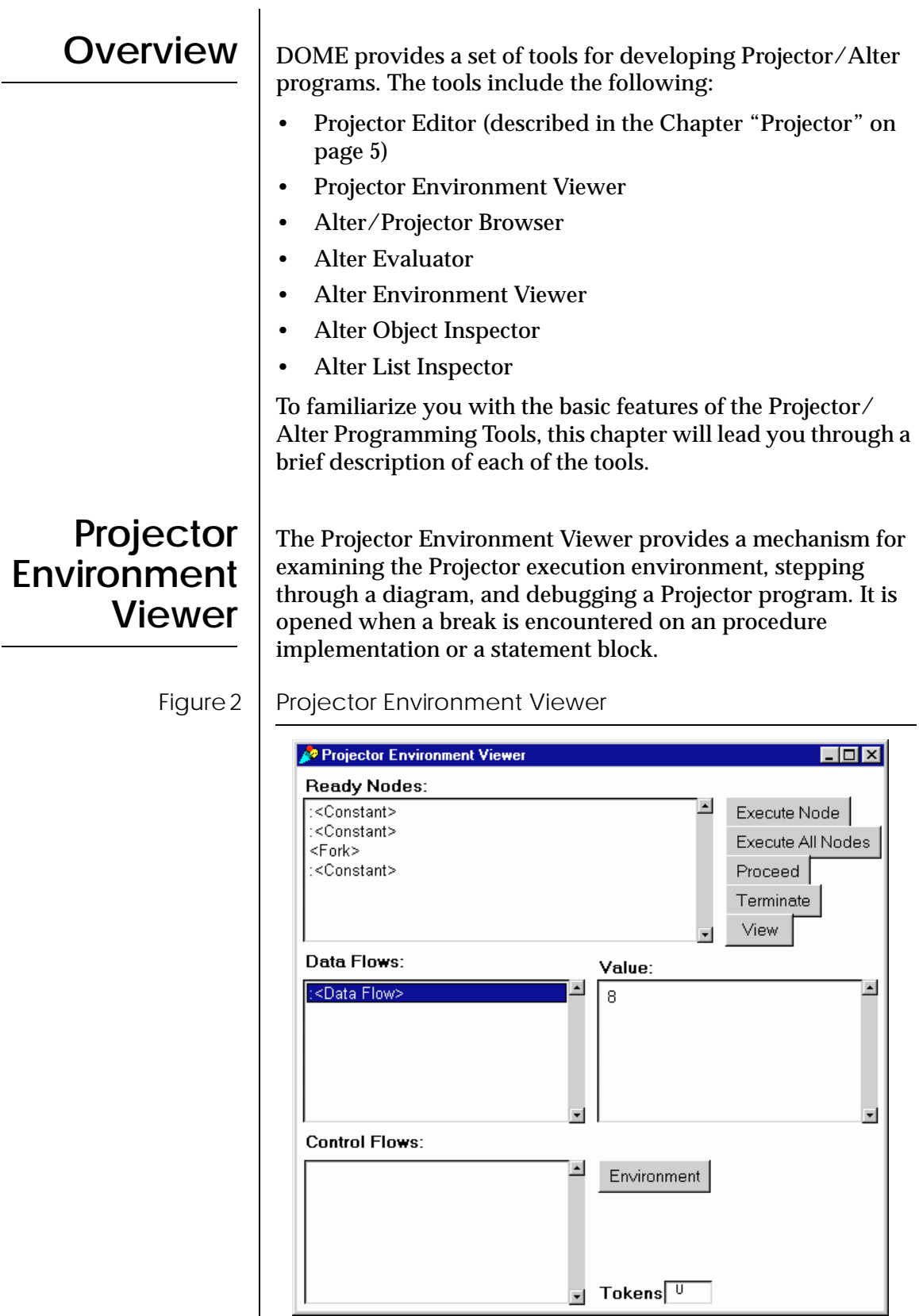

The Projector Environment Viewer is made up of three areas: ready nodes, data flows, and control flows areas.

<span id="page-34-0"></span>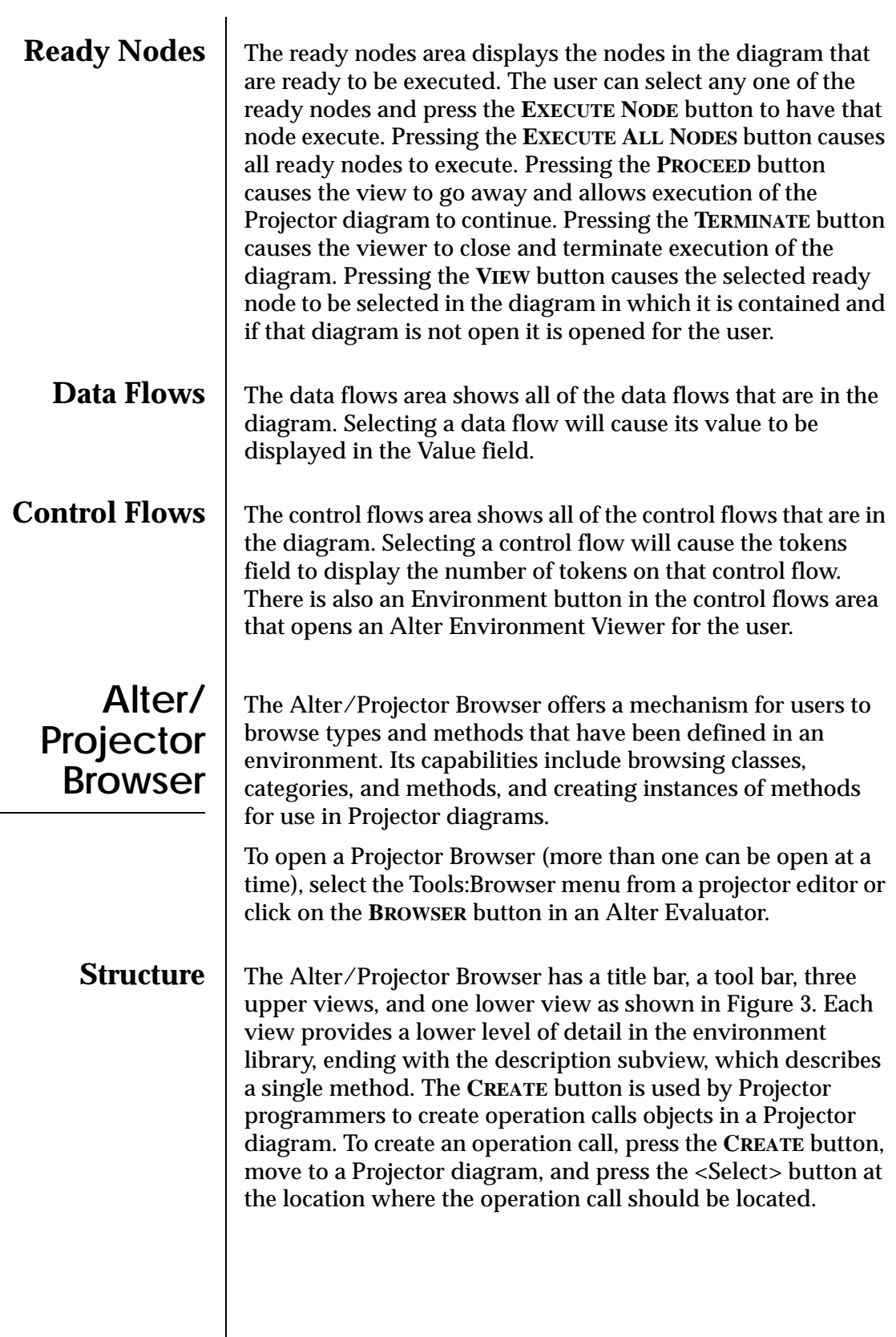

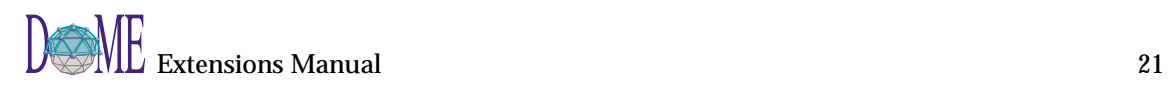

<span id="page-35-0"></span>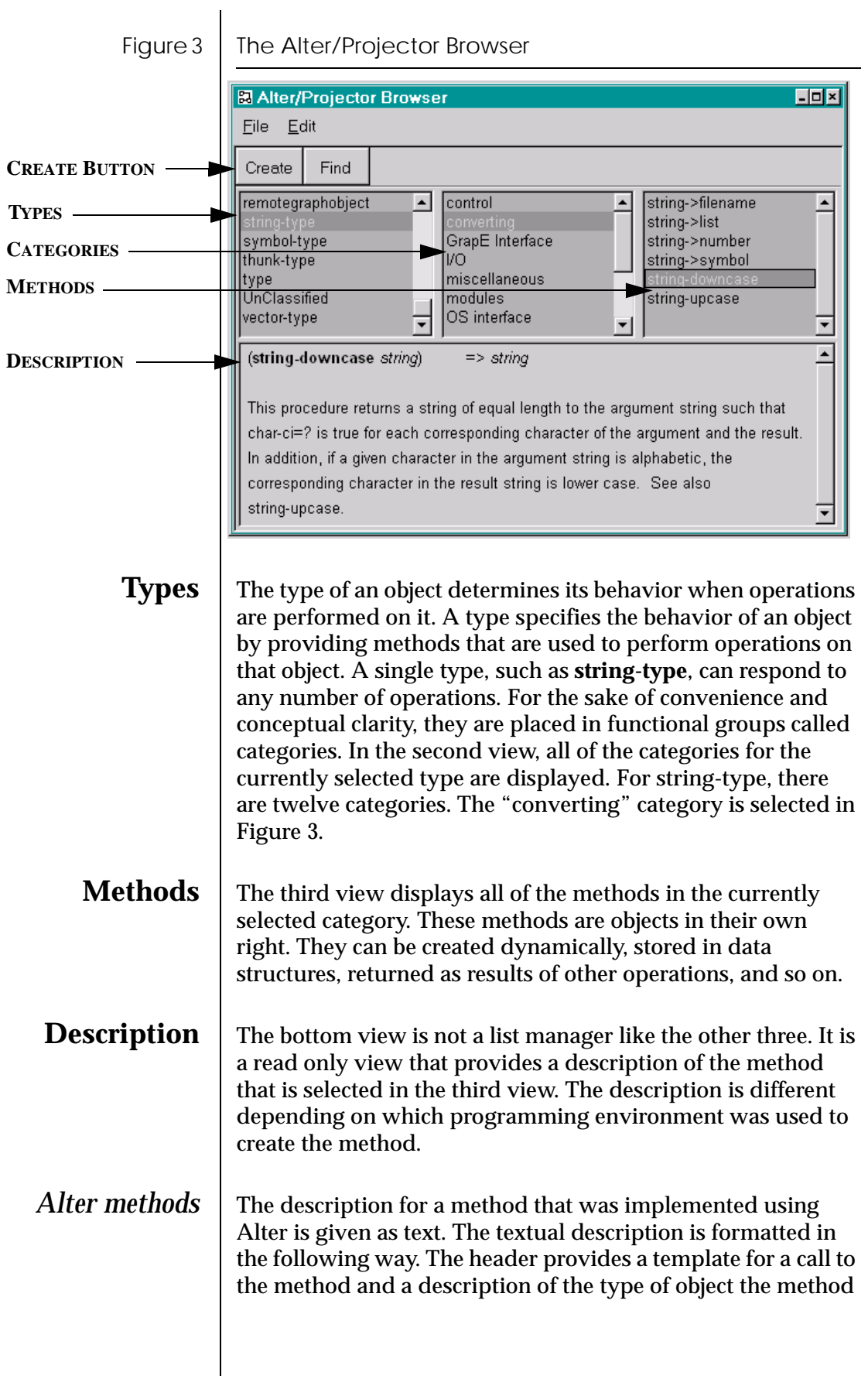
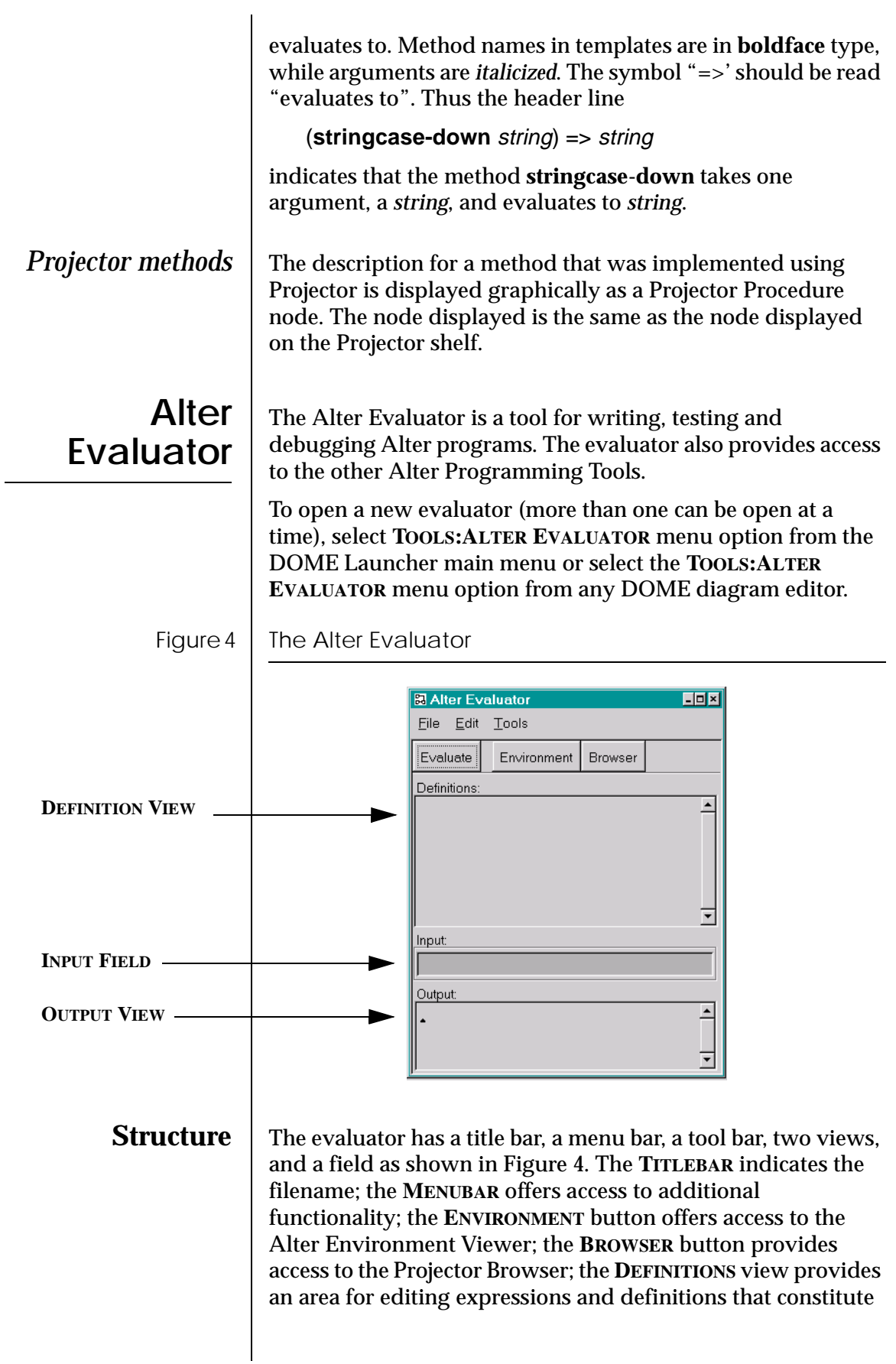

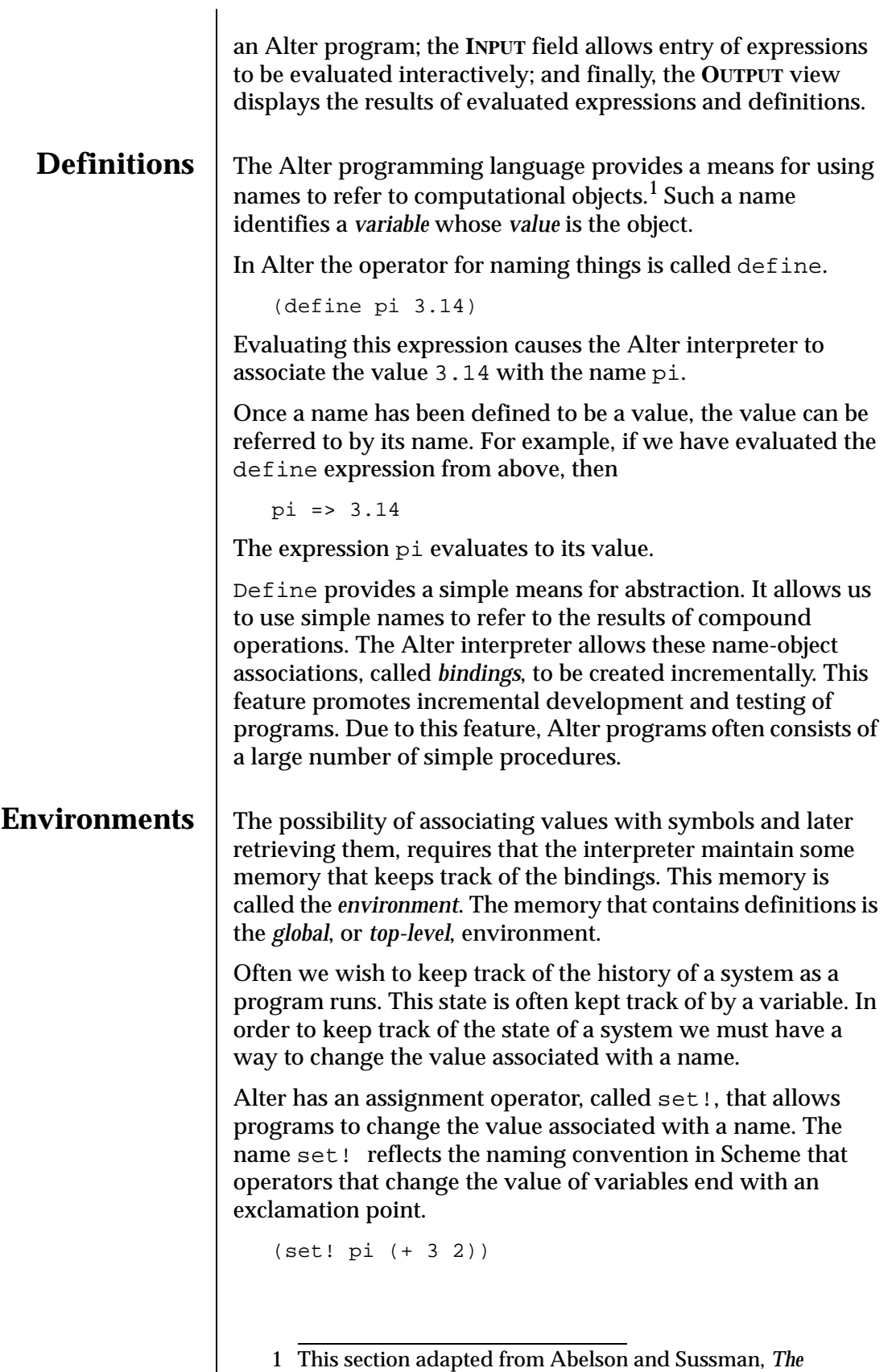

*Structure and Interpretation of Computer Programs* New York: The MIT Press, 1985.

Set! changes  $pi$  so that its value is the result of evaluating  $(+)$ 3 2). The operator set! presents a problem. The variable pi is a name defined in the global environment, and is freely accessible to any procedure. With the existence of set!, it becomes necessary to be able to hide some variables so that their values cannot be indiscriminately changed.

We can use the let procedure to create local environments. Bindings in local environments are only accessible from within that environment and environments that are local to it. For example,

```
(define circumference
   (let ( (pi 3.14) )
      (lambda (radius)
         (* pi (* radius radius))) ) )
```
In this example, a local environment is created. In this environment the symbol pi is bound to the value 3.14. A procedure is defined within the local environment. Inside this procedure the symbol pi is referenced. Because the procedure is within the *scope* of the local environment, it refers to the value 3.14. The value 3.14 is bound to the symbol pi only in this local environment. Any bindings in the global environment still exist. For example, assuming our previous examples were evaluated in the same environment in which circumference was defined

```
(circumference pi) => 78.5
```
Since  $pi$  is bound to 5, the result of  $(+ 3 2)$ , in the global environment, a call to circumference with pi as it argument returns the circumference of a circle with radius 5.

**Programs** A program consists of a sequence of expressions and definitions. Programs are typically stored in files or entered interactively into the **DEFINITIONS VIEW** of the Evaluator.

> Definitions occurring at the top level of a program can be interpreted declaratively. They cause bindings to be created in the top level environment. Expressions occurring at the top level of a program are interpreted imperatively; they are executed in order when the program is invoked or loaded, and typically perform some kind of initialization.

> Program code that is entered interactively into the **DEFINITIONS VIEW** is evaluated upon selection of the **EDIT:EVALUATE** item from the menu bar. Program code that is loaded from a file is evaluated immediately. The result of evaluating each expression or definition in the program is displayed in the **OUTPUT** view of the Evaluator.

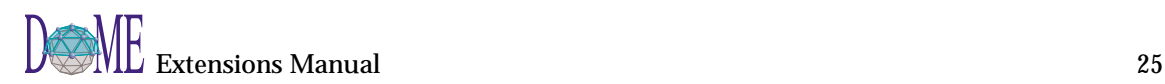

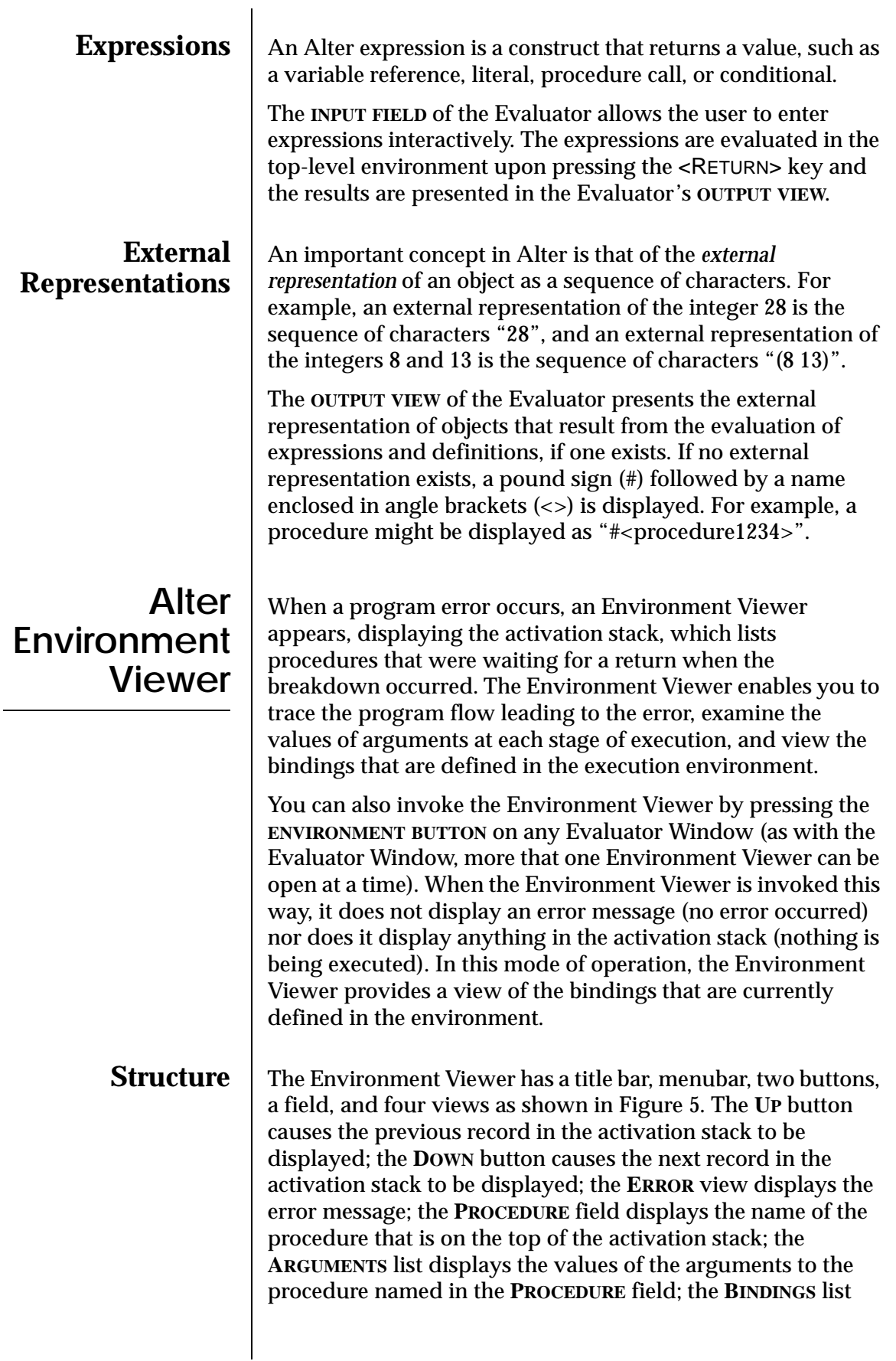

displays the symbols that are bound in the environment; and finally, the **VALUE** view displays the object that the currently selected variable in the **BINDINGS** list is bound to.

<span id="page-40-0"></span>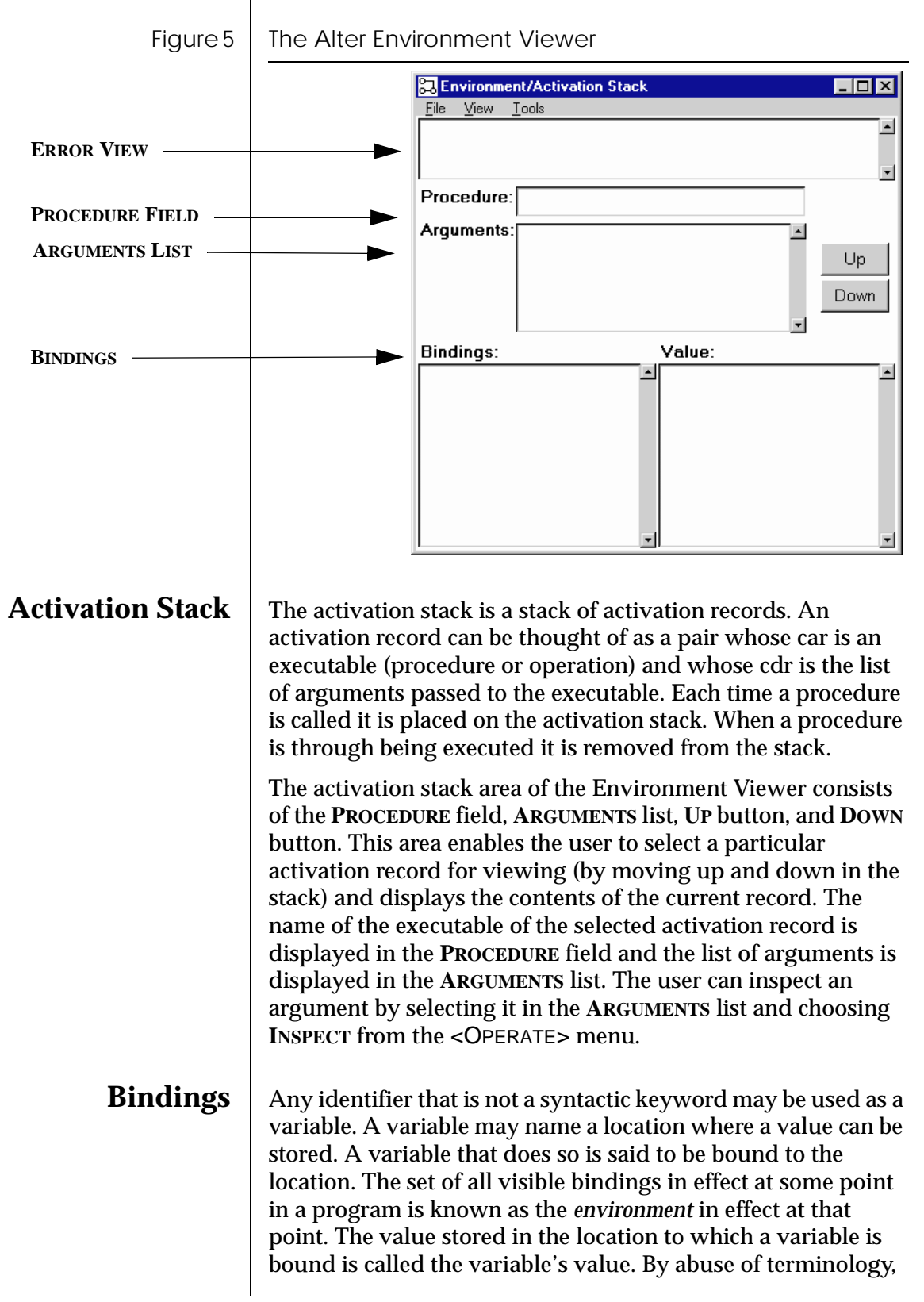

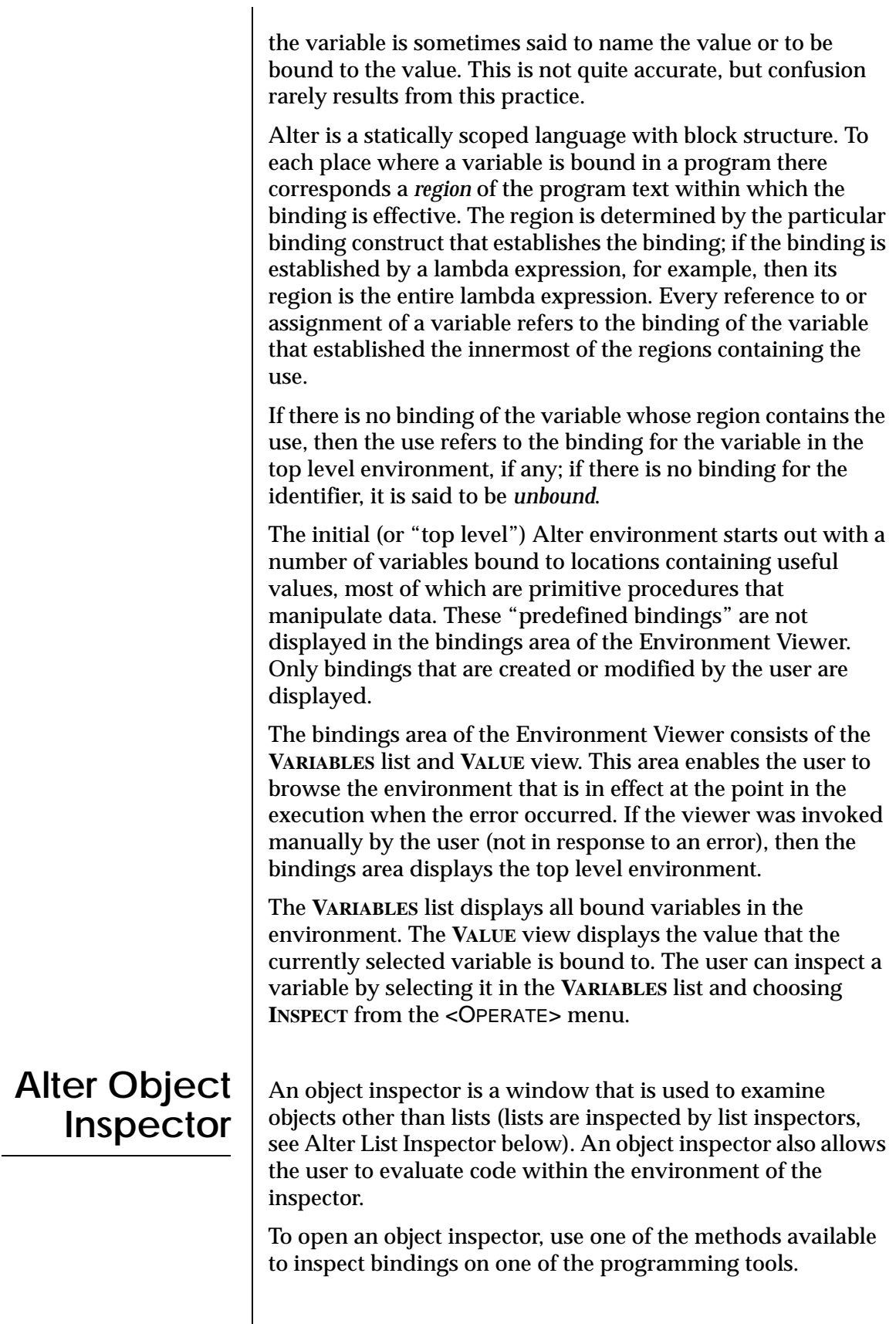

<span id="page-42-0"></span>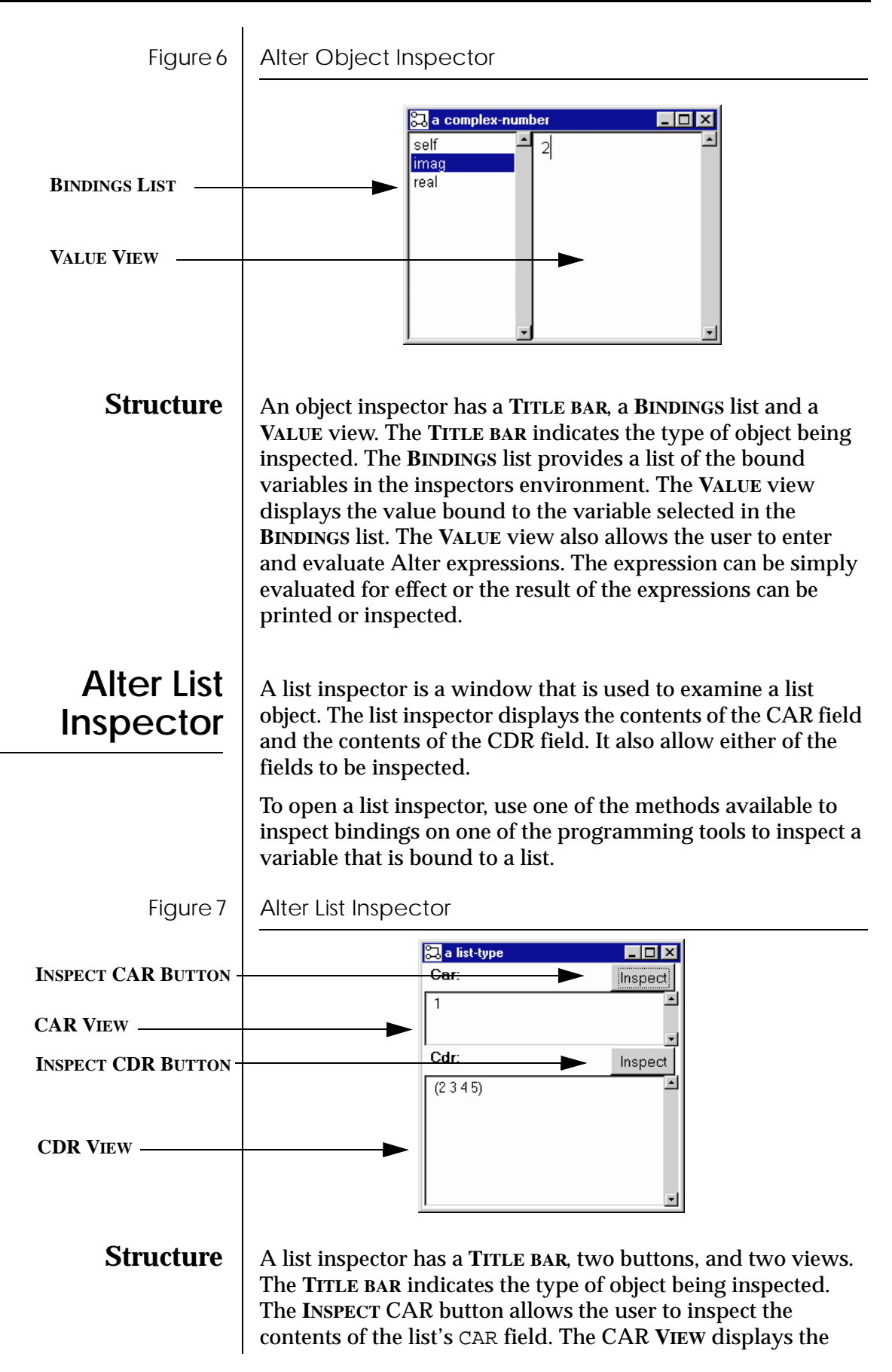

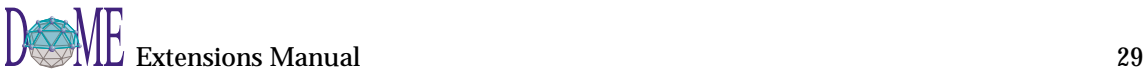

contents of the list's CAR field. The I**NSPECT** CDR button allows the user to inspect the contents of the list's CDR field. And finally, the CDR **VIEW** displays the contents of the list's CDR field.

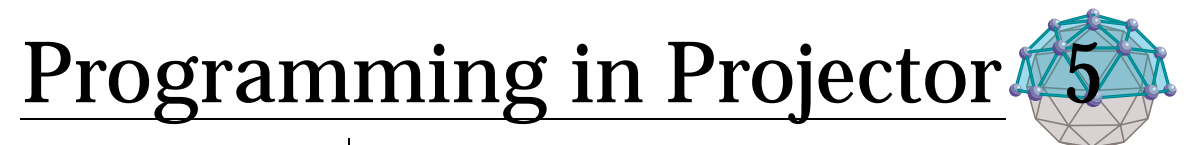

**. . In This Chapter**

This chapter describes...

• How to use Projector to create a Plug-In Function ([page 32](#page-45-0))

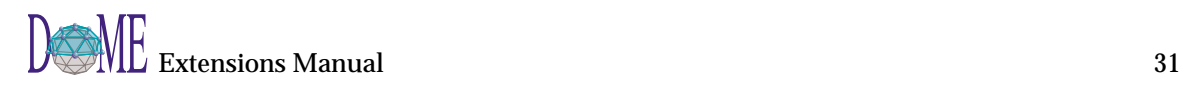

<span id="page-45-0"></span>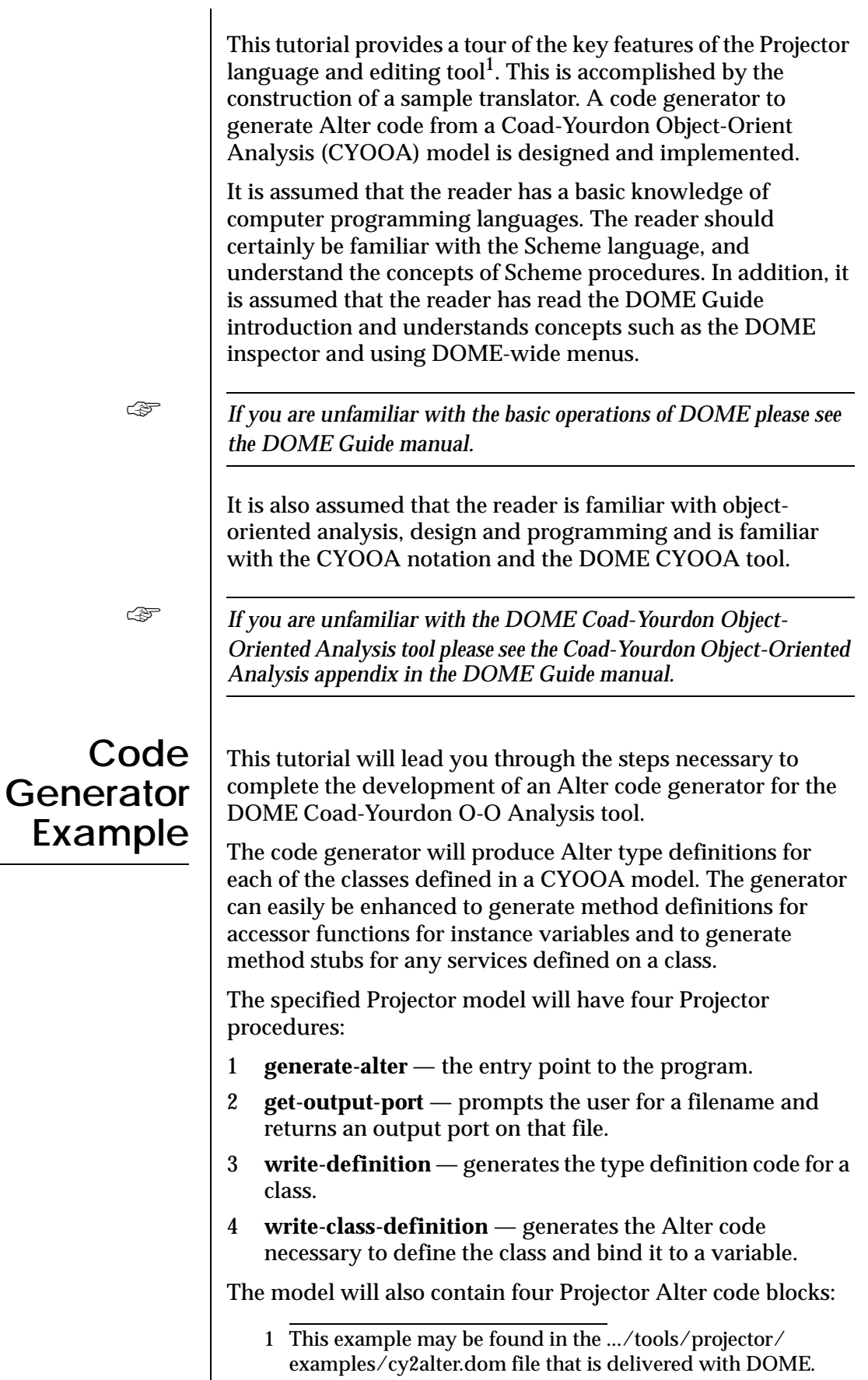

**Coding Scenario**

- 1 **write-class-comment** generates a header comment for the class.
- 2 **superclasses** returns the superclasses of a class.
- 3 **dc-parent**  used by the superclasses procedure.
- 4 **gs-parents** used by the superclasses procedure.

Some support procedures will be defined as well.

**Initial Setup** | Initially, the user starts DOME. The DOME launcher will appear after a few moments. The user opens a new model by selecting **FILE:NEW**, and then selecting *Projector Diagram* from the list.

> As a result of opening a new Projector Diagram, the top level diagram is displayed in an editor. Many predefined procedures are defined and available through the [Alter/](#page-34-0) [Projector Browser](#page-34-0) (see [page 21\)](#page-34-0). The browser provides the user with a view of the operators/procedures and classes available for use in developing a Projector program, including procedures defined by the user.

> This tutorial uses a mixture of the top-down and the bottomup design approaches. Pure top-down or pure bottom-up design is possible but for ease of understanding the tutorial a mixture of both is used. The tutorial will first guide the user through the creation of the main procedure named generate-alter. Next, the get-output-port, writedefinition, and write-methods procedures are created. Finally, the implementation for the generate-alter procedure is specified and invoking the code generator is described.

To open the shelf, select **VIEW:SHELF**. The shelf is a library of reusable components that are defined by the user. It also serves as an area for the user to define new procedures.

To create a procedure on the shelf, select the procedure tool which is the rounded rectangle on the toolbar, and drop the procedure in the interface pane by pressing the <SELECT> mouse button. A newly created procedure named 'new procedure' will be displayed in the pane.

After the procedure is created, select it and press the return key. A dialog is opened to prompt the user for the name of the procedure. Type generate-alter and click OK.

Next, select the port tool which is the filled triangle on the toolbar, and place the port on the left edge of the generatealter operator. Select the port, and then select the properties inspector. Many users find it useful to open a properties

inspector and move it to a corner of their screen and just leave it open rather than opening a new inspector every time one is required.

Notice the input port already has a name, 'new Data Port'. As with procedures, whenever a port is created, Projector will give it a default name. Change the name of the port to *model* by typing in the name field at the top of the inspector. Press the **APPLY** button to make these changes take effect.

Also displayed in the object inspector window are the values of two other port properties: direction and show name. Direction indicates whether the port is an input port or output port. Select *In* from the direction pop-up. Show Name indicates whether the name of the port should be displayed on the procedure or not. Select true from the show name pop-up. Press **APPLY** to make these changes take effect.

Figure 8 | Projector Shelf Browser

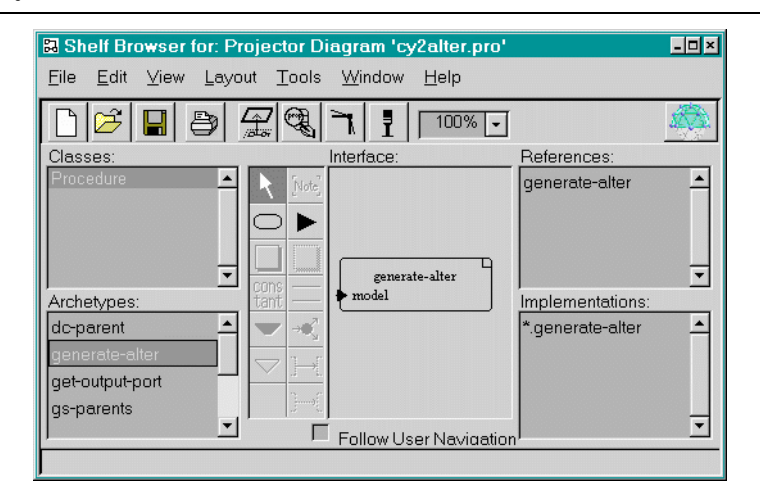

The port should now "point" in towards the center of the rectangle and the name of the port should be displayed as well. Chances are the default size of the procedure is not big enough to display both the procedure name and the port name without overwriting one with the other. To make things more legible, resize the procedure so that there is enough room to display both names. To resize the procedure, place the mouse pointer over one of the corners of the procedure and press and hold the <SELECT> mouse button. Drag the corner of the procedure until it is of the desired size and then release the mouse button. Your shelf should now look something like Figure 8. If the port name still overlaps the procedure name then move the port down near the bottom of the procedure.

Before the implementation for the generate-alter procedure can be created, the get-output-port and write-definition procedures must be built. In a similar manner as to how the generate-alter procedure was made, create the get-output-port procedure. It will have one output port named port.

Next, create an implementation for get-output-port. Click with the <OPERATE> mouse button in the implementation pane, and select create. A dialog will appear prompting you to select a model type. You can choose between an Alter Procedure and a Projector Diagram. Selecting an Alter Procedure allows you to enter an implementation for the procedure using the textual language Alter. Selecting Projector Diagram will open up a new Projector editor that you can use to specify the implementation of the procedure using the graphical language Projector. Select Projector Diagram for the implementation of getoutput-port. A new editor will appear. Notice that the output port that you defined on the get-output-port procedure shows up in this editor.

Figure  $9 \mid$  Projector implementation of get-output-port

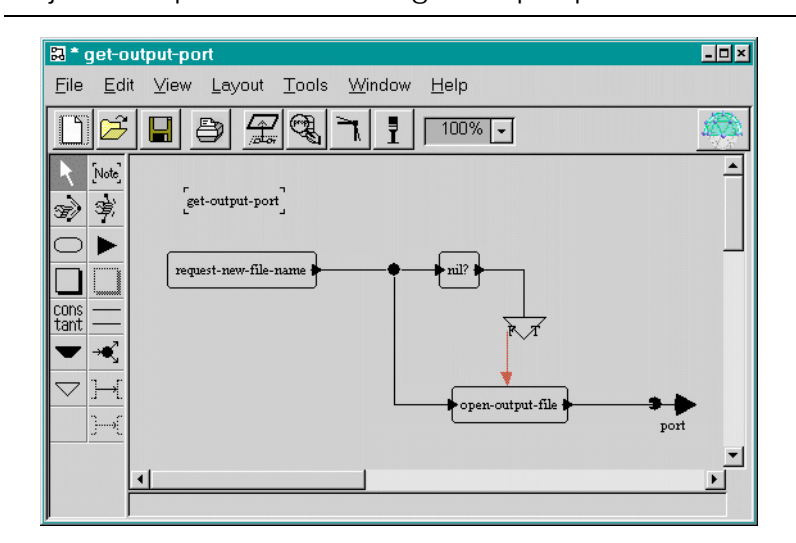

The complete implementation, which is shown above, requires:

- one reference to the predefined operator request-newfile-name,
- one reference to the predefined operator open-outputfile,
- one reference to the predefined operator nil?,
- one splitter, and
- one conditional to test the result of the nil? operator.

In order to access the predefined operators you must open the Alter/Projector Browser. Select **TOOLS:BROWSER** from the main menu of either the Projector Diagram editor or the

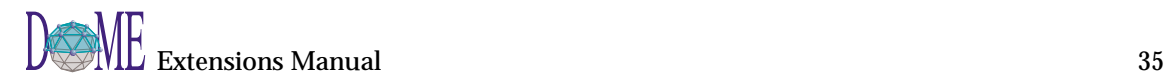

Projector Shelf editor. DOME will load the definitions of the predefined operators if they have not already been loaded and then open a window like the one shown below.

#### Figure 10

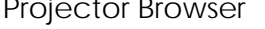

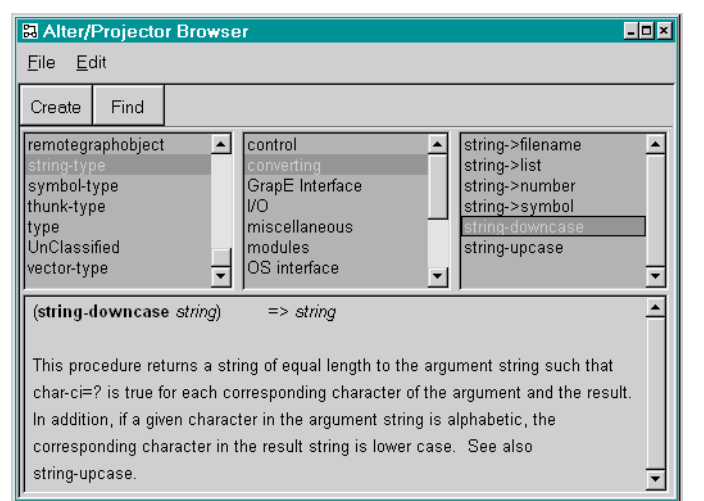

First, we will add the request-new-file-name operator to the implementation diagram. The **ALTER/PROJECTOR BROWSER** provides search capability to make it easier to find particular operators. Click with the <OPERATE> mouse button in the type pane of the browser and select search. A dialog will appear prompting you for a name to search for. The name you type can include the wildcard character \*. Type in request \* and press <RETURN>. A pop-up list of operator names that matched your search expression will appear. Select requestnew-file-name from the pop-up list. If the description text for the operator has not been loaded, DOME will load the description text and then select the operator in the method pane of the browser. Press the **CREATE** button. The cursor will change to the name of the operator after entering the editor in which to create the operator. Place the cursor over the implementation diagram and press the <SELECT> mouse button. A reference to the predefined operator will be created in the implementation diagram.

Next, perform similar actions to add references to the predefined operators nil? and open-output-file. Either of the open-output-file operators may be used.

Now, select the conditional tool from the tool bar. The conditional tool is an unfilled triangle. Place the conditional in the implementation diagram.

Next, select the data flow tool from the tool bar. The data flow tool is represented by a solid arrow. Click on the output port of the request-new-file-name operator. A solid line will

appear attached to the cursor. Move the cursor to the output port node of the diagram named port and click on it. Now there is a data flow between the output port of the request-filename operator and the output port of the implementation diagram. Notice that DOME has changed the selected tool back to the pointer tool.

You can now execute this diagram and inspect the result that is placed on the output port by the request-new-filename operator. Select **TOOLS:EXECUTE** from the main menu. A dialog will appear prompting you to choose a file. The request-new-file-name operator will return the filename you select or nil if cancel is selected. Select any filename and press **OK**. A dialog appears like the one shown below.

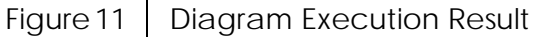

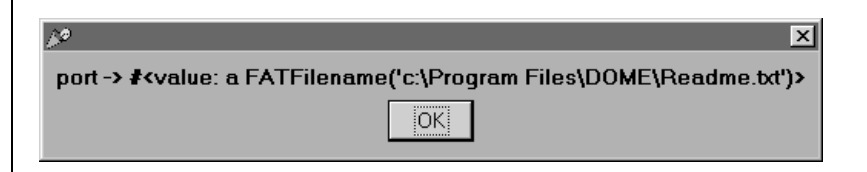

Press **OK** to make the dialog go away.

Next, select the data flow that you placed between the requestnew-file-name operator and the output port and press the delete key. The data flow will be removed from the diagram.

Now, connect together the operators in the diagram. Since there are a lot of wires to place, permanently select the data wire tool. Do this by holding down the shift key when selecting the tool. Now that tool will stay active until another tool is selected.

If at any point the user needs to cancel a wire draw command, it can be done by clicking the <WINDOW> mouse button. This can be useful if one has accidentally started a connection which one didn't intend.

Place a data flow between the output port of the requestnew-file-name operator and the input port of the nil? operator. Notice that DOME does not reselect the pointer tool like it did before. Place a data flow between the output port of the nil? operator and the top of the conditional node. Be careful not to connect the data flow to the sides of the conditional with the  $T$  or the  $F$ . Only control flows can be connected to these sides. Finally, place a data flow between the output port of the open-output-file operator and the output port node of the implementation diagram.

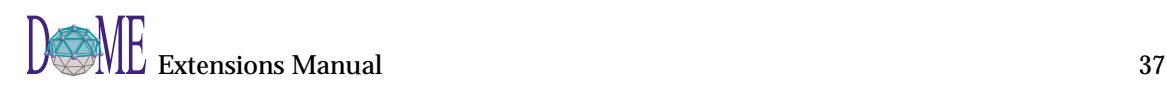

The result of the request-new-file-name operator needs to be input to the open-output-file operator as well as the nil? operator. This can be accomplished using a splitter. Select the splitter tool from the tool bar. The splitter tool is represented by a solid filled circle with three arrows, one in-coming and two out-going. After selecting the splitter tool, click on the middle of the data flow that connects the request-new-file-name operator to the nil? operator. A splitter will appear in the data flow.

Now, use the data flow tool to connect the splitter to the input port of the open-output-file operator.

Finally, we need to connect a control flow from the false port of the conditional to the open-output-file operator. This will cause the open-output-file operator to execute only if the user actually selects a file. Select the control flow tool from the tool bar. The control flow tool is represented by a dotted arrow (as opposed to the solid arrow of the data flow). Click on the F port of the conditional and then on the openoutput-file operator. Click on the operator, not one of the ports, control flows cannot be connected to input or output ports.

The implementation diagram for get-output-port is now finished. However, it probably isn't very neat looking. A quick way to spruce up the diagram is by using the straighten arcs button. First, let's select the entire diagram. Do this by holding down the <SELECT> mouse button and drawing a box around the entire diagram. When the button is released, all of the objects should be selected. Hit the straighten arcs button. Projector will straighten the various wires as best it can without moving any other objects

Now you can test the implementation by selecting **TOOLS:EXECUTE** from the main menu as you did before. When you are done testing select **FILE:CLOSE** from the editor's menu. This will only close the window and not the entire model, unless this is the last window that is open for this model.

The next step is to create the write-definition operator. Go to the shelf browser and create the write-definition operator, it will have two input ports, named class and port, and no output ports.

Before the implementation of the write-definition operator can be created the write-class-comment and write-class-definition operators must be defined. These two operators will have Alter implementations so this will give us a chance to demonstrate implementing an operator in Alter and show how Alter and Projector interoperate.

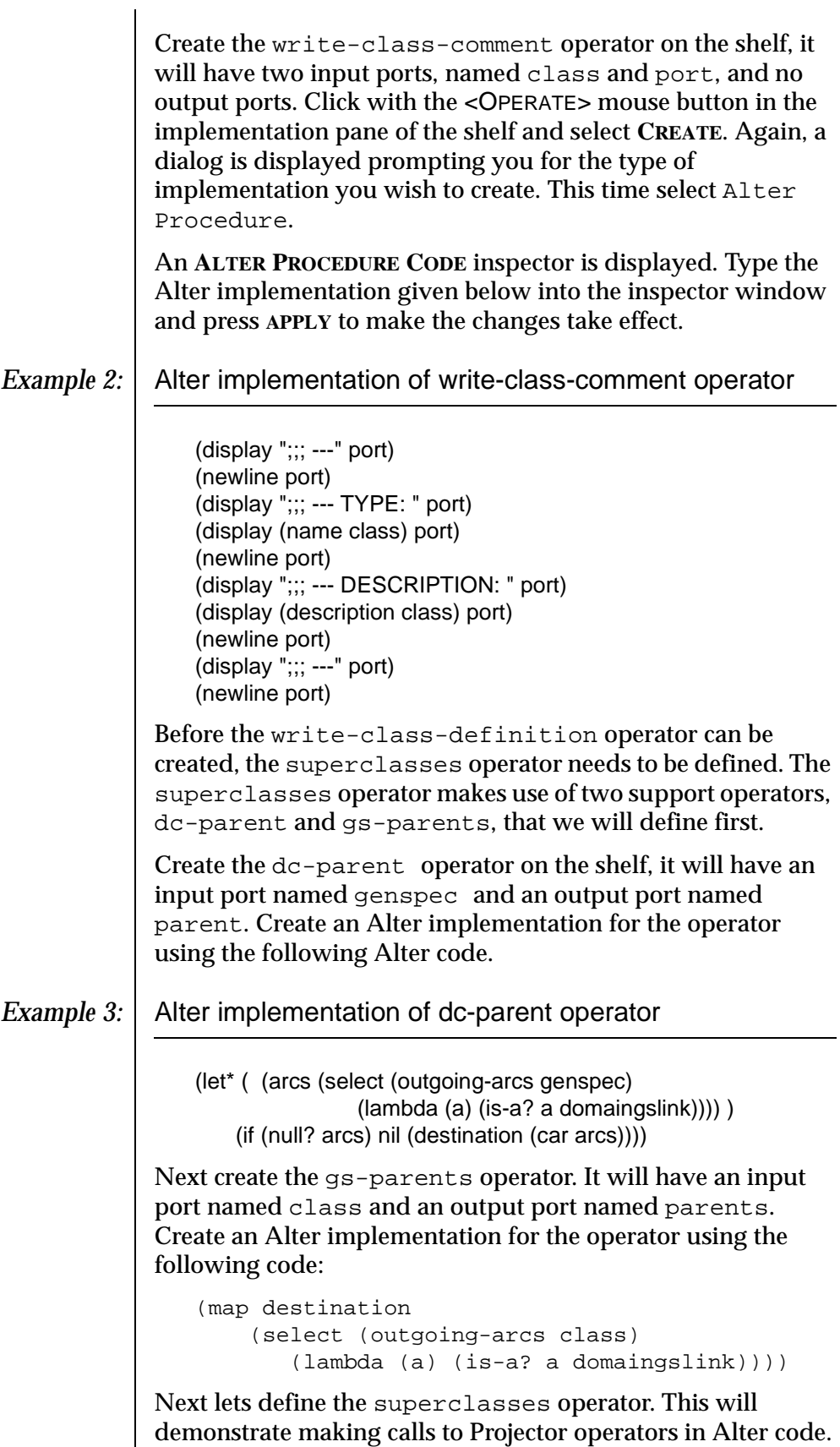

Create the superclasses operator on the shelf, it will have one input port named class and one output port named list. Create an Alter implementation for the operator.

In the following code we reference the two Projector operators that were just created. The operators have Alter implementations but they are still Projector operators. We could re-implement either of the operators with a Projector Diagram implementation and the following code would still work:

*Example 4:* Alter implementation of superclasses operator

```
(map dc-parent (gs-parents class))
```
Now we can implement the write-class-definition operator. Create the write-class-definition operator on the shelf. It will have two input ports, named class and port, and no output ports. In this implementation we will demonstrate the use of Alter Code blocks. These code blocks can be thought of as Alter code that is "inlined" in the graphical Projector Diagram. The complete implementation, which is shown in the figure below requires:

- five Alter Code Blocks,
- one reference to the superclasses operator, and
- one Statement Block.

Figure 12 | Projector implementation of write-class-definition

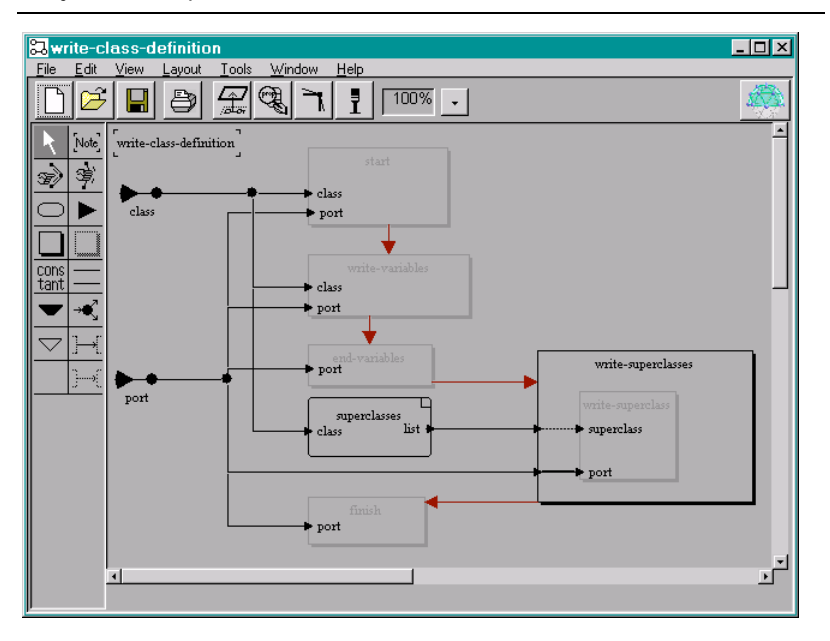

Begin by creating a Projector implementation. Next, select the Alter Code tool from the tool bar. The Alter Code tool is the shadowed gray box. Place four code blocks on the

implementation diagram. Name them start, writevariables, end-variables, and finish. Place two input ports on both the start code block and the writevariables code block and name them class and port. Place one input port on the end-variables and finish code blocks and name them port.

Connect the class input node to the class input ports on the start and write-variables code blocks and the port input node to the port input ports on each of the code blocks. Use the data flow tool in conjunction with the splitter tool to accomplish this.

Select the start code block and bring up a property inspector on it. Use the following Alter code to define its code property.

```
(display "(define " port)
(display (string-downcase (substitute (name class) " " "-")) port)
(display " (make type (list " port)
```
Next, use the following code to define the write-variables code block.

```
(for-each
    (lambda (a) 
        (begin
             (display " '" port)
             (display (string-downcase (substitute (name a) " " "-
")) port)))
```
(get-property "attributes" class))

Next, use the following code to define the end-variables code block.

```
(display ") (list" port)
```
Finally, use the following code to define the finish code block.

```
(display ")))" port)
(newline port)
```
Next, place a reference to the superclasses operator on the implementation diagram. This is done by selecting the archetype, pressing the <OPERATE> mouse button in the **REFERENCES** pane, selecting create from the pop-up menu, entering the editor which is to receive the reference, and then clicking the <SELECT> mouse button at the location in the diagram in which the reference is to be placed. Connect the class input node to this reference's class input port. Again use the data flow tool to accomplish this.

Select the Statement Block tool from the tool bar. The Statement Block tool is a shadowed box drawn with solid black lines. Place a Statement Block in the implementation diagram and name it write-superclasses. Place two input ports

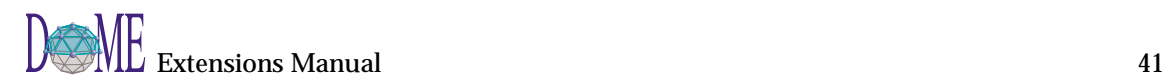

on the block, and name them class and port. Connect the list output port of the superclasses operator reference to the class port of the statement block. Connect the port input node to the port input port of the statement block.

Next, select the Alter Code tool and place a code block inside the write-superclasses statement block and name it write-superclass. You can place an Alter Code Block inside a Statement Block by dropping the Alter Code Block on top of the Statement Block. The Statement Block will expand to absorb the Alter Statement Block, but you can resize the Statement Block as well.

Add two input ports to the write-superclass code block and name them superclass and port. Connect the class input port on the write-superclasses statement block to the superclass input port. In the same way connect the port input port on the statement block to the port input port on the Alter code block. Use the following code to define the Alter code block:

```
(display " " port)
(display (string-downcase (substitute (name superclass) " " "-")) 
port)
```
The return value of the superclasses operator is a list of classes. The code inside the statement block expects to receive one class at a time. We can cause the block to be iterated once for each element in the list by changing the type of the data flow. Select the data flow that connects the writesuperclasses statement block class input port to the write-superclass code block's superclass input port and inspect its properties.

The data flow's transfer property specifies how the data flow transfers its data from begin to end.

- **simple** transfers whatever is placed on its origin to the destination unmodified.
- **maintain** transfers whatever is placed on its origin to the destination unmodified and continues to return that value indefinitely.
- **build** collects the elements that are placed on its origin into a list until no more objects are available and then transfers the built list to its destination.
- reduce takes any list that is placed on its origin and transfers the elements of the list one at a time to its destination.

Set the data flow's transfer property to reduce and press the **APPLY** button to make the changes take effect. Now the superclasses that are placed on the data flow will be

transmitted one at a time to the statement block and the statement block will be executed once for each element in the list. We have in effect *graphically* constructed a for-each statement. The data flow connecting to the writesuperclass code block input port should have its transfer property changed to maintain.

As the last part of the implementation of the write-classdefinition operator place a control flow from the start block to the write-variables block, from the write-variables block to the write-superclasses statement block and from the write-superclasses statement block to the finish block. This will ensure that the graph is executed in the proper order so that the code gets written to file properly.

Now we can continue with the implementation of the writedefinition operator. The complete implementation, which is shown below requires:

- one reference to the write-class-comment operator and,
- one reference to the write-class-definition operator.

### Figure 13  $\mid$  Projector implementation of write-definition

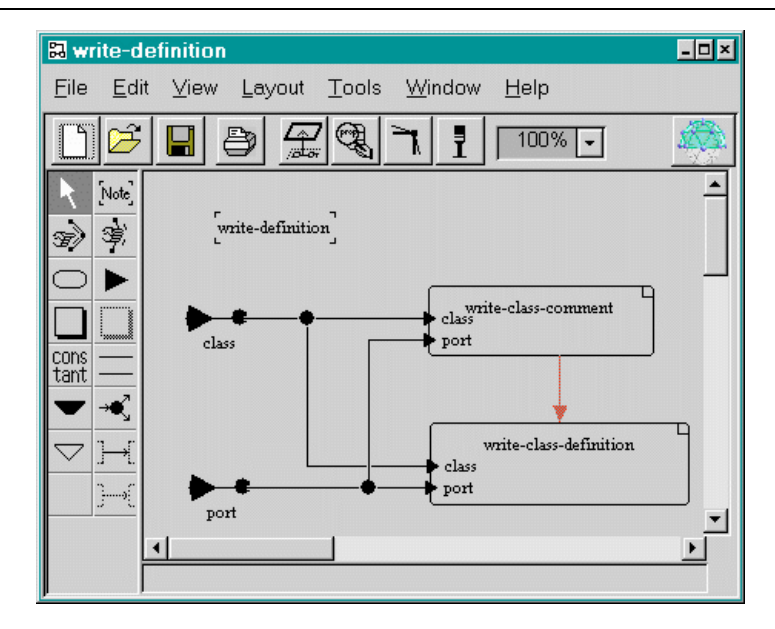

Select the write-definition operator in the Archetypes pane on the shelf browser and create a Projector Diagram implementation for the operator. As before, click the <OPERATE> mouse button in the implementation pane of the shelf browser, select **CREATE** and choose Projector Diagram as the model type for the implementation. Now, in the implementation diagram which has just opened, create references to write-class-comment and write-class-

definition. This is done by selecting the archetype, pressing the <OPERATE> mouse button in the **REFERENCES** pane, selecting create from the pop-up menu, entering the editor which is to receive the reference, and then clicking the <SELECT> mouse button at the location in the diagram in which the reference is to be placed. In this case, that is the write-definition implementation diagram. As can be seen in the figure above, the input class is connected to the class input ports on both operators and the input port is connected to the port input port on both operators. This is accomplished by using splitters to split the data flow. A control flow is placed from the writeclass-comment operator to the write-classdefinition operator to ensure that the comment is written before the definition. Finally, we can return to the generate-alter operator and construct its implementation. Select the generate-alter operator in the shelf browser and, as you have done before for other operators, create a Projector Diagram implementation for it. The complete implementation, which is shown below requires: one Alter Code Block, • one Statement Block, • one reference to the predefined close operator, one reference to the get-output-port operator, and • one reference to the write-definition operator. Figure 14 | Projector implementation of generate-alter  $\overline{\blacksquare}$ **图<sup>\*</sup>** generate-alter Eile Edit View Layout Tools Window Help  $\mathbb{R}$ Q П ð ş  $100\%$   $\bullet$  $\overline{\phantom{0}}$ 

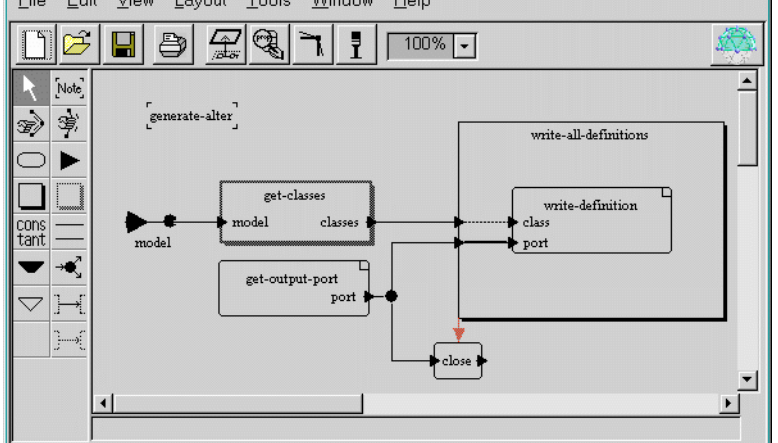

As you have done before, create an Alter Code Block and place it in the implementation diagram for the generate-alter operator. Name the block get-classes and give it one input port named model and an output port named classes. Use the following code to implement the get-classes block:

(select (nodes model) (lambda (n) (is-a? domainclass)))

Next drop in a statement block and name it write-alldefinitions. Give it two input ports and name them classes and port. Place a reference to the writedefinition operator in the statement block. Connect the classes port of the statement block to the class port of the operator with the data flow tool. Set the transfer property of the data flow to reduce so that the write-definition operator gets executed once for each class. Connect the port on the statement block to the port on the operator and set its transfer property to maintain.

Next, drop a reference to the get-output-port operator. Connect the port output port of the get-output-port operator to the port input port of the statement block with the data flow tool. Connect the model input node to the model input port of the get-classes code block. Connect the classes output port of the code block to the class input port of the statement block.

Select **TOOLS:BROWSER** from the main menu in order to open the Projector Browser. Search for the close operator and drop a reference to it into the implementation diagram. Place a splitter into the data flow that connects the get-outputport operator to the statement block. Connect the splitter to the input port of the close operator. Leave the output port of the close operator unconnected.

The port cannot be closed until the statement block is done executing. Therefore, put a control flow from the statement block to the close operator.

As the final step, we need to specify the entry point for the program. To do this select **VIEW:TOP OF MODEL DIAGRAM** from the main menu of any of the editors that are part of the Projector model. The top level diagram will be displayed in an editor. Drop a reference to the generate-alter operator into the diagram. Select the graph label node (upper left hand corner) and inspect its properties. Enter generate-alter for its Entry property and press the **APPLY** button to make the change take effect. This completes the coding scenario.

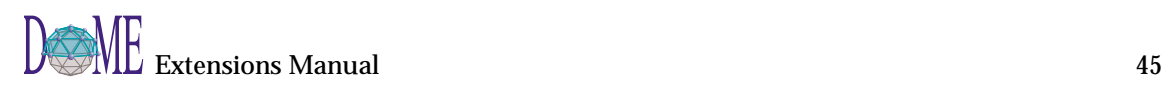

46

# Programming in Alter

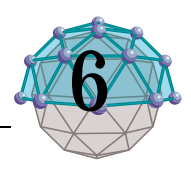

## **. . In This Chapter**

This chapter describes...

• How a user interacts with the Alter Evaluator

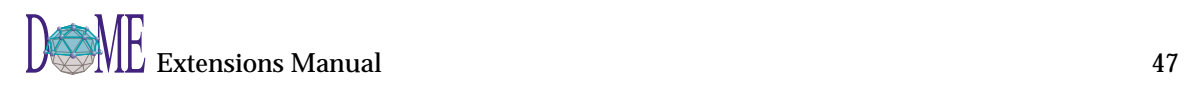

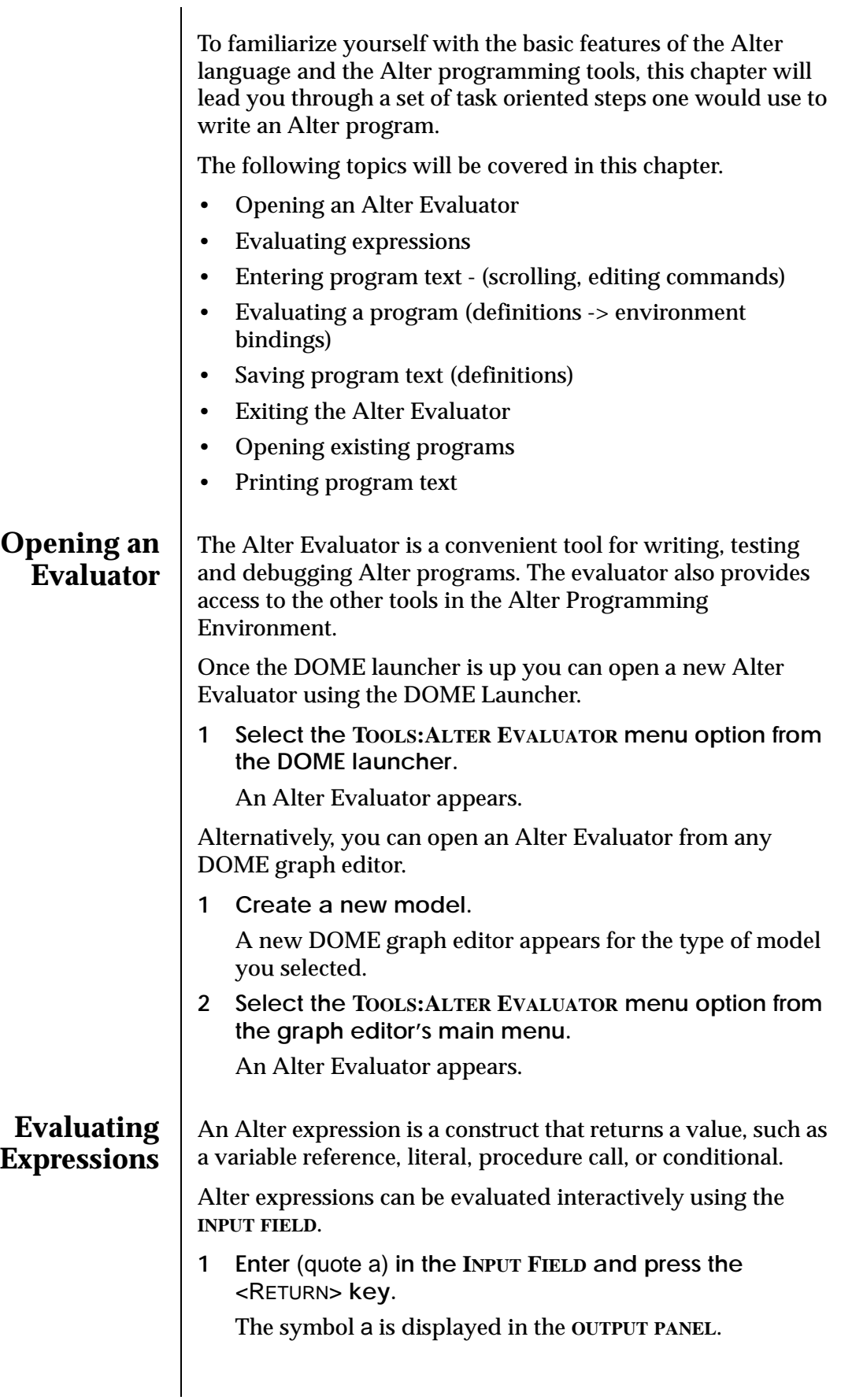

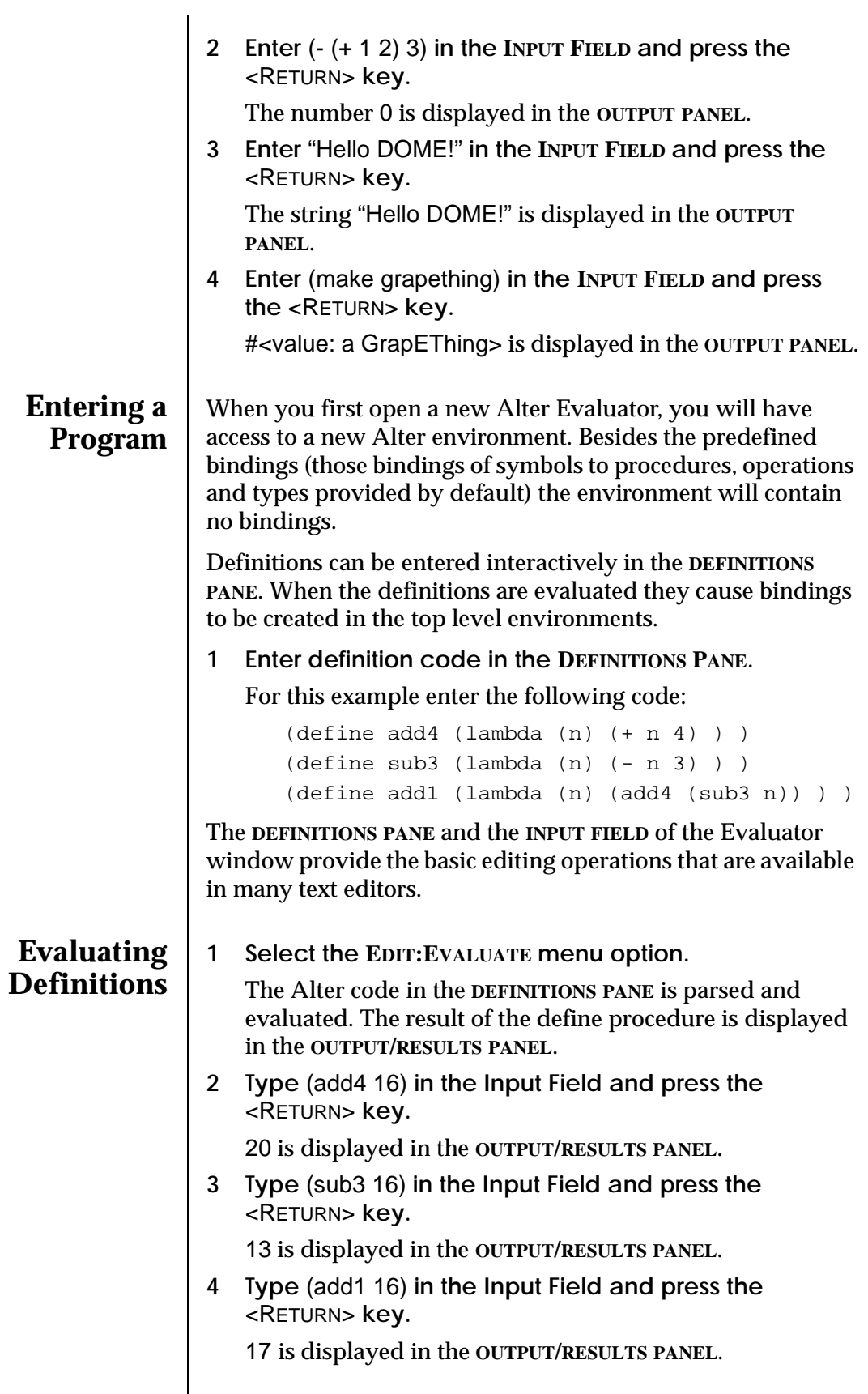

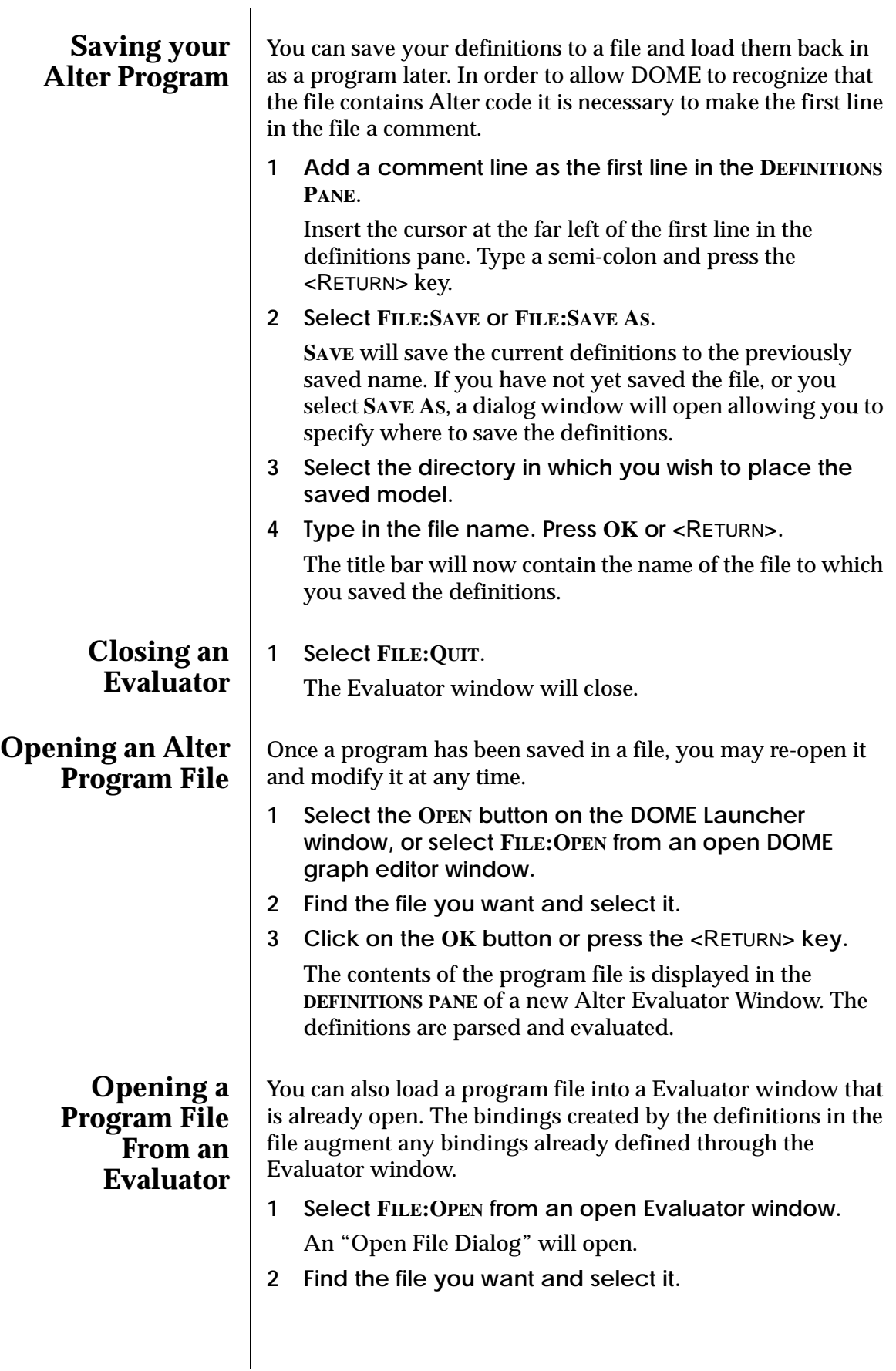

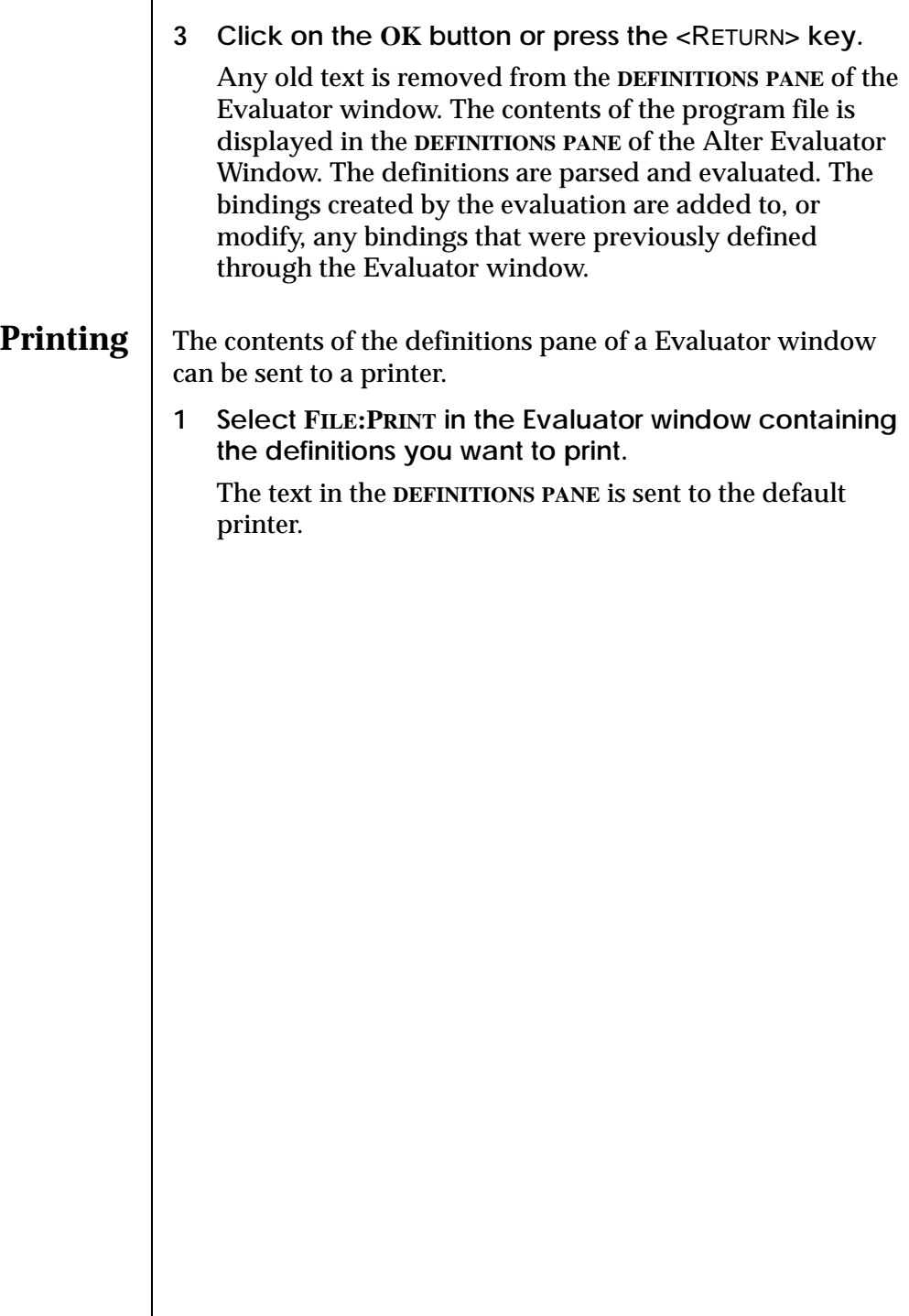

52

# Plug-In Functions

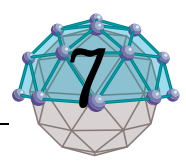

# **. . In This Chapter**

This chapter describes...

- How to associate a plug-in function with DOME ([page 54](#page-67-0))
- Examples of plug-in functions [\(page 58](#page-71-0))

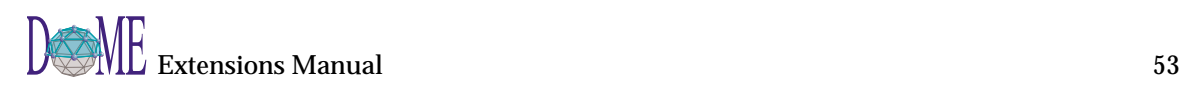

<span id="page-67-0"></span>You can write new functions for DOME to execute on a model. These functions can be used to perform many different operations such as model analysis, conversion to another notation, document and code generation, or graph execution.

Users can register their new functions with DOME. Once a function is registered it can be invoked from the **TOOLS:PLUG-INS** menu (see Figure 15 DOME Tools Menu below).

Figure 15 | DOME Tools Menu

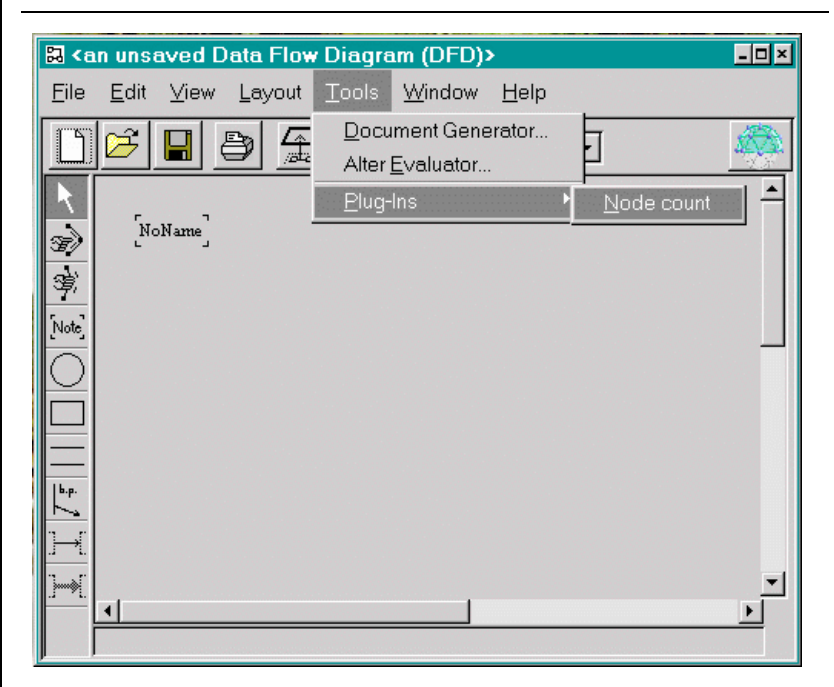

Plug-In functions are written using the Projector/Alter extension system. This chapter provides the requirements that users must conform to when writing plug-in functions. It also provides a few examples of plug-in functions.

### **Function Calling Mechanism**

When you register a plug-in function with DOME you specify a *function name*, a *source file*, and a *graph type*. DOME uses the function name as the menu item label in the **TOOLS:PLUG-INS** menu for your function. DOME uses the graph type to determine when to make a function available in the **TOOLS:PLUG-INS** menu. A function appears in the **TOOLS:PLUG-INS** menu only if its graph type matches the type of graph being edited. DOME uses the source file as the source code of the function. When a function is invoked for the first time during a session, DOME loads and evaluates the code in the source file.

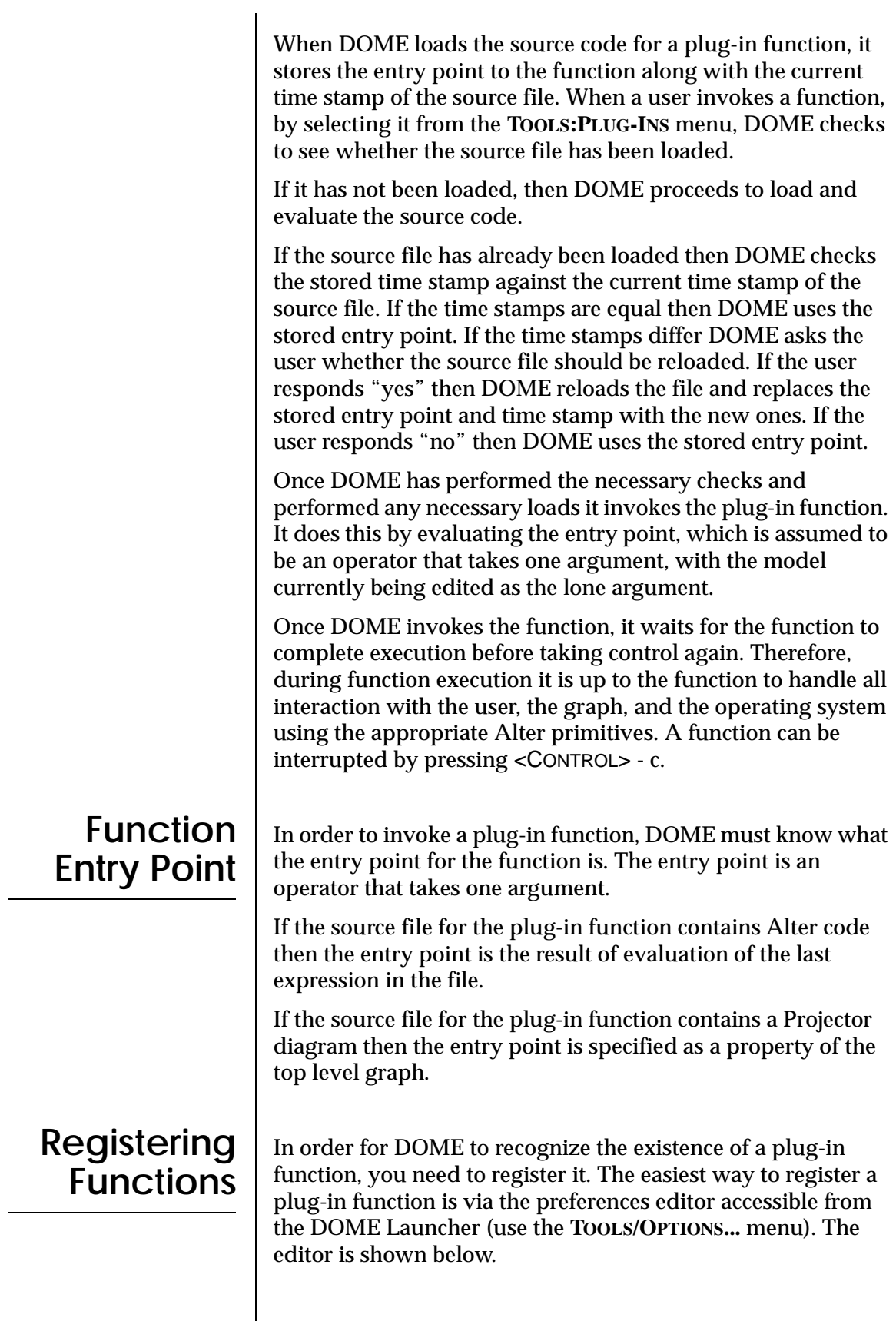

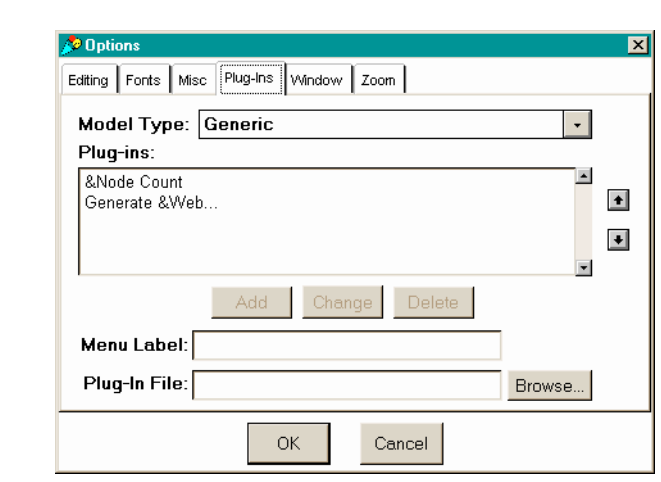

Use the **MODEL TYPE** menu to select the type of model that the plug-in applies to. The menu includes all of the model types that are built in to DOME and that lay along the search path in "specs" directories. If a plug-in is to apply to all model types, select "Generic".

The **PLUG-INS** list shows the plug-in functions currently registered for the selected model type. The text shown in the list matches the menu label that appears in the **TOOLS/PLUG-INS** menu in a DOME editor window. Each entry has an associated file that implements the plug-in function. When adding or changing a plug-in registration, you can use the Browse... button to locate the plug-in implementation file. If the file lies along the DOME plug-in search path, DOME automatically strips off the directory from the filename. This makes the registration information more portable across file systems and platforms. The default plug-in search path is given by the following pathname pattern:

<dome-home>/tools/\*/lib/\*

where *<dome-home>* is either the contents of the DOMEHOME environment variable, if set, or DOME's installation directory. (On Windows platforms the slashes are really backslashes, and on Macintosh platforms they are colons.)

Plug-in functions are registered in one or more function description files. The DOME preferences editor automatically creates and maintains these files, but you can also do it manually.<sup>1</sup> All function description files are named "function.dom". A function description file is a text file that describes one or more functions and has the following form:

<sup>1</sup> If you manually change one of the function.dom files, you should exit DOME and restart it before using the DOME preferences editor. If you don't, DOME may overwrite your changes.

```
[DoMEUserFunctionList driverspec . . .]
```
### Where driverspec looks like:

```
[DoMEUserFunctionSpec
  functionName: 'menu-string'!
  sourceFile: 'pathname'!
  graphType: #symbol!
  keySequence: 'char'!
]
```
### where

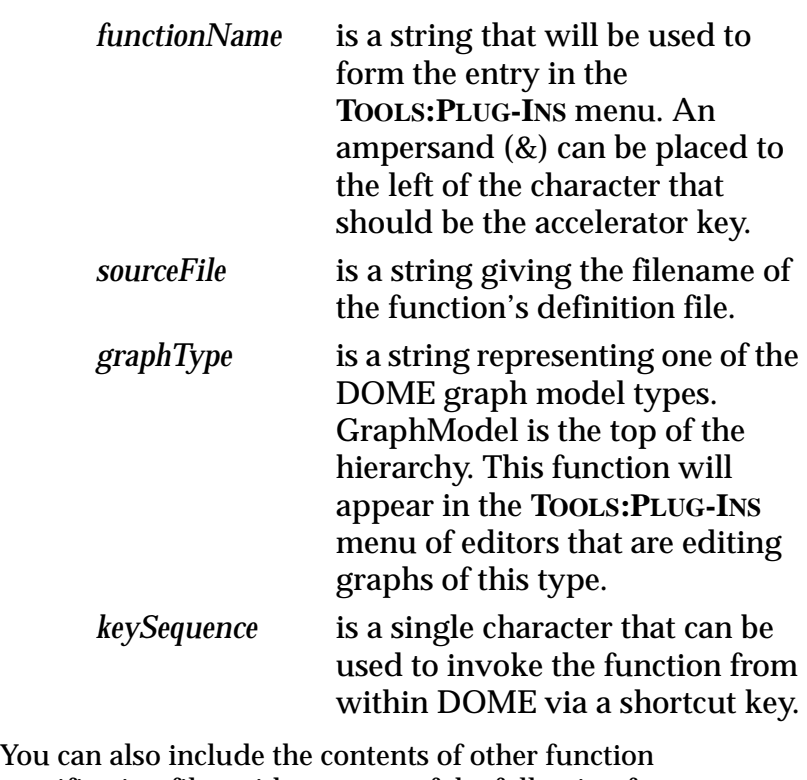

specification files with an entry of the following form:

[DoMEFileInclude sourceFile: 'pathname'!]

where

*pathname* is a string giving the full pathname of the function specification file to include.

DOME looks for function description files in particular places depending on your configuration. If you have the environment variable DoMEUserFunctions set, DOME will first look there for a description file then DOME will try the filenames represented by the pattern:

<dome-home>/tools/\*/etc/function.dom

where *<dome-home>* is the contents of the DOMEHOME environment variable, if set, or DOME's installation directory.

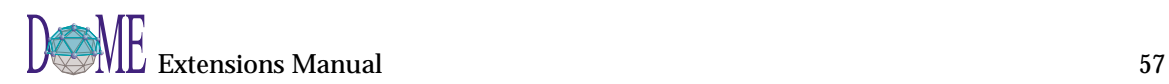

<span id="page-71-0"></span>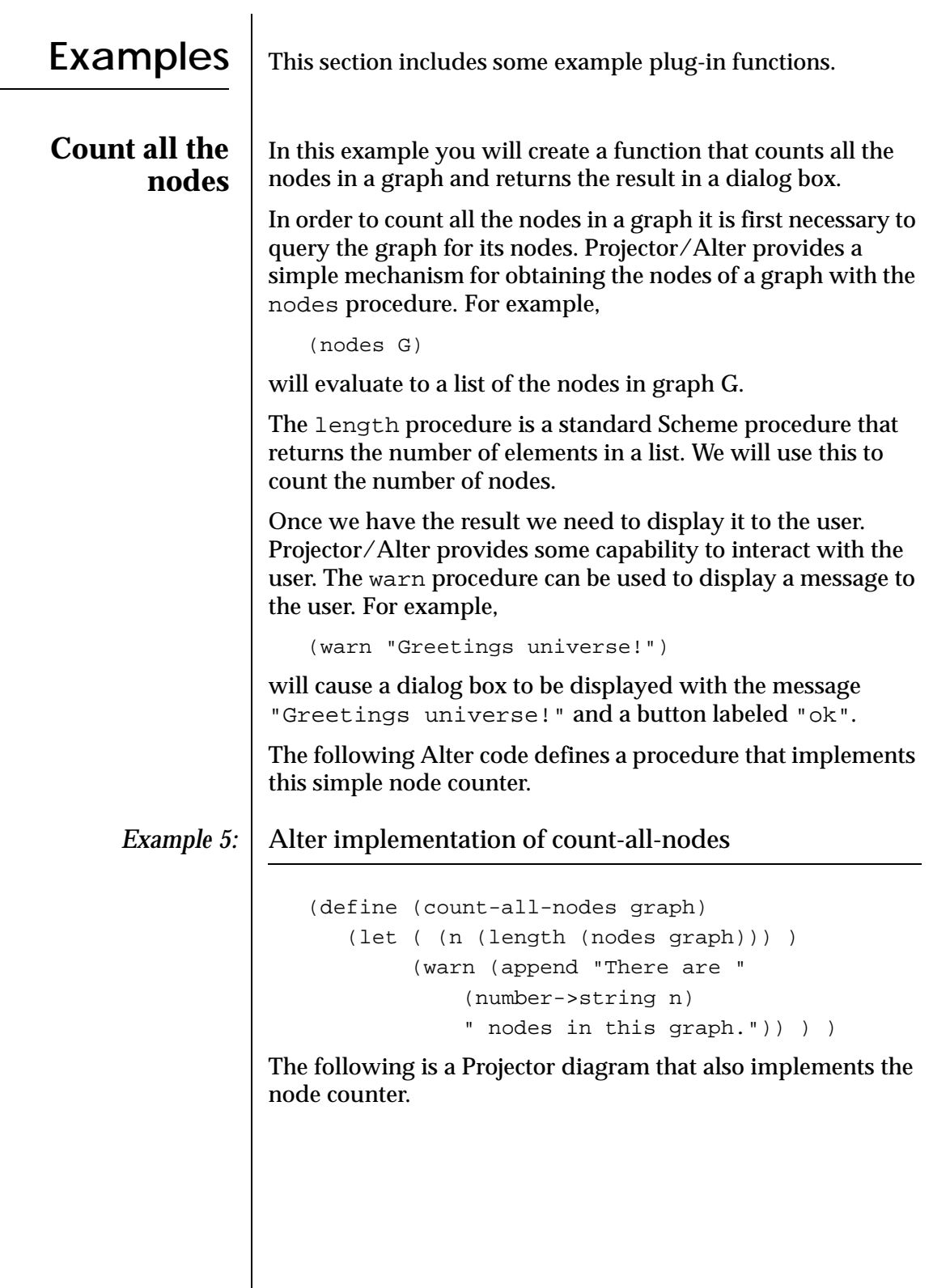
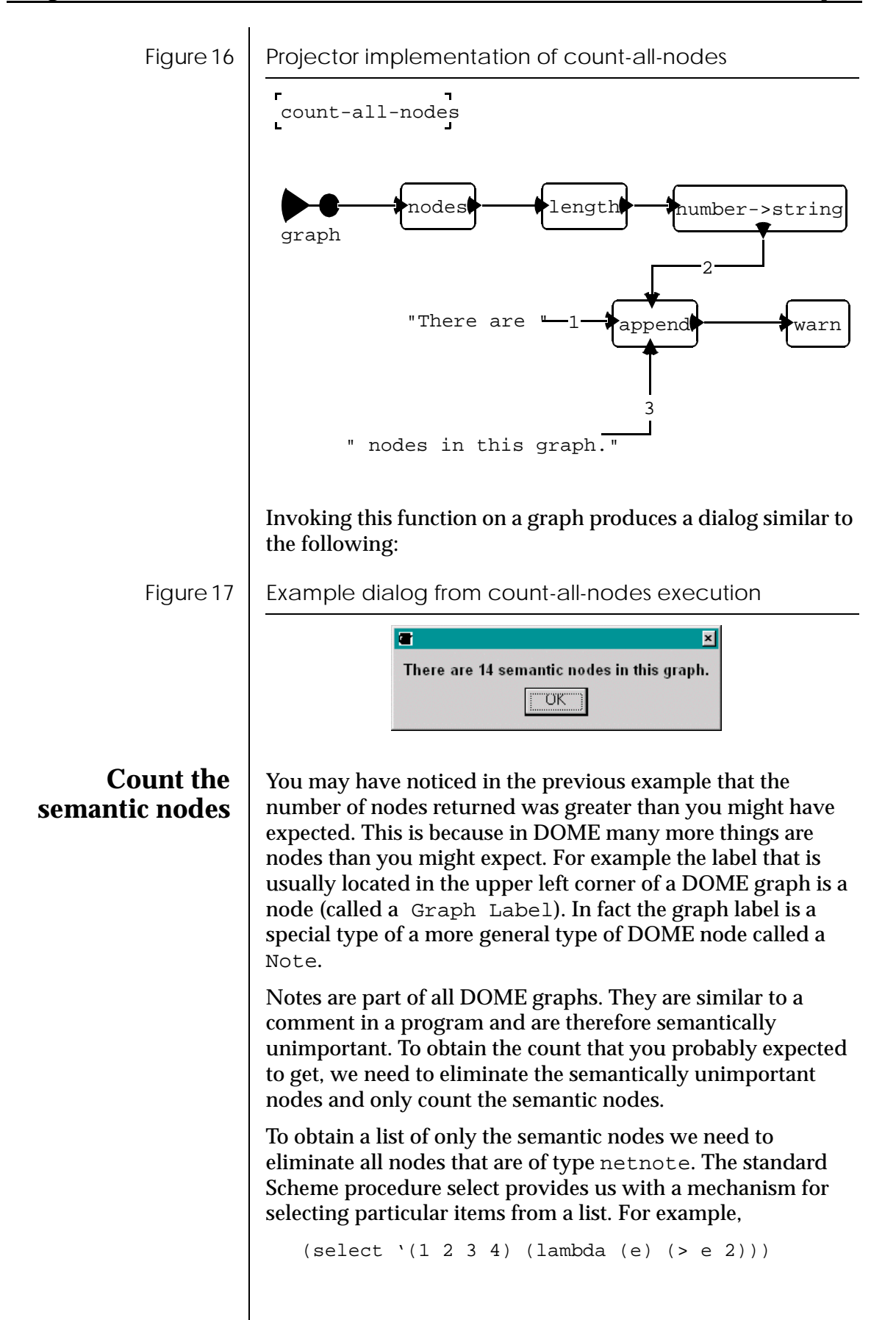

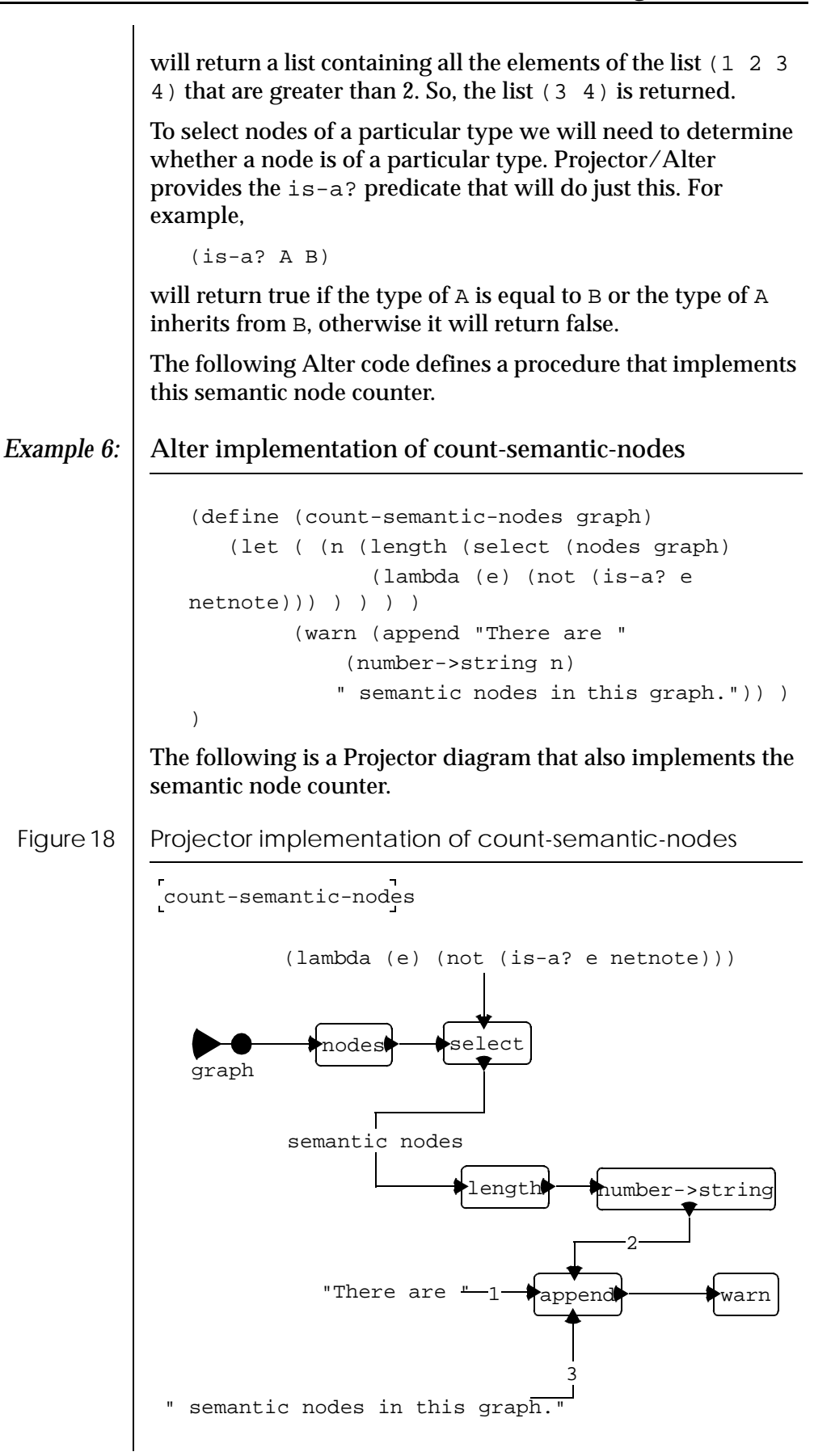

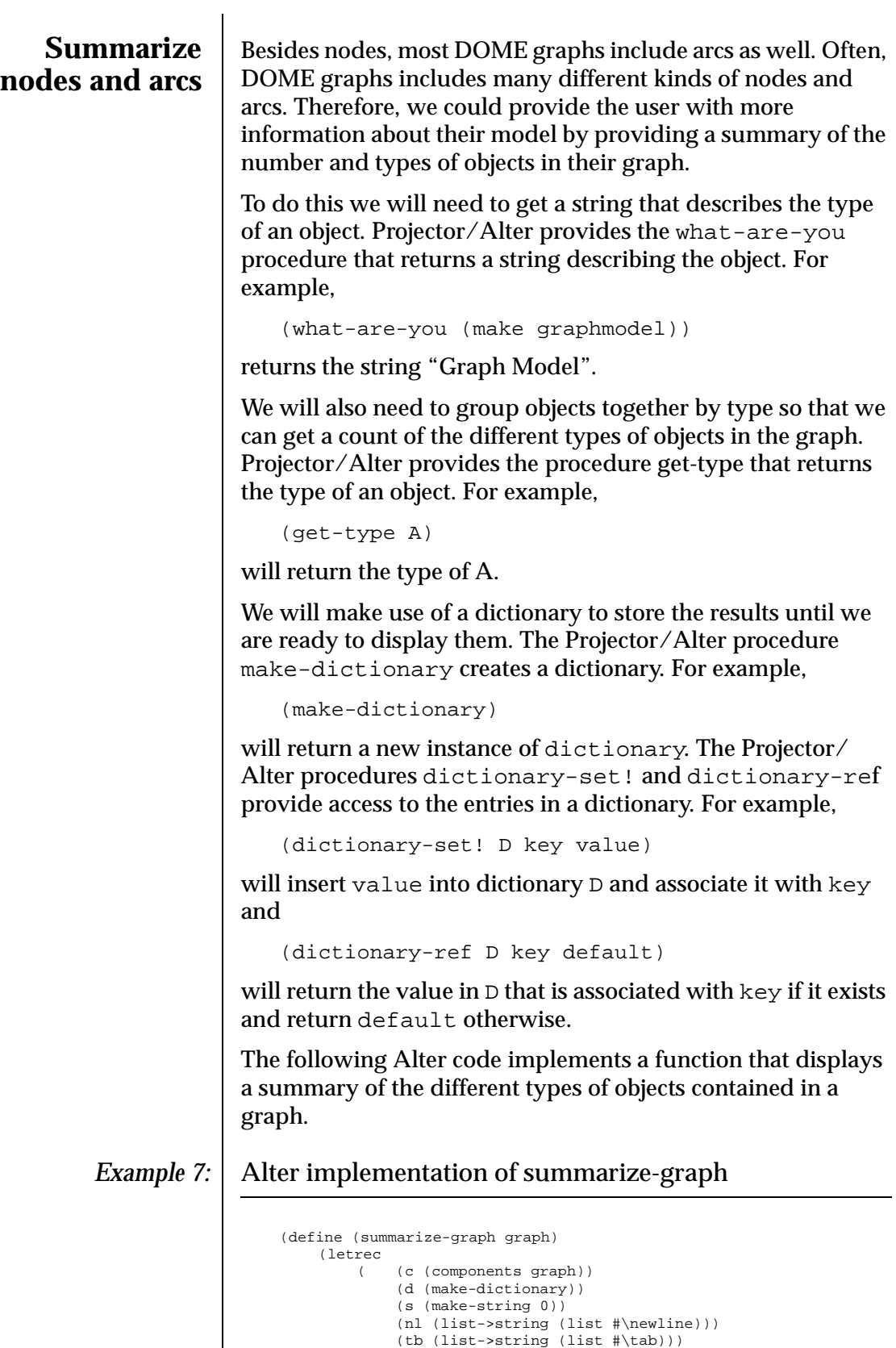

 (add-to-d (lambda (e) (let ( (cnt

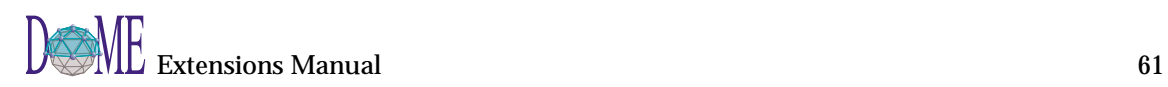

(dictionary-ref d (what-are you e) 0)) )

<span id="page-75-0"></span>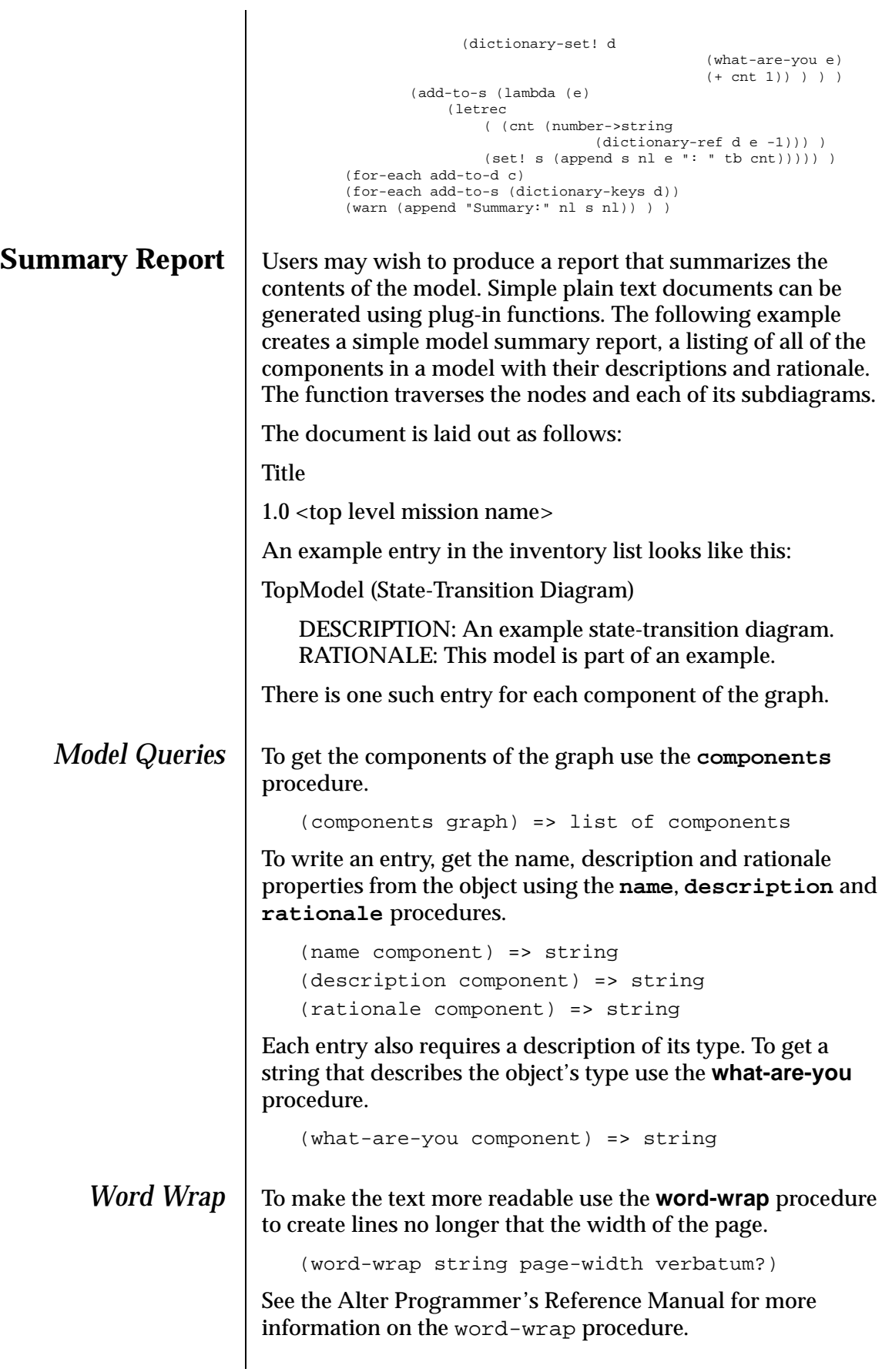

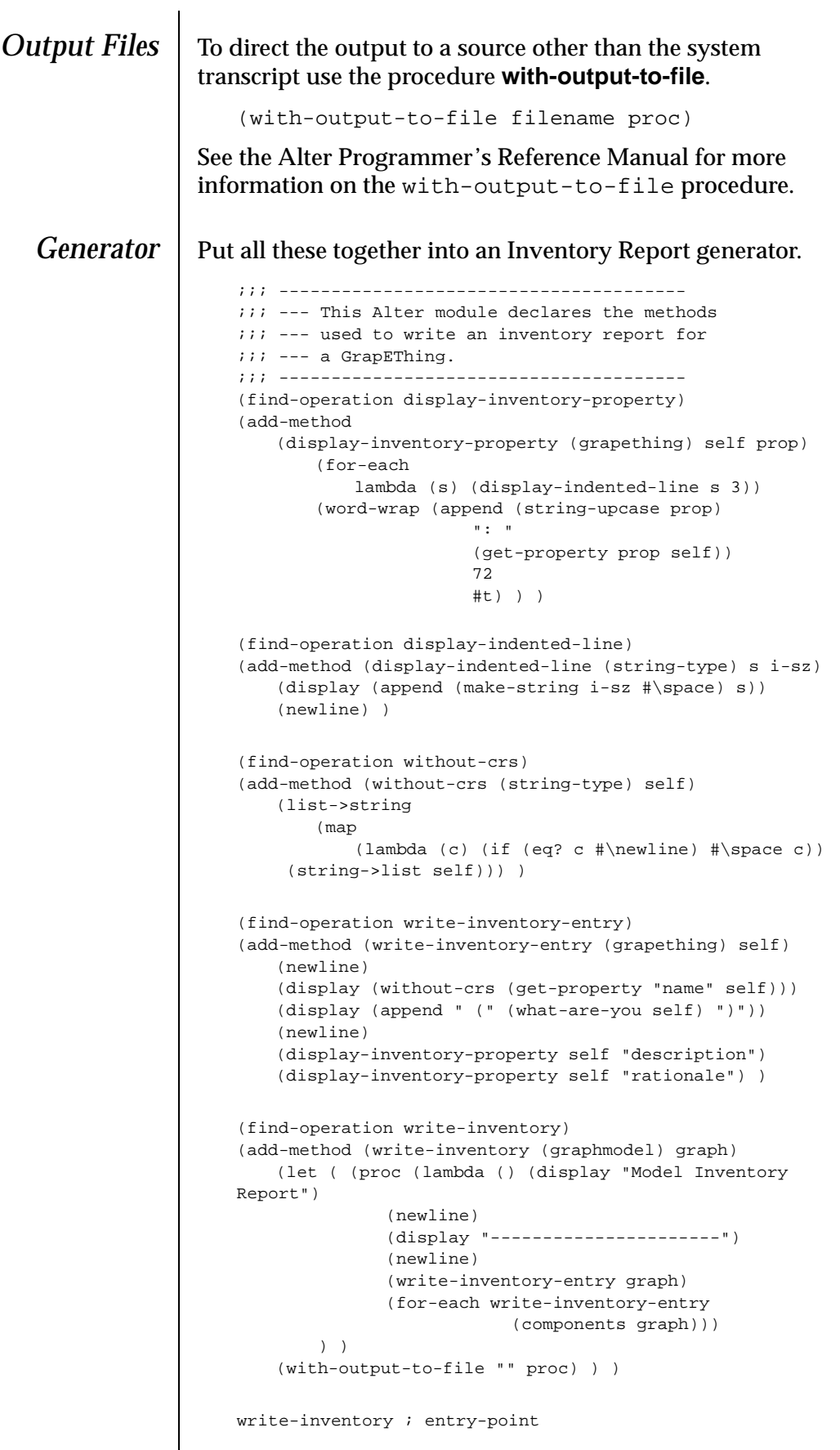

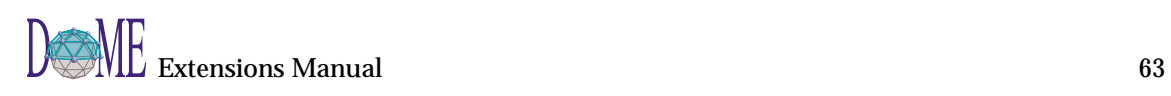

The operation **display-inventory-property** gets the property named in the **prop** argument, appends the property name and a colon to the beginning of the property value, uses word-wrap to create lines of text no longer than the width of the page, and then uses display-indented-line to display the lines of text indented 3 spaces.

The operation display-indented-line adds the number of spaces indicated by the i-sz argument to the string passed in the s argument, displays the result on the default output port followed by a newline.

The without-crs operation removes any carriage returns from the argument and returns the result.

The write-inventory-entry operation displays the text for the inventory entry for one GrapEThing. The text is displayed on the default output port.

The write-inventory operation opens a window and writes an inventory report for the argument graph.

## **Print Drivers**

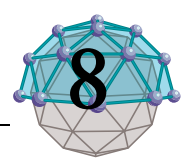

## **. . In This Chapter**

This chapter describes...

- The DOME print driver facility ([page 66](#page-79-0))
- An example print driver [\(page 73\)](#page-86-0)

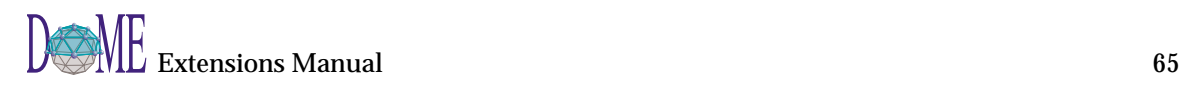

### <span id="page-79-0"></span>**Description**  $\vert$  A DOME print driver allows the user to print a graph in a specialized format to a file. DOME has several predefined print drivers including postscript, gif, and (frame)maker interchange format. You can write new printer drivers for DOME using the Alter language. Such drivers are seamlessly integrated into DOME and made available for use through the normal print dialog. Each DOME printer driver must supply a list of procedures for performing the various graphic operations used for displaying graphs. You can name the procedures anything you want; DOME hooks up to them through a simple protocol (described below). The printer driver procedures are as follows: **Procedure Title Description**  $initialize$  This is the first call made to a printer driver. It is typically used for setting up resources and global data. preamble  $\Box$  This is the second call made to a printer driver. It is typically used for setting up scaling information and initializing the print device. line Draws a simple line from one point to another point. If this procedure is not supplied by the driver but polyline is, DOME uses the polyline procedure. rectangle Draws a rectangle (filled or unfilled). The upper left and lower right corners of the rectangle are given. If this procedure is not supplied by the driver but polyline is, DOME uses the polyline procedure. If neither rectangle nor polyline are provided, DOME uses the line procedure. polyline | Draws an open polyline (filled or unfilled). The polyline is given as a list of points (x . y). If the polyline procedure is not supplied by the driver but line is, DOME uses the line procedure. arc Draws an arc (filled or unfilled). The arc is given as a bounding box, and a start angle and sweep angle. If the arc procedure is not supplied by the driver, but polyline is, DOME uses the polyline procedure.

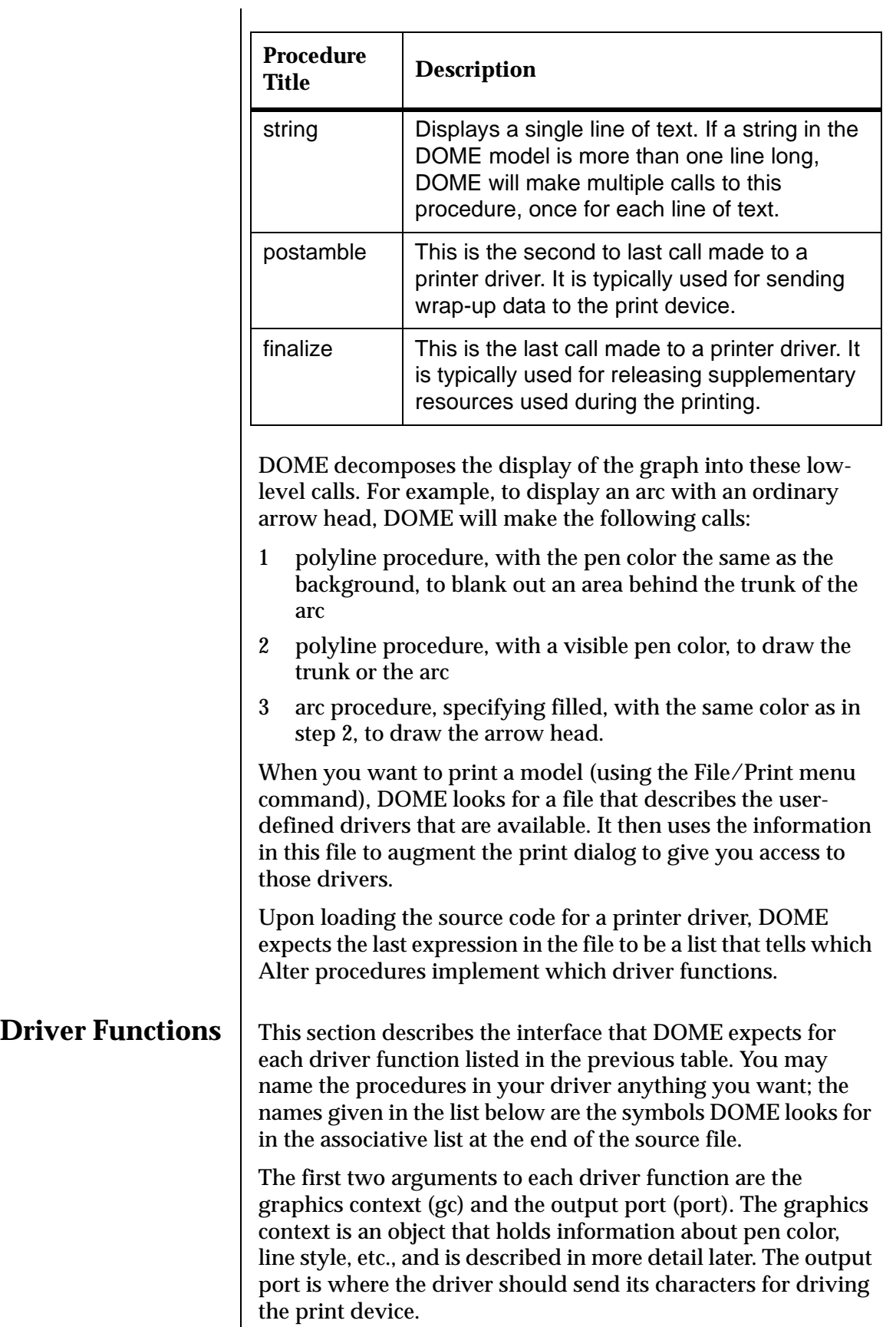

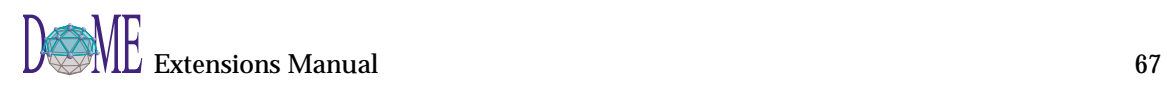

(initialize *gc port*) This is the first call made to a printer driver. It is typically used for setting up resources and global data. (preamble *gc port print-size graph-bounds*) ⇒ *scale-info* This is the second call made to a printer driver, and is also called at the beginning of subsequent graphs if more than one is being printed (i.e. the Print Child Graphs box was checked in the print dialog). It is typically used for setting up scaling information and initializing the print device. *print-size* The desired size, in inches, of the resulting printed form of the graph. *graph-bounds* The graph's current bounds, as a rectangle with units of pixels. The rectangle is represented as a list of the form  $((ul_x ul_y)$ .  $(lr_x$ . *lr<sub>v</sub>*)), where "ul" means upperleft and "lr" means lower-right. A return value is expected from preamble, which is a list of the form  $(s_x s_y t_x t_y)$ . On subsequent calls to driver functions that use points, DOME will first transform screen coordinates into driver coordinates according to the following formula: where  $(x_s, y_s)$  is a point in screen coordinates. (line *gc port from to*) Draws a simple line from one point to another point. If this procedure is not supplied by the driver but polyline is, DOME uses the polyline procedure. *from* The origin end of the line. The is given as a pair (*x . y*). *to* The destination end of the line. The point is given as a pair (*x . y*).  $x = s_r(x_s + t_r)$  $y = s_y(y_s + t_y)$ 

(rectangle *gc port rectangle fill*)

Draws a rectangle (filled or unfilled). The upper

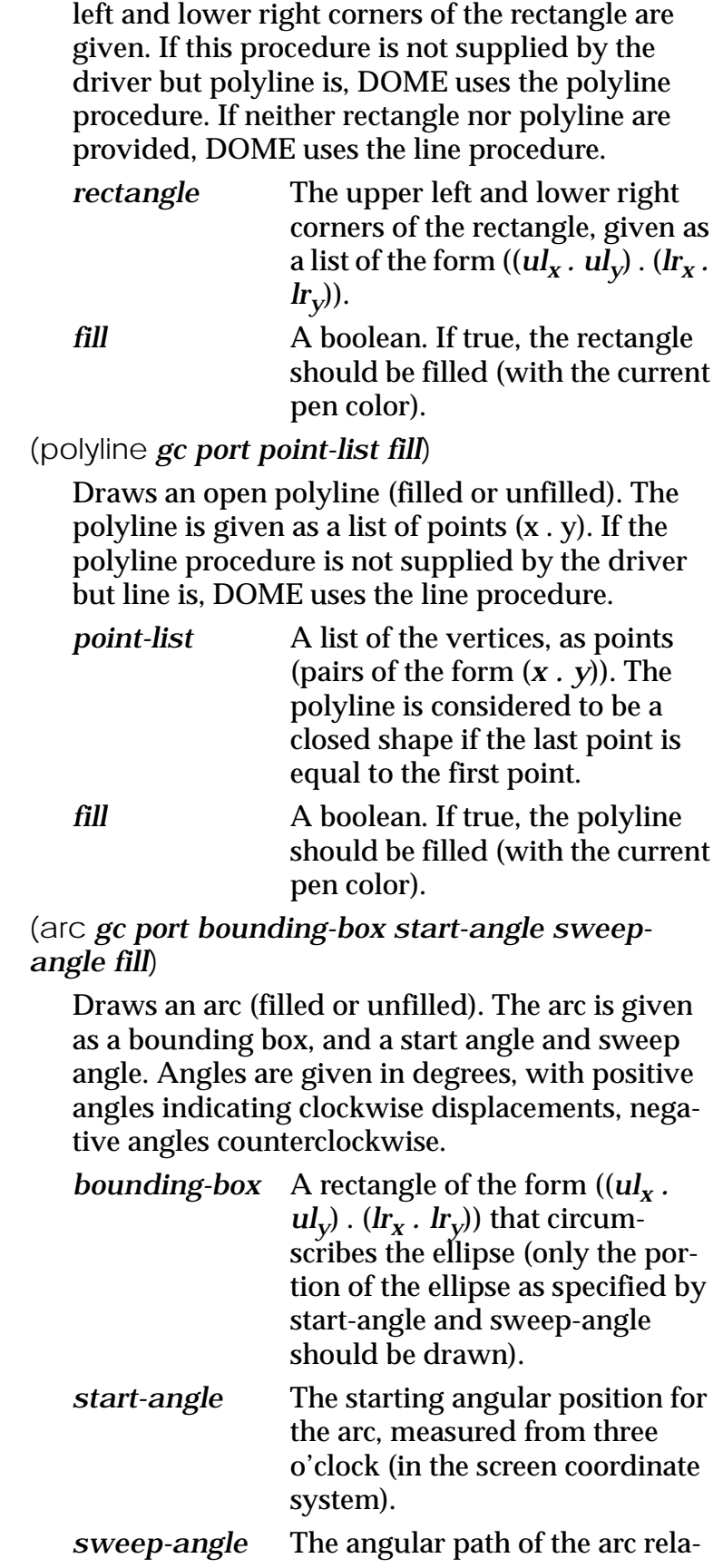

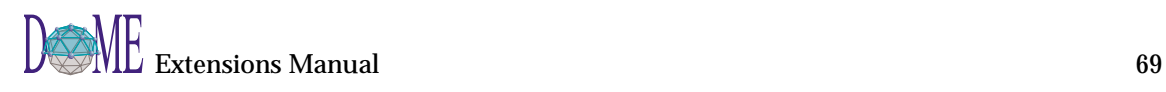

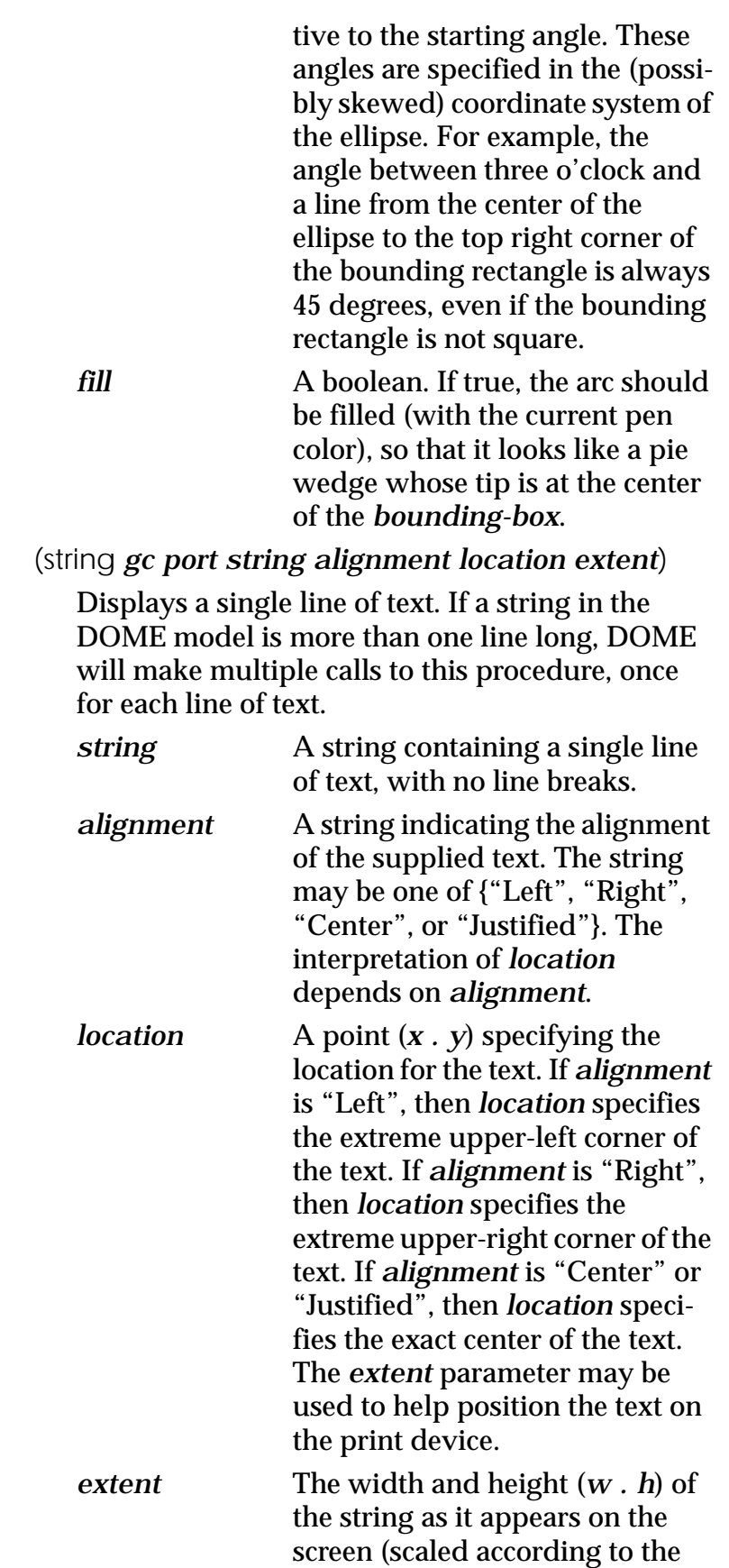

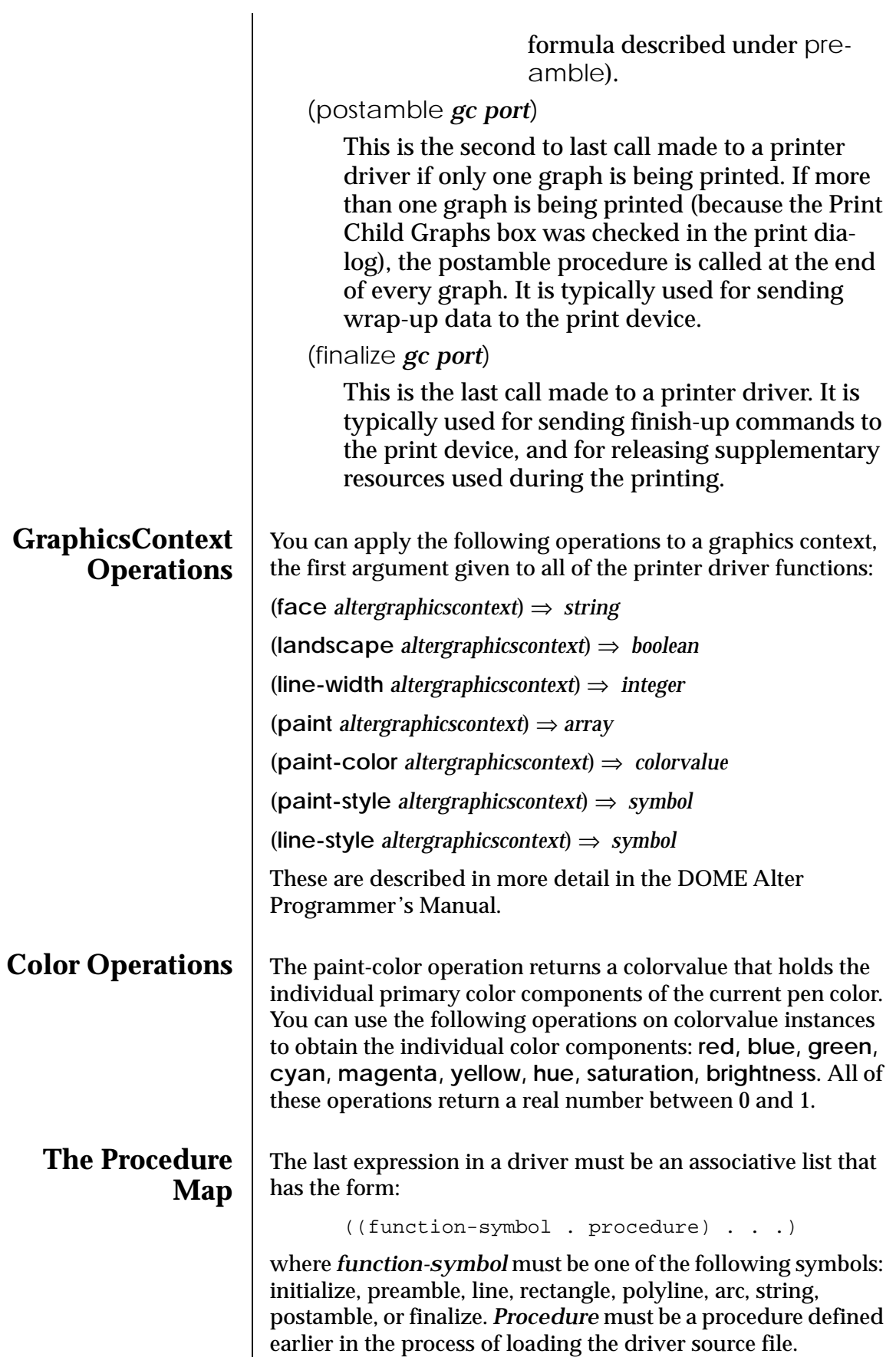

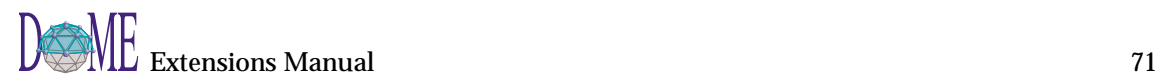

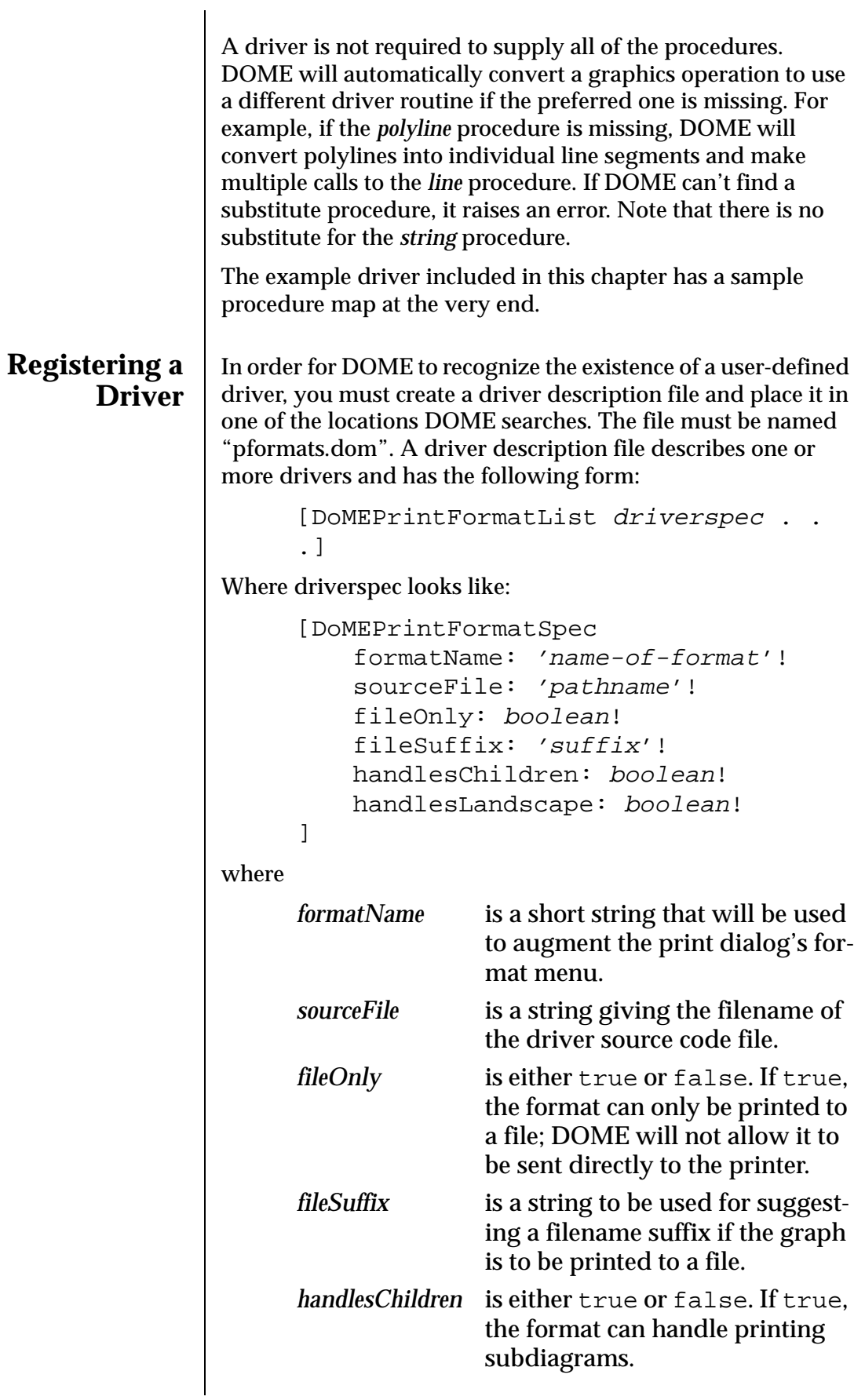

*handlesLandscape* is either true or false. If true, the format can handle printing the diagram in landscape mode.

<span id="page-86-0"></span>If you have the environment variable DoMEPrintFormats set, DOME will look there first for a driver description file and then DOME will look in the files represented by the following Alter expression:

```
(construct
   (construct
      (construct
         (construct (dome-home) "tools")
         "*")
      "etc")
   "pformats.dom")
```
### **Example Driver**

What follows is a trimmed-down, example printer driver that prints the graph in DXF format. The driver does not support all of the features of DXF, so the rendering is only approximate.

```
;; PLEASE NOTE: Whenever numbers are supplied by DOME as
i arguments to this print engine, those numbers may be
;; integers, fractions or floats.
i; It is up to the print engine to convert them into whatever
\forall i form is needed for the particular print format.
(\text{define } * \text{scale* } '(1.0 1.0)) ;; a global definition
;; -----------------------------------------------------------
;; dxf-preamble
(define (dxf-preamble context port print-size graph-bounds)
   (let ((width (- (cadr graph-bounds) (caar graph-bounds)))
    (height (- (cddr graph-bounds) (cdar graph-bounds))))
     (let ((scale (exact->inexact (/ print-size (max width 
height)))))
       (show-pair 0 "SECTION" port)
       (show-pair 2 "HEADER" port)
       (show-pair 9 "$LIMMIN" port)
       (show-point 0 0 port)
       (show-pair 9 "$LIMMAX" port)
       (show-point 8 10 port)
      (show-pair 0 "ENDSEC" port)
       .
       .
       .
      (show-pair 2 "ENTITIES" port)
       (set! *scale* (cons scale (- scale)))
       (list scale (- scale)
          (- (caar graph-bounds)) (- (cddr graph-bounds))))))
;; -----------------------------------------------------------
;; dxf-rectangle
(define (dxf-rectangle context port rect fill)
   (if (or (< (brightness (paint-color context)) 1.0)
```
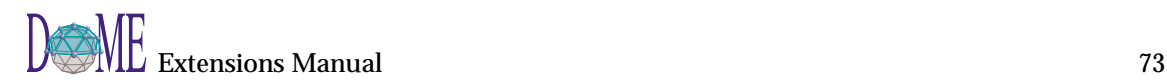

```
 (> (saturation (paint-color context)) 0.0))
       (if fill
       (begin
        (show-pair 0 "SOLID" port)
        (show-pair 8 1 port)
        (show-point (caar rect) (cdar rect) port)
        (show-point (cadr rect) (cdar rect) port 11)
        (show-point (caar rect) (cddr rect) port 12)
        (show-point (cadr rect) (cddr rect) port 13))
    (begin
      (dxf-polyline context port
                 (list (car rect)
                   (cons (cadr rect) (cdar rect))
                   (cdr rect)
                   (cons (caar rect) (cddr rect))
                   (car rect))
                 #f)))))
;; -----------------------------------------------------------
;; dxf-polyline
(define (dxf-polyline context port vertices fill)
   (if (or (< (brightness (paint-color context)) 1.0)
       (> (saturation (paint-color context)) 0.0))
       (begin
        (show-pair 0 "POLYLINE" port)
        (show-pair 8 1 port)
        (show-pair 66 1 port)
        (show-pair 70 0 port)
        (let ((thickness (/ (lineWidth context) 72.0)))
      (show-pair 40 thickness port)
      (show-pair 41 thickness port))
        (for-each (lambda (v)
            (show-pair 0 "VERTEX" port)
            (show-pair 8 1 port)
            (show-point (car v) (cdr v) port))
          vertices)
        (show-pair 0 "SEQEND" port)
        (show-pair 8 1 port))))
;; -----------------------------------------------------------
;; dxf-arc
;; This driver does not support arcs. We will supply a routine 
i so that DOME does not raise an exception.
(define (dxf-arc context stream rectangle start-angle sweep-angle 
fill)
   '())
;; -----------------------------------------------------------
;; dxf-string
(define (dxf-string context port string alignment position extent)
   (show-pair 0 "TEXT" port)
   (show-pair 8 "TEXT" port)
   (let ((relScale (get-property "relativeScale" context)))
     (let ((offset (cond ((equal? alignment "Left")
               (cons 0 0))
             ((equal? alignment "Center")
               (cons (/ (car extent) 2) (* 0 relScale (cdr 
*scale*)))((equal? alignment "Right")
               (cons (car extent) 0)))))
       (let ((x (- (car position) (car offset)))
         (y (+ (cdr position) (cdr offset))))
```

```
(show-point x y port)
    (show-pair 40 (* 12 (car *scale*)) port)
    (show-pair 1 string port)
    (show-pair 50 0.0 port)))))
;; -----------------------------------------------------------
;; dxf-finalize
(define (dxf-postamble context port)
   (show-pair 0 "ENDSEC" port)
   (show-pair 0 "EOF" port))
;; **************************************************************
;; The following procedures are not called directly by DOME, but ;;
rather by this print engine.
**************************************************************
;; show-pair
;;
;; Write out a pair of values that constitues a DXF data group
(define (show-pair first second port)
   (display first port)
   (newline port)
   (display second port)
   (newline port))
;; **************************************************************
;; show-point
;;
;; Write out an x-y coordinate with the specified group ID offset.
(define (show-point x y port . offset)
   (let ((group (if (null? offset) 10 (car offset))))
     (display group port)
     (newline port)
     (display (exact->inexact x) port)
     (newline port)
     (display (+ group 10) port)
     (newline port)
     (display (exact->inexact y) port)
     (newline port)))
;; **************************************************************
;; End of local procedures
;; **************************************************************
;; Procedure map
(list
 (cons 'preamble dxf-preamble)
  (cons 'postamble dxf-postamble)
  (cons 'rectangle dxf-rectangle)
  (cons 'polyline dxf-polyline)
  (cons 'string dxf-string))
```
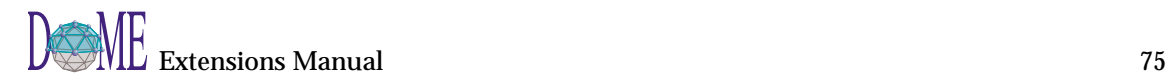

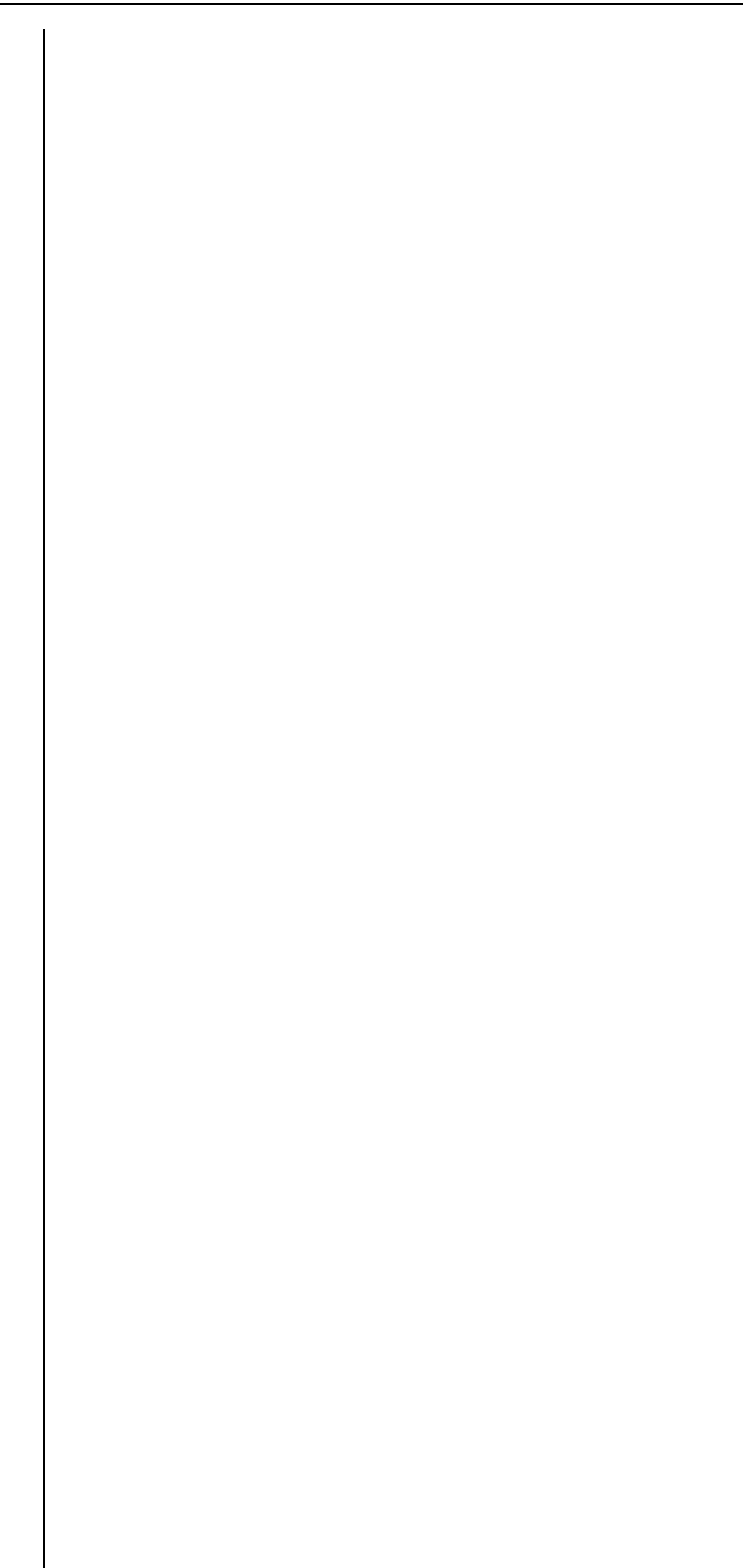

# Document Generators

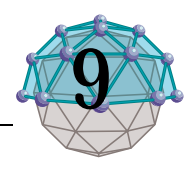

## **. . In This Chapter**

This chapter describes...

• The DOME documentation generation facility

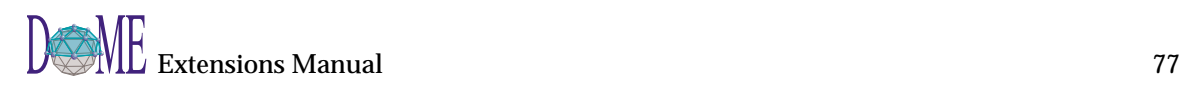

You can write plug-in functions in DOME that generate plain text documentation and code from a model (See ["Summary](#page-75-0)  [Report" on page 62](#page-75-0)). You can also generate documentation that is compatible with your preferred text processing environment. These functions perform all the activities necessary to produce the final output document. They traverse and query the model, create the document's content, and structure and format that content into a final document.

Producing documentation as described in the previous examples has its drawbacks:

- Changing the format of document requires modification to the generator program.
- Producing output that is compatible with a different text processing environment requires modification to the generator program.
- Producing the same document with multiple styles or for multiple text processors requires multiple generator programs.

DOME provides a better way to produce documentation that removes the drawbacks listed above.

## **Document Markup**

A document has content, structure and style.<sup>1</sup> Content is the series of words, spaces, and punctuation contained in the document. Structure refers to the way the document is divided into paragraphs, chapters and sections. Style dictates how the different structure elements are displayed.

Traditionally, the publishing process proceeded as follows. The author would write the document using some media (hand-written, type written, etc.). When the author turned the manuscript over to the publisher for publishing the copyeditor would annotate it with instructions to the type-setter concerning layout, fonts, spacing, indentation, etc. These annotations were known as *markup*. Then the type-setter would use these instructions to layout the type. Finally the document would be printed using the type.

As computers became more widely used, publishers began using electronic publishing programs. These programs process data files that contain the text of the document interspersed with processing instructions explaining the actions to be taken at that point. The various instructions are the equivalent of

<sup>1</sup> This section is a watered down version of a couple chapters in "Practical SGML" written by Eric van Herwijnen. Please see this book for a more thorough and complete discussion of SGML.

traditional document mark up. The mark up for the document could be expressed in one of many formatting languages depending on the text formatter being used.

The mark up in these documents is known as *specific* markup. It is specific in that it indicates the specific instructions to be carried out at a certain point during document processing.

*Many formatting languages allow commands to be grouped together into macros. Often these macros can be stored in a separate file and shared among many documents. Placing the macros in a separate file makes maintenance of a uniform style easier. Changes made in one place propagate to all documents. All documents processed using the macro set have the same style.*

Macros lead to the concept of *generic* markup. With generic markup the exact processing instructions to be taken by the formatter are not specified in the document. Instead, markup is used to specify the structure of the document. Macros are assumed to correspond one-to-one with the structural *elements* of the document.

Using generic markup, the purpose of the various parts of the document are specified without considering the appearance. The exact processing instructions are contained in the macro definitions that correspond to the elements of the document. Therefore, a generically marked up document specifies the content and structure of the document but not the style. The style is specified in a stylesheet.

The set of macros used to format a generically marked up document is a *stylesheet*. More than one stylesheet can be applied to a document. Using one stylesheet, chapter headings may appear in bold-face type, using another they might appear in upper case large font. Stylesheets even extend to the display of a document on media other that the printed page. For example, chapters could be used to indicate that a new window should be opened whose title bar contains the chapter heading text and whose window contains the contents of the chapter. Stylesheets allow a document's appearance to change easily, allowing publishers to use the same document source for journal articles and later for an anthology.

*Standard Generalized Markup Language* (SGML) provides a standard language for specifying generic markup. Using SGML, document types can be defined. A document type definition (DTD) specifies the following:

- *Names* and *content* of all structural *elements* that are allowed in a document of that type.
- The number of times an element may appear.
- The order in which the elements must appear.

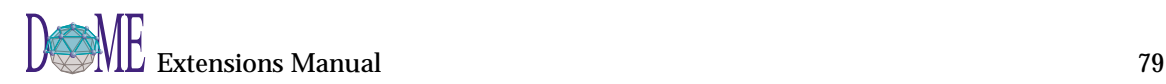

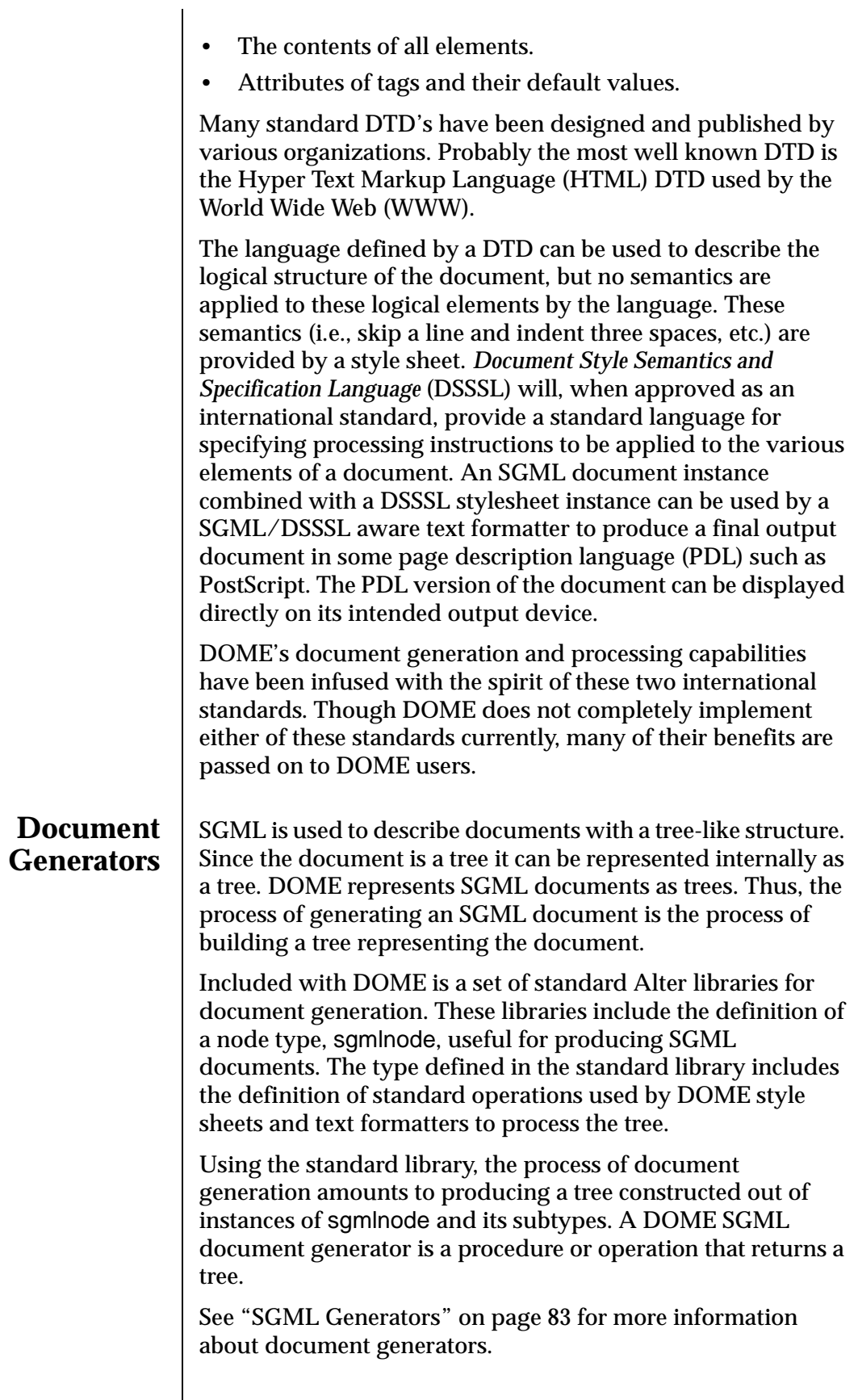

 $\overline{\phantom{a}}$ 

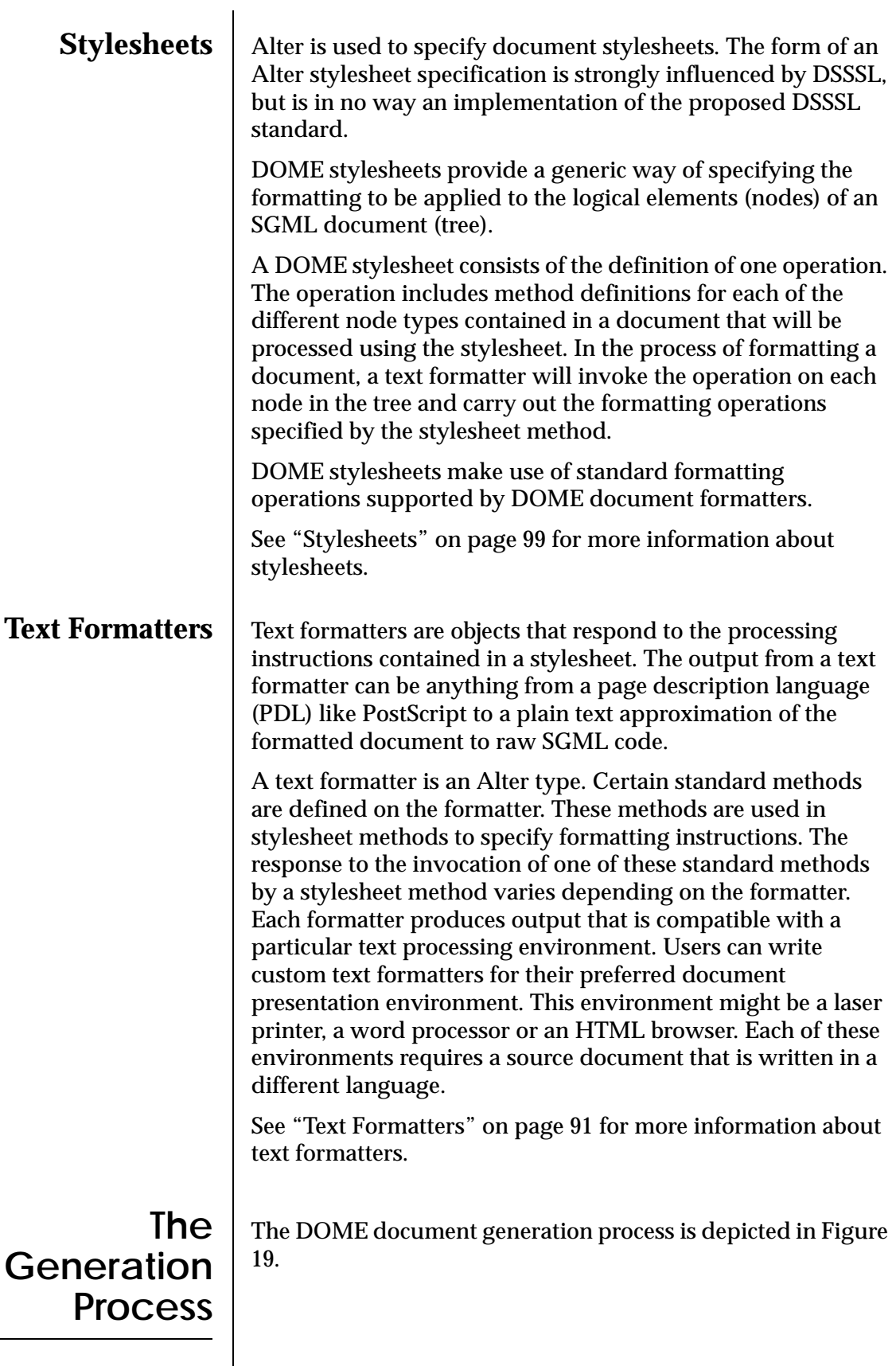

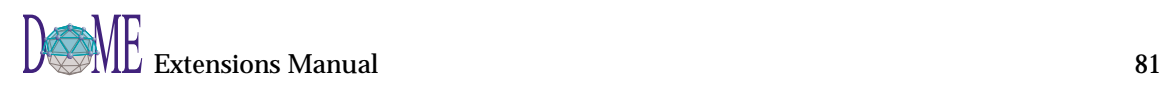

<span id="page-95-0"></span>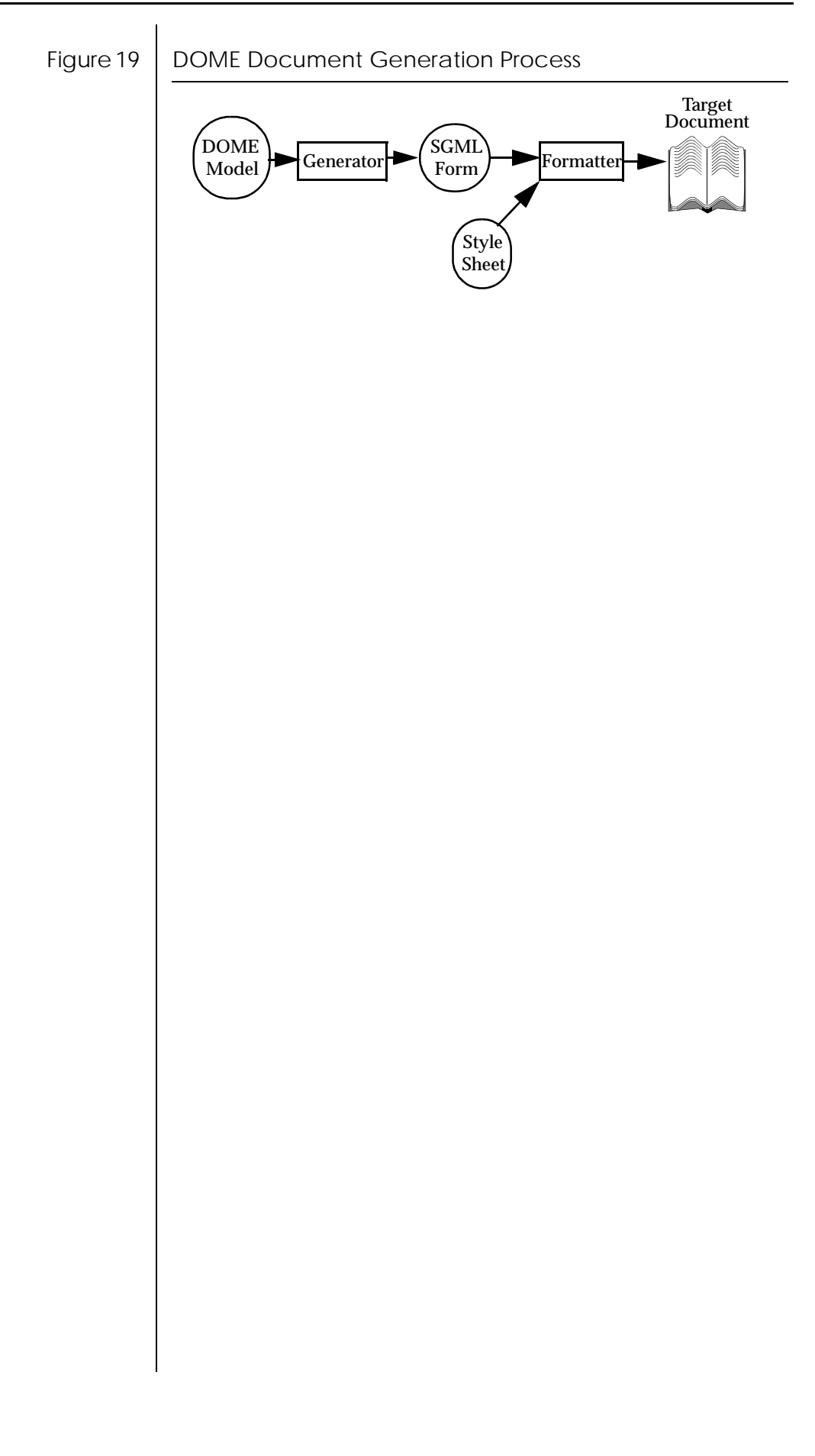

## <span id="page-96-0"></span>**SGML Generators**

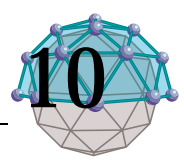

## **. . In This Chapter**

This chapter describes...

• The SGML document generator

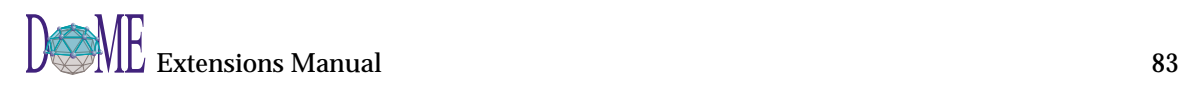

You can write user-defined functions in DOME that produce a SGML document. These generators are the first stage in the DOME document generation process. The result of the SGML document generator is passed to a text formatter that, with direction from a stylesheet, produces the final formatted document in some page description language (PDL).

The DOME document generation process is depicted in Figure 20. The non-grayed parts of the figure represent the SGML portions of the generation process.

Figure 20 | DOME Document Generation Process

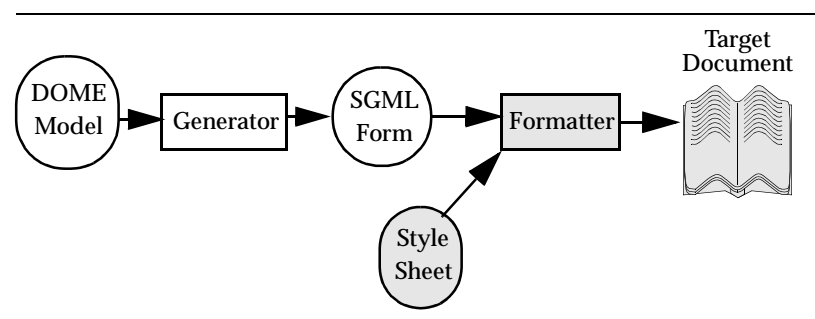

### **Query Operations**

A DOME SGML document generator builds a tree structure in main memory that represents an instance of an SGML document type. The nodes that the tree are built from must be instances of a subtype of sgmlnode which provides certain standard query operations. These standard query operations are used by stylesheets to query the tree for information. The stylesheet takes this information and invokes operations on a text formatter.

The standard SGML tree node query operations are as follows:

(children nd) => list

Returns a list containing a node for each child of nd.

(attributes nd) => list

Returns a list containing one node for each attribute of nd.

#### (parent  $nd$ ) => list

Returns a list containing the parent of the node, if the node has a parent, and otherwise returns the empty list.

#### (owner  $nd$ ) => list

Returns a list containing the owner of nd, if nd has an owner, and otherwise returns the empty list.

#### (contents nd) => string

Returns a string representing the contents of nd.

**Registering a Generator**

In order for DOME to recognize the existence of a user-defined SGML document generator, you must create a generator description file and place it in one of the locations DOME searches. All SGML document generator files are named "document.dom". An SGML generator description file describes one or more generators and has the following form:

This is the map procedure invoked with a list

This is the for-each procedure invoked with a list whose elements are the children of nd.

This is the map procedure invoved with a list whose elements are nd and each of the children

Returns #t if  $nd_1$  and  $nd_2$  represent the same node in the same tree, and otherwise returns #f.

whose elements are the children of nd.

```
[DoMESGMLDocList generatorspec . . .]
```
#### Where generatorspec looks like:

(map-children nd proc) => list

(for-each-child nd proc) => nil

(node=?  $nd_1$  nd<sub>2</sub>) => boolean

of nd.

(map-self+children nd proc) =>list

```
[DoMESGMLGeneratorSpec
  functionName: 'menu-string'!
  sourceFile: 'pathname'!
  graphType: #symbol!
  documentType: #symbol!
  outputTypes: [OrderedCollection '#symbol'!*]
```
#### where

]

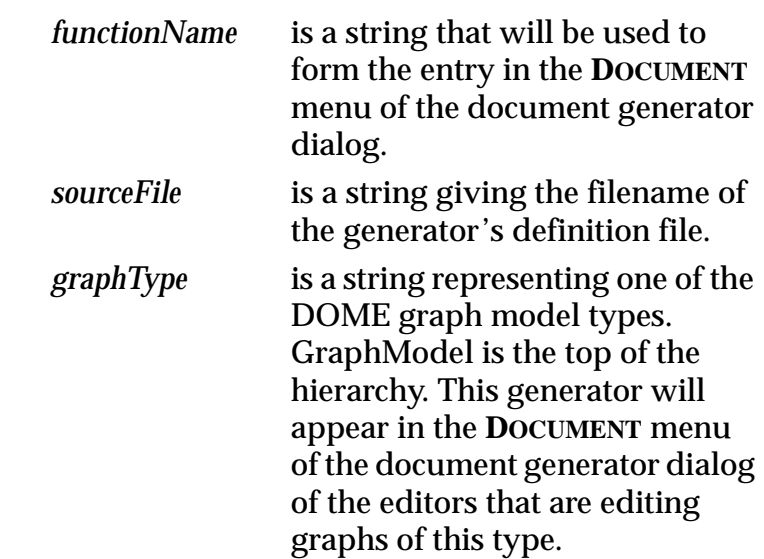

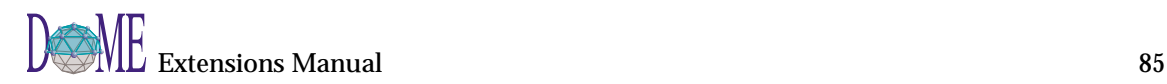

*documentType* is a string describing which style types are appropriate for this generator. *outputTypes* is a collection of strings describing where a document can put output to. Valid values are #file, #window, #printer, and #directory. If unspecified then #file, #window, and #printer are used. If you have the environment variable DoMESGMLDocuments set, DOME will look there first for a SGML document generator file and then DOME will look in the files represented by the following Alter expression: (construct (construct (construct (construct (dome-home) 'tools') "\*") 'etc') 'document.dom') **Example Generator** The following section will lead you through the construction of a simple SGML document generator. The example builds on the example found in ["Summary Report" on page 62.](#page-75-0) **Choosing a DTD**  $\parallel$  The first step in constructing an SGML document generator is to choose a target document type. This involves choosing a DTD from among those that are publicly available or designing your own. In this section we will continue the example began in ["Summary Report" on page 62.](#page-75-0) We will enhance that example by making the Model Inventory Report a formatted document. The following document type definition will be used for this document: <!-- Inventory DTD for Manual Examples --> <!ELEMENT prop - - (propname, propval) > <!ELEMENT propname - - (#PCDATA) > <!ELEMENT propval - - (#PCDATA) >  $\langle$ !ELEMENT name - - (#PCDATA) > <!ELEMENT type - - (#PCDATA) > <!ELEMENT title - - (#PCDATA) > <!ELEMENT entry - - (name, type, desc, rat)> <!ELEMENT invent - - (title,entry\*) >

#### **Creating node types** Before writing the generator you will need to create node types that match each of the elements in the DTD. The node types will be used to represent each of the element types in the document. The stylesheet will use these types to apply the proper formatting to each element in the document. The following type definitions will suffice for this DTD. ;;; ------------------------------------------- --  $i:i:$  <!ELEMENT prop - - (#PCDATA) > ;;; ------------------------------------------- --- (define invent-prop (make type '() (list sgml-node))) (name-set! invent-prop "prop") ;;; -------------------------------------------  $- -$  $i:i:$  <!ELEMENT propname - - (#PCDATA) > ;;; ------------------------------------------- --- (define invent-propname (make type '() (list sgml-node))) (name-set! invent-propname "propname") ;;; ------------------------------------------- --  $i:i \in \text{!}}$   $\leq$   $\leq$ ;;; -------------------------------------------  $---$ (define invent-propval (make type '() (list sgml-node))) (name-set! invent-propval "propval") ;;; ------------------------------------------- --  $i:i \leq !$  ELEMENT name - - (#PCDATA) > ;;; ------------------------------------------- (define invent-name (make type '() (list sgml-node))) (name-set! invent-desc "name") ;;; ------------------------------------------- --  $i:i:$  <!ELEMENT type - - (#PCDATA) > ;;; ------------------------------------------- --- (define invent-type (make type '() (list sgml-node))) (name-set! invent-desc "type")

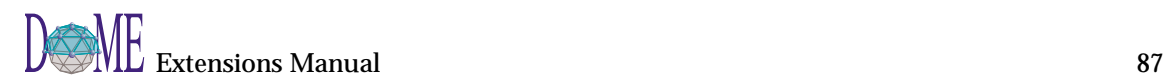

```
;;; -------------------------------------------
                    - - -i:i \times IELEMENT title - - (#PCDATA) >
                    ;;; -------------------------------------------
                    ---
                    (define invent-title (make type '() (list sgml-
                    node)))
                    (name-set! invent-desc "title")
                    ;;; -------------------------------------------
                    ---
                    i:i <! ELEMENT entry - - (name, type, desc, rat)
                    >
                    ;;; -------------------------------------------
                    - - -(define invent-entry 
                        (make type '() (list sgml-node)))
                    (name-set! invent-entry "entry")
                    ;;; -------------------------------------------
                    - - -i:i <!ELEMENT invent - - (title, entry*) >
                    ;;; -------------------------------------------
                    - - -(define invent-invent 
                        (make type '() (list sgml-node)))
                    (name-set! invent-desc "invent")
                    ;;; -------------------------------------------
                    ---
                 Each of these types are subtypes from the type sgml-node
                 which is provided with DOME in the standard library 
                 sgmlnode.lib.
Writing the
  generator
                 The generator is a procedure or operation that takes one 
                 argument and returns an SGML tree. The generator constructs 
                 the tree based on information in the model that is passed in as 
                 its sole argument. The SGML document generator is very 
                 similar to generating a plain text document. The main 
                 difference is that instead of displaying text, the SGML 
                 generator creates nodes in the tree.
                 The following code will create an SGML tree representing an 
                 instance of the invent DTD<sup>1</sup>(find-operation inventory-property)
                    (add-method
                        (inventory-property (grapething) self prop)
                           (let( (nd1 (make invent-prop))
                                  (nd2 (make invent-propname))
                                 (nd3 (make invent-propval)) )
```
1 This example may be found in the .../tools/alter/examples/ inv-sgml.alt file that is delivered with DOME.

```
(set-contents! nd2 prop)
           (set-contents! nd3
                               (without-crs
                                   (get-property prop 
self)))
           (add-child-first nd1 nd3)
           (add-child-first nd1 nd2)
       nd1) )
(find-operation without-crs)
(add-method (without-crs (string-type) self)
    (list->string
       (map
          (lambda (c) (if (eq? c #\newline) #\space c))
      (string->list self))) )
(find-operation inventory-entry)
(add-method (inventory-entry (grapething) self)
    (let( (nd1 (make invent-entry))
           (nd2 (make invent-name))
           (nd3 (make invent-type)) )
       (set-contents! nd2
                           (without-crs
                               (get-property "name" self)))
       (set-contents! nd3 (what-are-you self))
       (add-child-first nd1
                   (inventory-property self "rationale"))
       (add-child-first nd1
                   (inventory-property self "description"))
       (add-child-first nd1 nd3)
       (add-child-first nd1 nd2)
       nd1) )
(find-operation inventory)
(add-method (inventory (graphmodel) graph)
   (let( (nd1 (make invent-invent))
           (nd2 (make invent-title)) )
       (set-contents! nd2 "Model Inventory Report")
       (add-child-first nd1 (inventory-entry graph))
       (add-child-first nd1 nd2)
        (add-children-last nd1
                   (map inventory-entry (components 
graph)))
       nd1) ) 
inventory ; entry-point
```
The operation inventory is the entry point for this document generator. The last line of the file that contains the definitions for this generator should evaluate to the operation inventory.

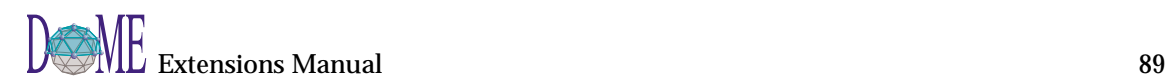

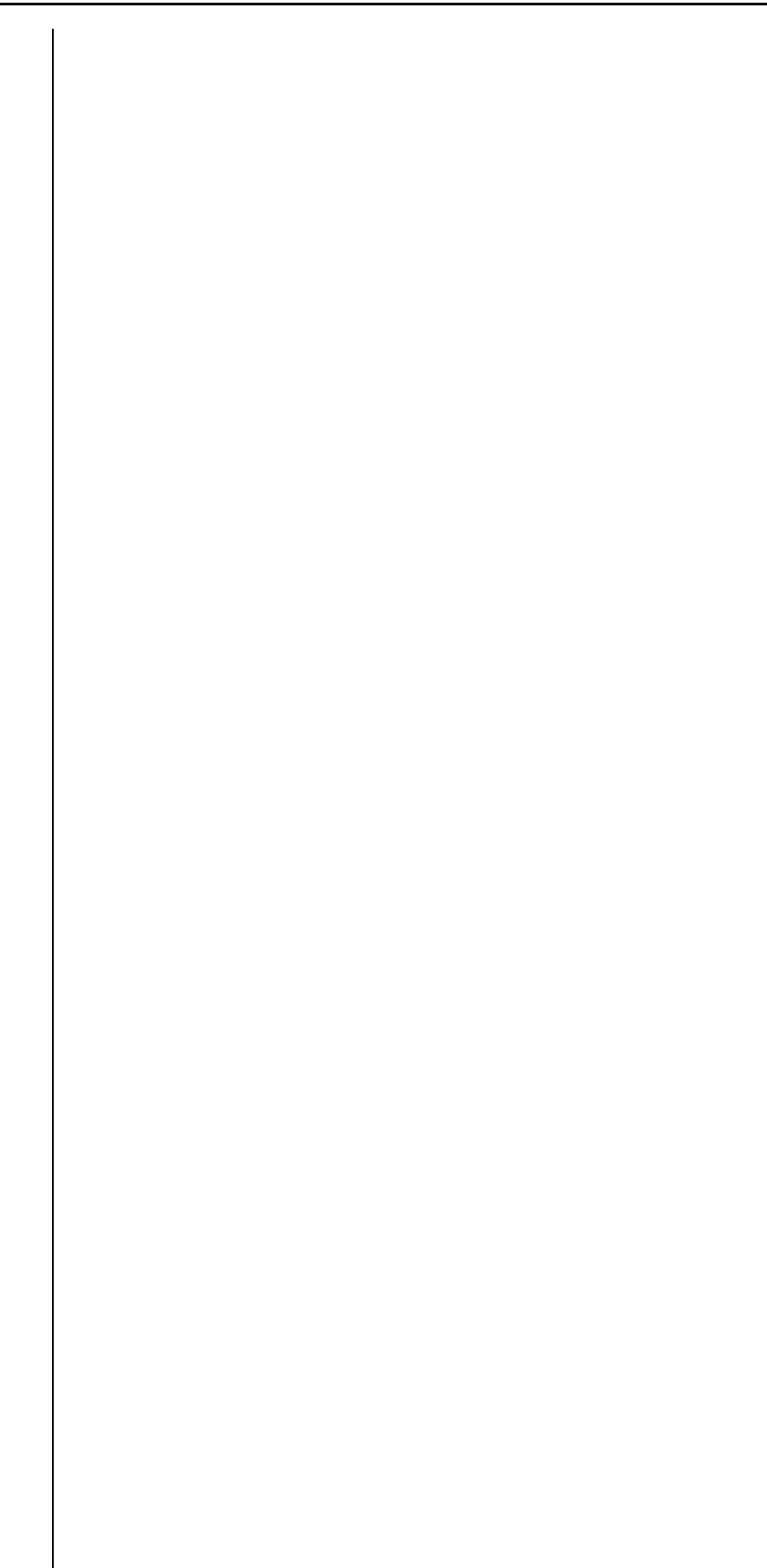

## <span id="page-104-0"></span>**Text Formatters**

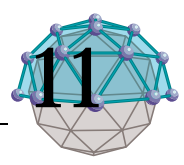

## **. . In This Chapter**

This chapter describes...

• The DOME text formatter facility

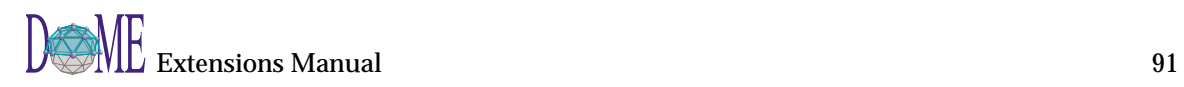

You can write new text formatters for DOME. Such formatters are seamlessly integrated into DOME and made available for use through the Generate dialog. These formatters are the second stage in the DOME document generation process. The result of the SGML document generator is passed to a text formatter that, with direction from a stylesheet, produces the final formatted document in some page description language (PDL).

The DOME document generation process is depicted in Figure 21. The non-grayed parts of the figure represent the text formatter portions of the generation process.

- 
- Figure 21 | DOME Document Generation Process

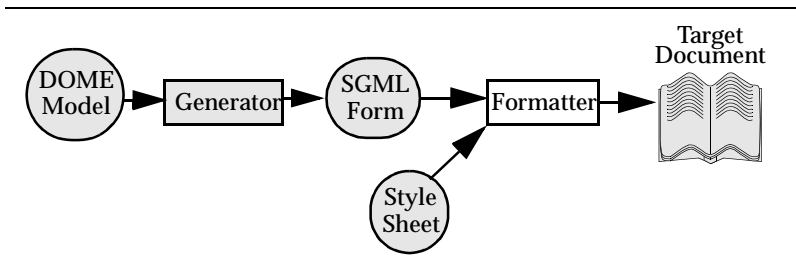

**OVEIVIEW** A text formatter is an object that knows how to write documents in a form compatible with particular document processing environment. This processing environment may be a word processor, printer, etc. The formatter takes the appropriate actions to create a document that is formatted in the style specified by a stylesheet.

> The context-type formatter is provided with all DOME installations. This type provides basic functionality to create plain text (without word-wrap) documents from an SGML tree and a stylesheet.

Context-type implements all the standard functions for formatters, therefore any subtypes of context-type meet the requirements for a formatter. The user can then specialize the standard operations for their new formatter and make use of the pre-existing operations for those that do not need specialization.

Also included with DOME are formatters to create documents in Maker Interchange Format (MIF), Interleaf ASCII Format (IAF), Rich Text Format (RTF), and plain text with word-wrap (TXT). There is also a formatter that simply writes out the raw SGML without any formatting applied (it essentially ignores the stylesheet). These formatters are all subtypes of the context-type formatter.

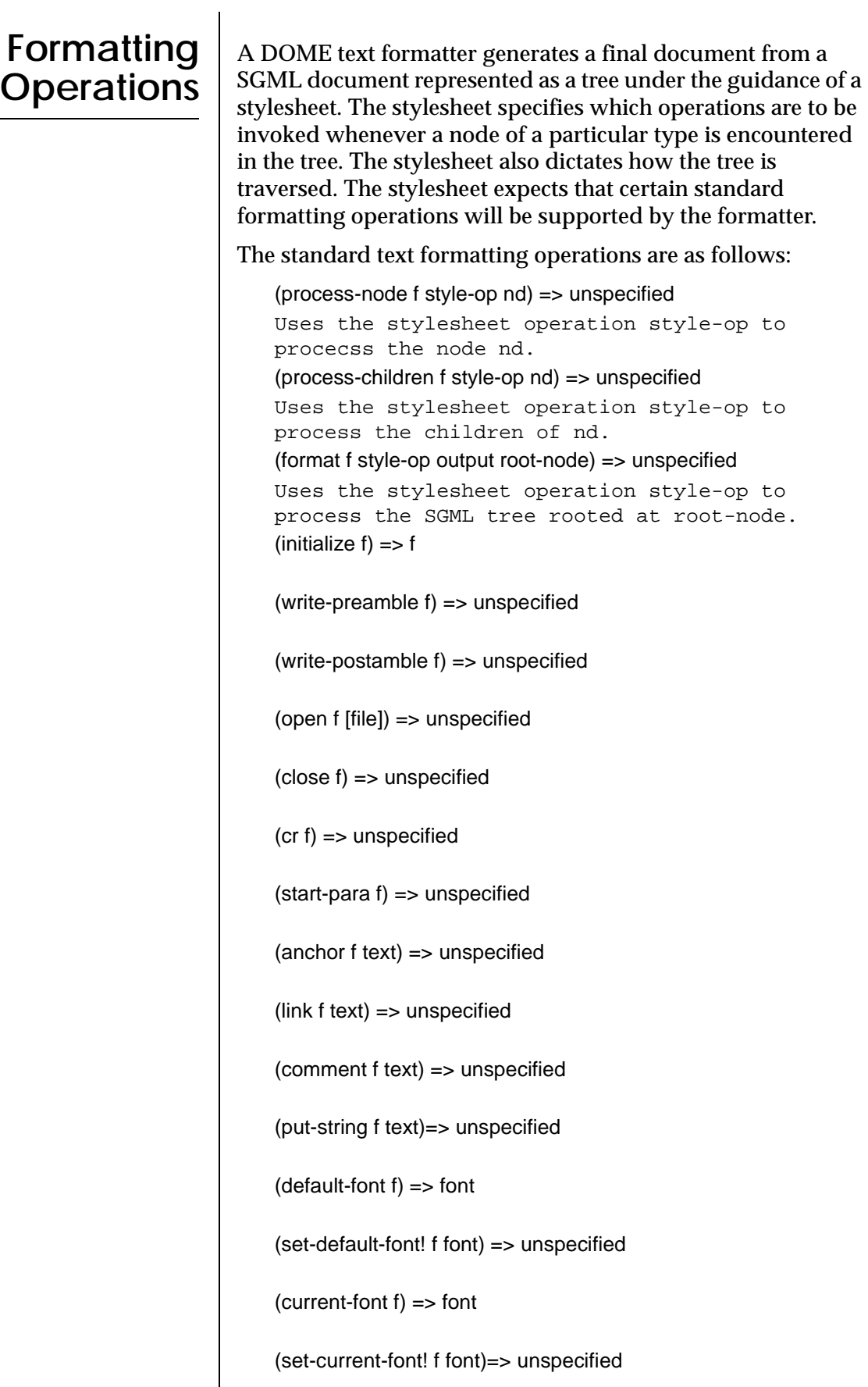

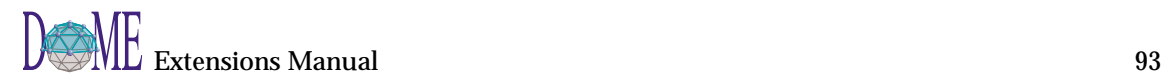

(default-style f) => style

(set-default-style! f style) => unspecified

(current-style f) => style

(set-current-style! f style)=> unspecified

Formatters that are subtyped from context-type contained in the ALter standard library context.lib will automatically meet these requirements. To create a new formatter the user can simply specialize those operations that need specialization in order to produce the new formatter.

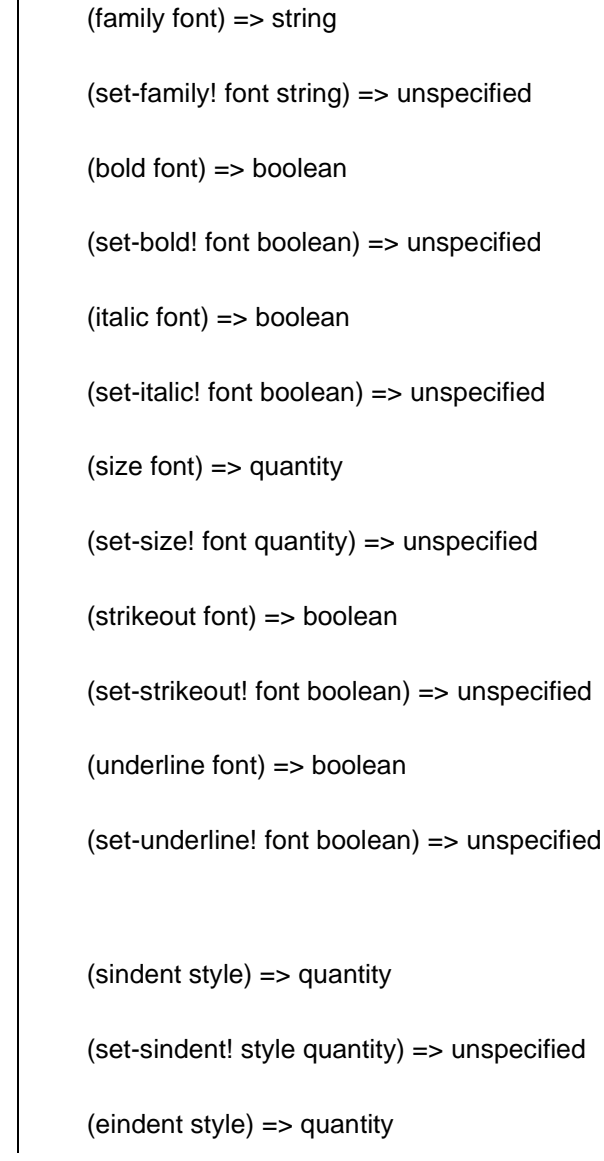

### **Font Operations**

**Text-Style Operations**
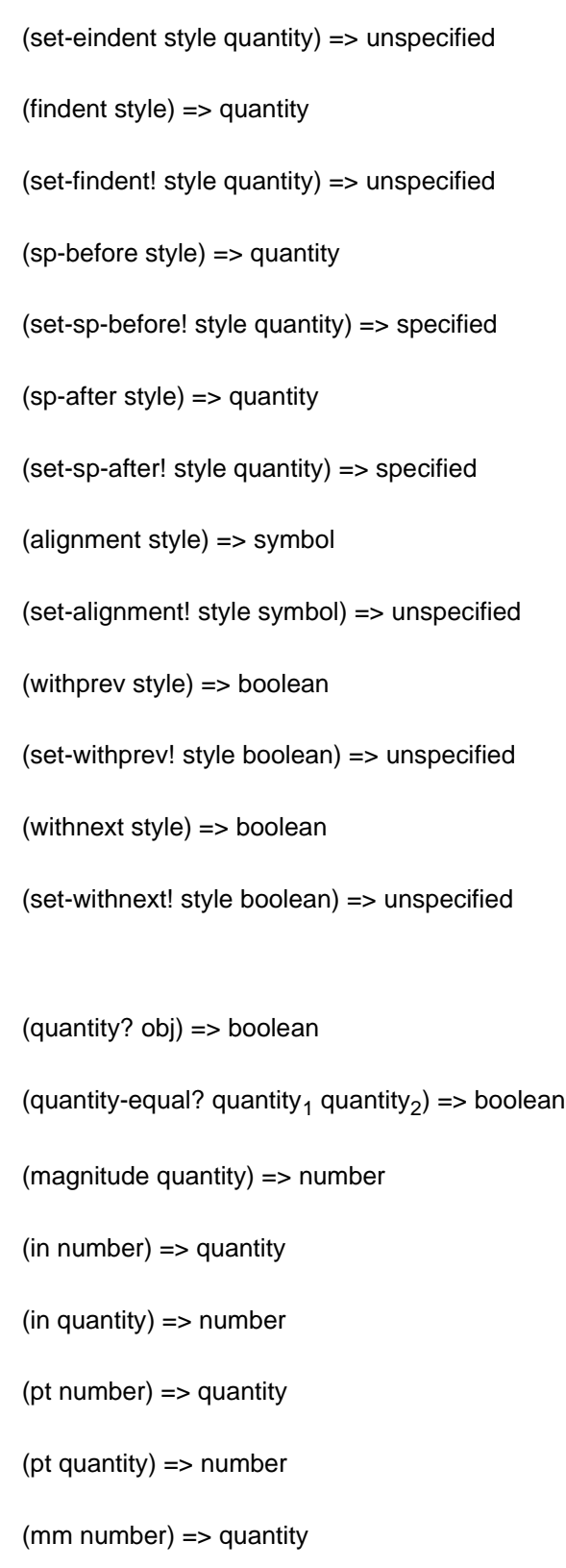

(mm quantity) => number

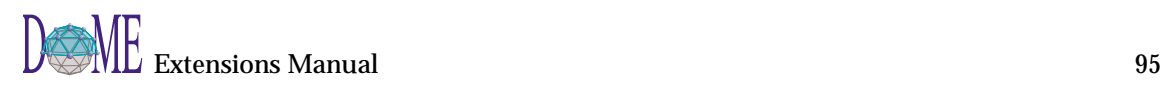

**Quantity**

**Operations**

 $(cm$  number) => quantity  $($ cm quantity $)$  => number (twips number) => quantity (twips quantity) => number (add  $q_1$  ...) => quantity (sub  $q_1$  ...) => quantity (mul  $q_1$  ...) => quantity (div  $q_1$  ...) => quantity

### **Registering a Formatter**

In order for DOME to recognize the existence of a user-defined text formatter, you must create a formatter description file and place it in one of the locations DOME searches. All text formatter files are named "dformats.dom". A text formatter description file describes one or more formatters and has the following form:

```
[DoMEDocumentFormatList formatspec . . .]
```
Where *formatspec* looks like:

```
[DoMEDocumentFormatSpec
  formatName: 'menu-string'!
  sourceFile: 'pathname'!
  fileSuffix: 'string'!
]
```
#### where

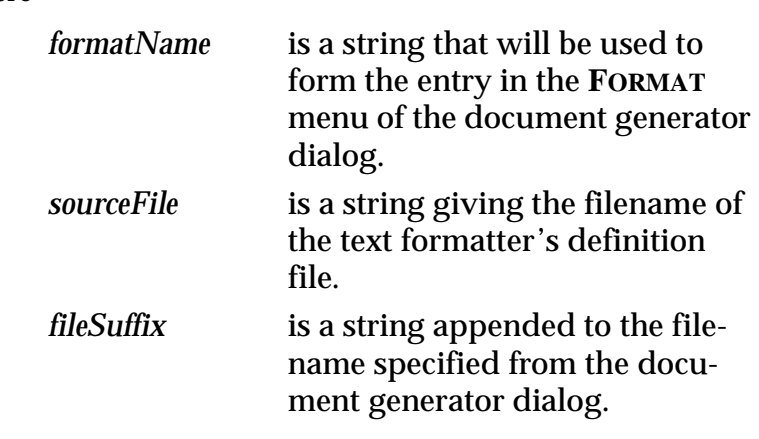

If you have the environment variable DoMEDocumentFormats set, DOME will look there first for a text formatter file and then DOME will look in the files represented by the following Alter expression:

```
(construct
   (construct
      (construct
         (construct (dome-home) 'tools')
         "*")
      'etc')
   'dformats.dom')
```
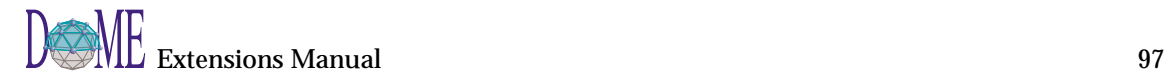

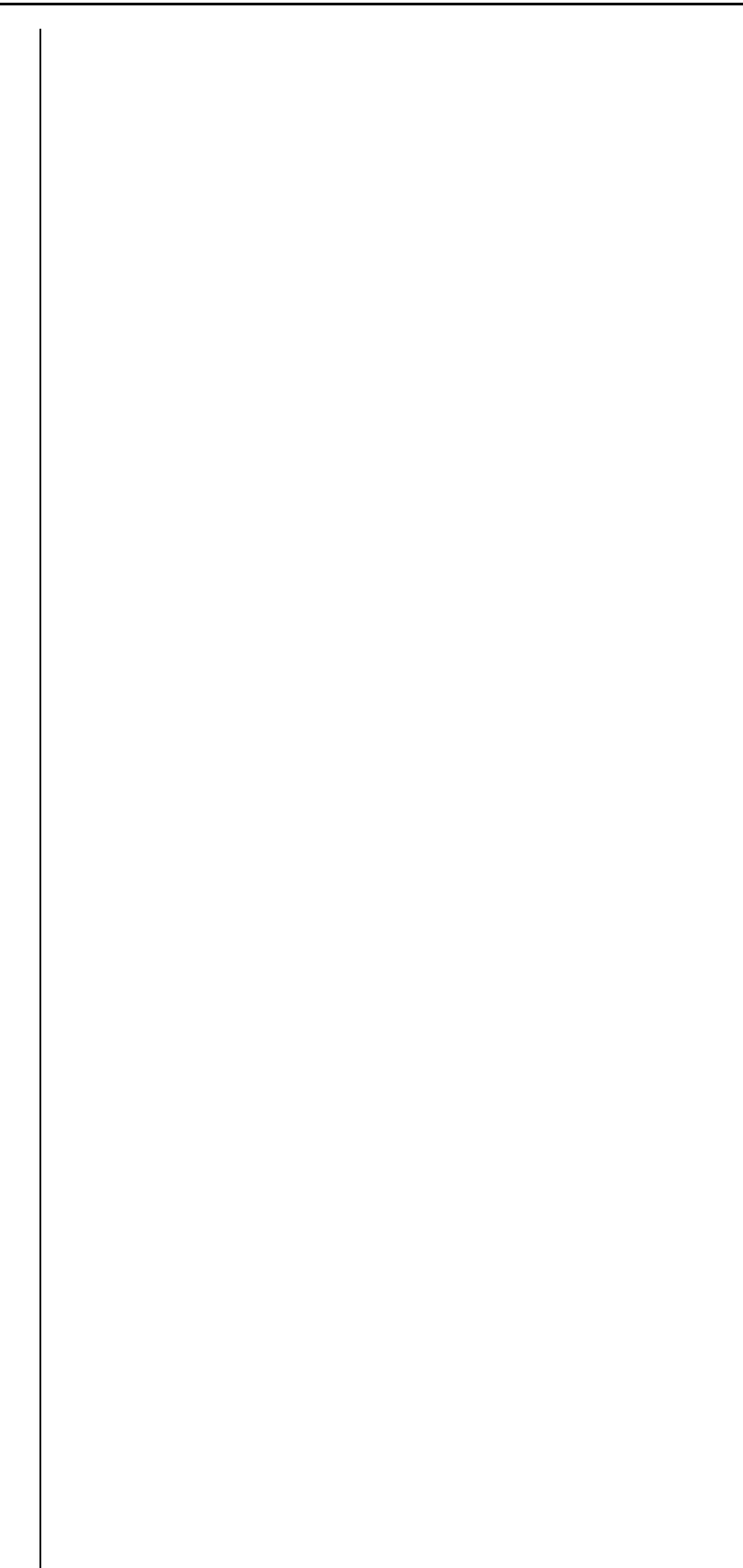

## **Stylesheets**

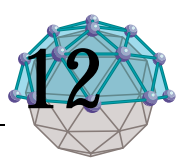

## **. . In This Chapter**

This chapter describes...

• The DOME stylesheet facility

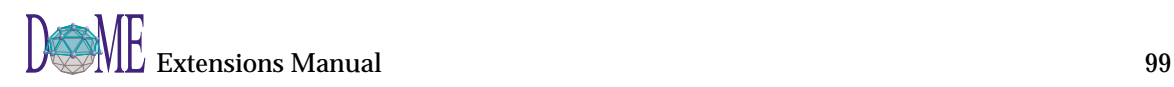

<span id="page-113-0"></span>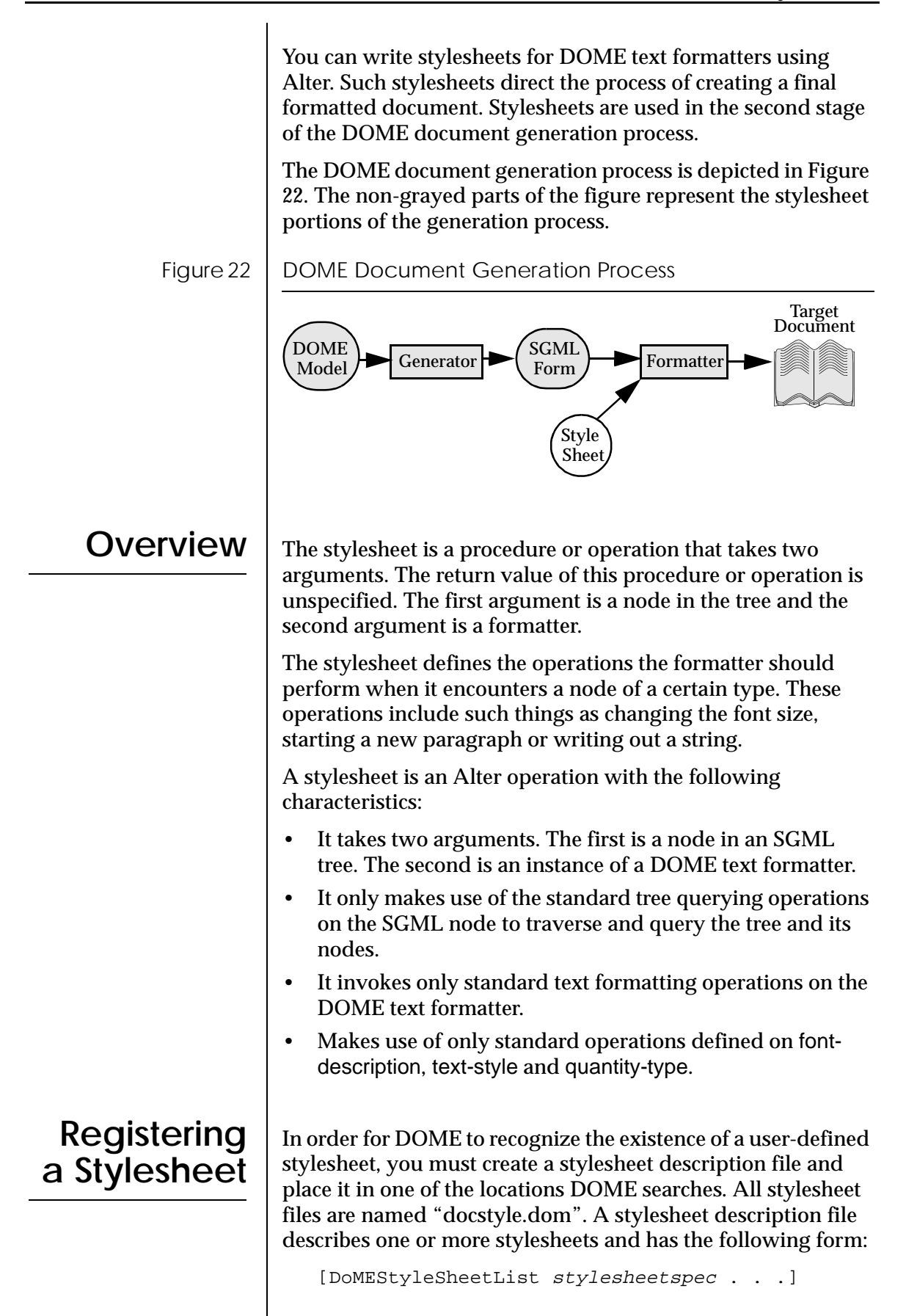

Where stylesheetspec looks like: [DoMEStyleSheetSpec styleName: 'menu-string'! sourceFile: 'pathname'! documentTypes: [OrderedCollection #'symbol'\*!] ]

where

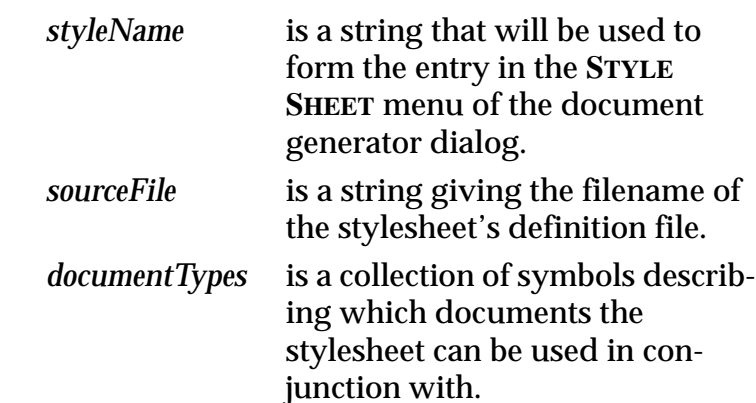

If you have the environment variable DoMEDocumentFormats set, DOME will look there first for a text formatter file and then DOME will look in the files represented by the following Alter expression:

```
(construct
   (construct
      (construct
         (construct (dome-home) 'tools')
         "*")
      'etc')
   'docstyle.dom')
```
### **Example Stylesheet**

The following code is an example of a stylesheet that specifies formatting for a document that is an instance of the invent DTD (see ["Choosing a DTD" on page 86](#page-99-0)).<sup>1</sup> This style sheet approximates the formatting given to the Model Inventory Report in the example in ["Summary Report" on page 62.](#page-75-0)

```
(find-operation style-op)
(add-method (style-op (invent-invent) self f)
   (let( (cf (current-font f))
          (cs (current-style f)) )
      (set-family! cf "Courier") 
      (set-sp-before! cs (pt 12))
      (process-children f style-op self) ) )
```
1 This example may be found in the .../tools/alter/examples/ invent.sty file that is delivered with DOME.

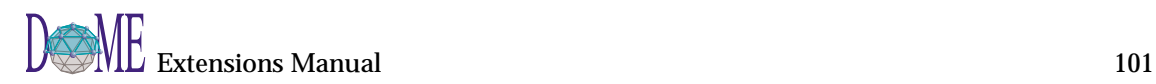

```
(add-method (style-op (invent-title) self f)
   (set-size! (current-font f) 14) 
   (set-bold! (current-font f) #t)
   (set-sp-after! (current-style f) (pt 12)) 
   (set-underline! (current-font f) #t) 
   (start-para f)
   (put-string f (contents self)) )
(add-method (style-op (invent-entry) self f)
    (start-para f)
    (process-children f style-op self) )
(add-method (style-op (invent-name) self f)
    (put-string f (contents self)) )
(add-method (style-op (invent-type) self f)
   (letrec( (cf (current-font f)) 
            (cfi (italic cf)) )
         (put-string f'' (")
         (if (not cfi) (set-italic! cf #t))
         (put-string f (contents self)) 
         (if (not cfi) (set-italic! cf #f))
         (\text{put-string f "})") ) )
(add-method (style-op (invent-prop) self f)
   (let( (cs (current-style f)) )
         (set-sp-before! cs (pt 2))
      (set-sp-after! cs (pt 0))
      (set-sindent: cs (in (/ 1 4)))(start-para f)
      (process-children f style-op self) ) )
(add-method (style-op (invent-propname) self f)
    (set-bold! (current-font f) #t) 
    (put-string f (contents self))
    (put-string f ": ") )
(add-method (style-op (invent-propval) self f)
    (put-string f (contents self)) )
style-op ; stylesheet operation
```
The operation style-op is the stylesheet operation in this case. The last line of the file that contains the definitions for this stylesheet should evaluate to the operation style-op.

## Scheme

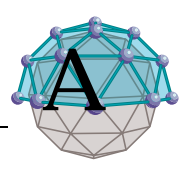

**. . In This Appendix**

This appendix describes...

- References to Scheme related information [\(page 104\)](#page-117-0)
- Scheme Elements not currently implemented in Alter ([page 104\)](#page-117-0)

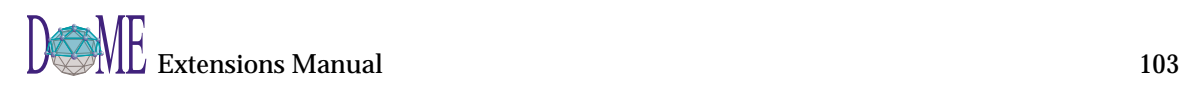

<span id="page-117-0"></span>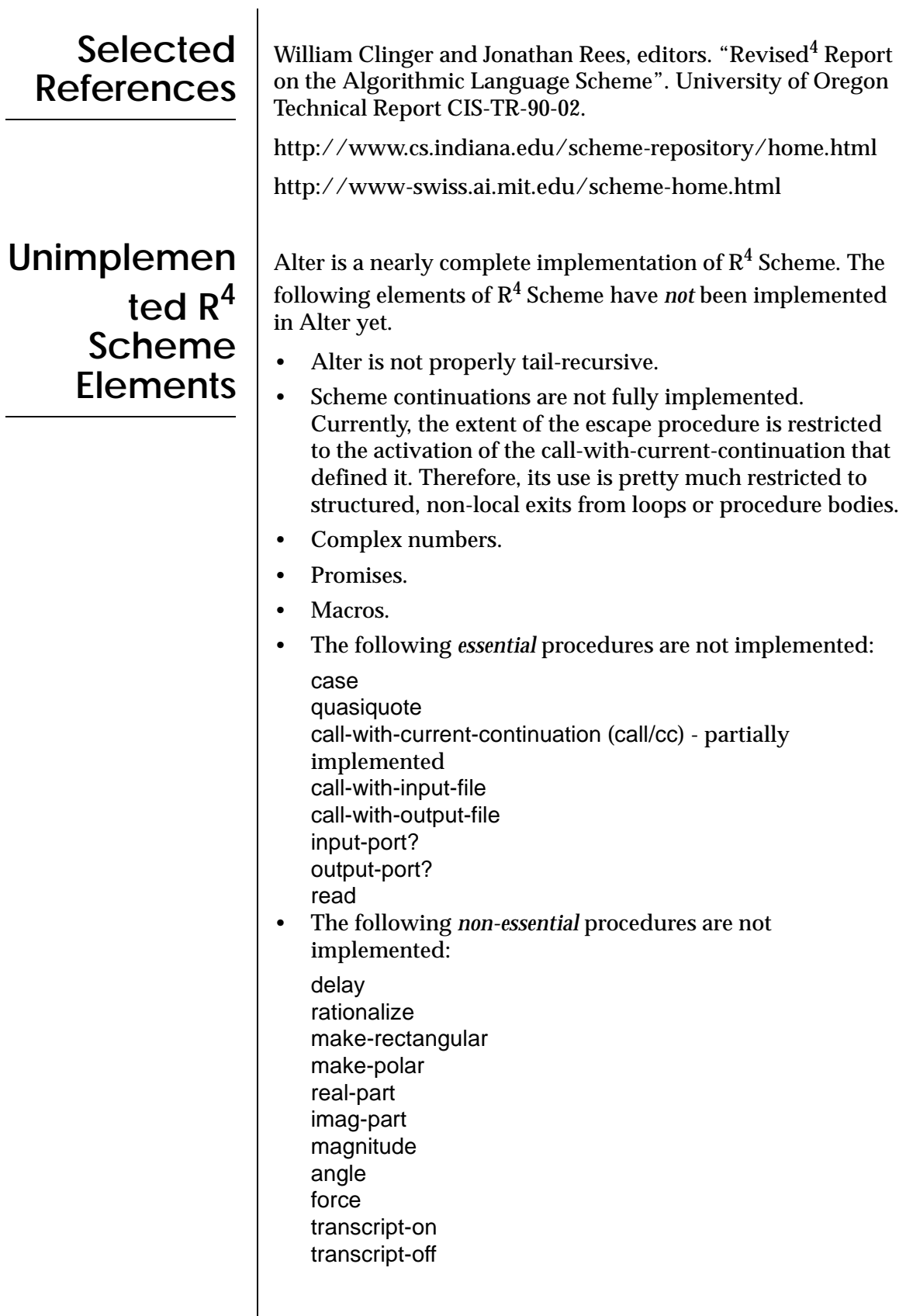

# Index

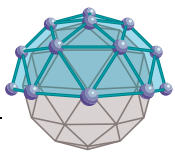

#### **Symbols**

"Operate" mouse button [ix](#page-10-0) "Select" mouse button [ix](#page-10-0) "Window" mouse button [ix](#page-10-0)  $\textdegree$ super [16](#page-29-0)

#### **A**

about this guide [vi](#page-7-0) [activation stack. See Alter](#page-40-0) add-method [16](#page-29-0) Alter [3,](#page-16-0) [20,](#page-33-0) [66,](#page-79-0) [100](#page-113-0) [activation stack](#page-40-0) [environment viewer](#page-39-0) [evaluator window](#page-36-0) [23](#page-36-0) [expression](#page-38-0) [external representation](#page-39-0) Programmer's Reference Manual [vii](#page-8-0) alter code block [9](#page-22-0) assignment [24](#page-37-0)

#### **B**

bindings [16,](#page-29-0) [24,](#page-37-0) [25,](#page-38-0) [27](#page-40-0) [browser. See Projector](#page-34-0) buttons, mouse [ix](#page-10-0)

#### **C**

circumfrence [25](#page-38-0) code generators [vii](#page-8-0) color value [71](#page-84-0) components [62](#page-75-0) conditional [10](#page-23-0) constant [9](#page-22-0) control flow [10](#page-23-0) conventions [viii](#page-9-0)

#### **D**

data flow [10](#page-23-0) define [24](#page-37-0) definitions [25](#page-38-0)

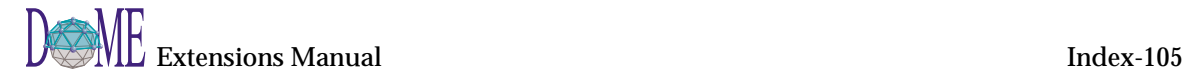

dictionary [17](#page-30-0) document generators [vii](#page-8-0) Document Style Semantics and Specification Language [80](#page-93-0) Document Type Definition [79](#page-92-0) DOME Programmer's Manual [vii](#page-8-0) DOMEHOME environment variable [56](#page-69-0) DXF [73](#page-86-0)

#### **E**

environment [24,](#page-37-0) [25,](#page-38-0) [27](#page-40-0) global [24,](#page-37-0) [25](#page-38-0) local [25](#page-38-0) top-level [24,](#page-37-0) [25](#page-38-0) [evaluator. See Alter](#page-36-0) [expression. See Alter](#page-38-0) [external representation. See Alter](#page-39-0)

#### **F**

face [71](#page-84-0) file opening [50](#page-63-0) find-operation [15](#page-28-0) fork  $\overline{9}$ 

#### **G**

get-property [62](#page-75-0) graph printing [51](#page-64-0) graphics context [71](#page-84-0) guide contents [vi](#page-7-0) conventions used [viii](#page-9-0) description [vi](#page-7-0) publication number [vii](#page-8-0) related documents [vii](#page-8-0) revision history [vii](#page-8-0) version [vii](#page-8-0) window/screen appearance [viii](#page-9-0)

#### **H**

Hyper Text Markup Language [80](#page-93-0)

#### **I**

Interleaf ASCII Format [92](#page-105-0) inventory [89](#page-102-0)

#### **L**

lambda [16](#page-29-0) landscape [71](#page-84-0) let [25](#page-38-0) line-width [71](#page-84-0)

#### **M**

macros [79](#page-92-0) make [15](#page-28-0) Maker Interchange Format [92](#page-105-0) markup [78](#page-91-0) merge [9](#page-22-0) method [22](#page-35-0) mouse buttons [ix](#page-10-0)

#### **O**

Oaklisp [15](#page-28-0) object [15](#page-28-0) object-oriented programming [15](#page-28-0) operation [15](#page-28-0)

#### **P**

page description language [80,](#page-93-0) [84](#page-97-0) paint [71](#page-84-0) paint-color [71](#page-84-0) paint-style [71](#page-84-0) plug-in search path [56](#page-69-0) port [7](#page-20-0) printing [51](#page-64-0) procedure [7](#page-20-0) program [25](#page-38-0) Programmer's Manual, DOME [vii](#page-8-0) Programmer's Reference Manual, Alter [vii](#page-8-0) Projector [2,](#page-15-0) [6](#page-19-0) [browser](#page-34-0)

[environment viewer](#page-33-0) publication number [vii](#page-8-0)

#### **R**

registration file plug-in function [56](#page-69-0) related documents [vii](#page-8-0) Rich Text Format [92](#page-105-0)

#### **S**

Scheme [3,](#page-16-0) [12](#page-25-0) Scheme extension language [vii](#page-8-0) scope [25](#page-38-0) search path [56](#page-69-0) set! [24](#page-37-0) Standard Generalized Markup Language [79](#page-92-0) statement block [7](#page-20-0) style-op [102](#page-115-0) stylesheet [100](#page-113-0) subtype [15](#page-28-0) supertype [15](#page-28-0)

#### **T**

type [15,](#page-28-0) [22](#page-35-0)

#### **U**

UNIX [viii](#page-9-0) User-defined functions registering [55](#page-68-0)

#### **V**

value [24](#page-37-0) variable [9,](#page-22-0) [24](#page-37-0) [viewer. See Alter](#page-39-0) [viewer. See Projector](#page-33-0)

#### **W**

what-are-ypu [62](#page-75-0) Windows [viii](#page-9-0) with-output-to-file [63](#page-76-0) word-wrap [62](#page-75-0) World Wide Web [80](#page-93-0) write-inventory [63](#page-76-0)